IBM® DB2 Universal Database™

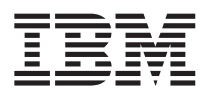

# Uwagi do wydania

*Wersja 8.1 pakiet poprawek 5*

IBM® DB2 Universal Database™

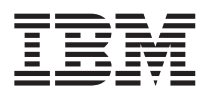

# Uwagi do wydania

*Wersja 8.1 pakiet poprawek 5*

## **Spis treści**

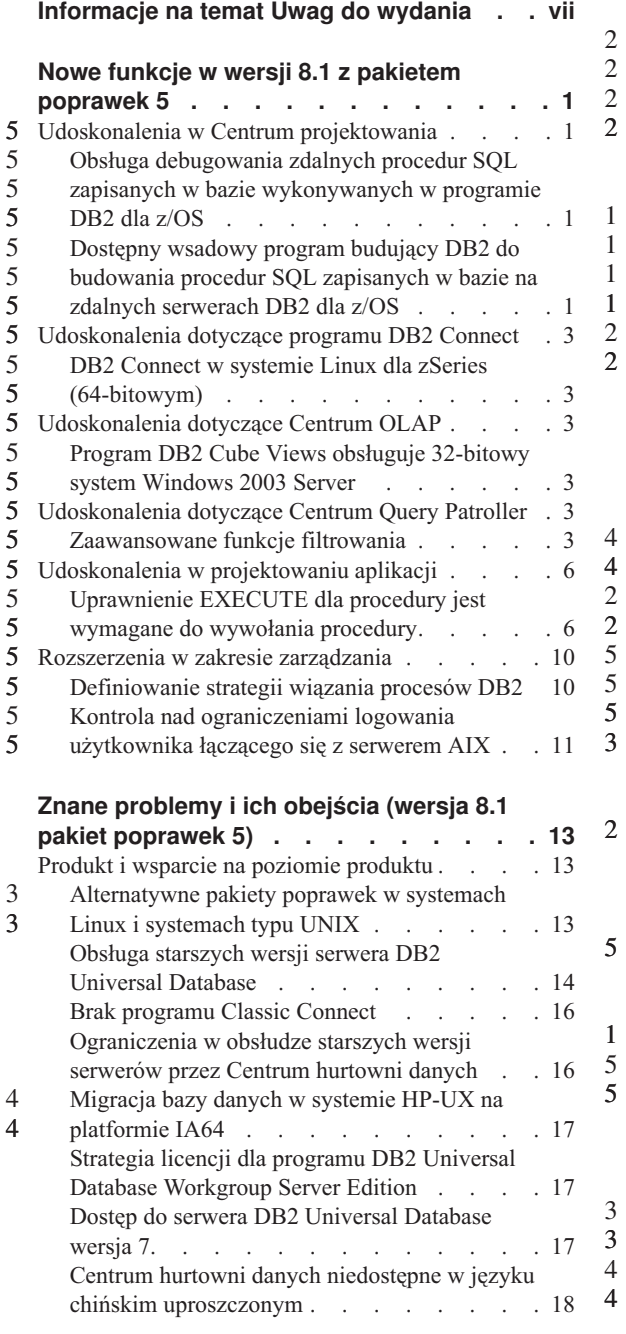

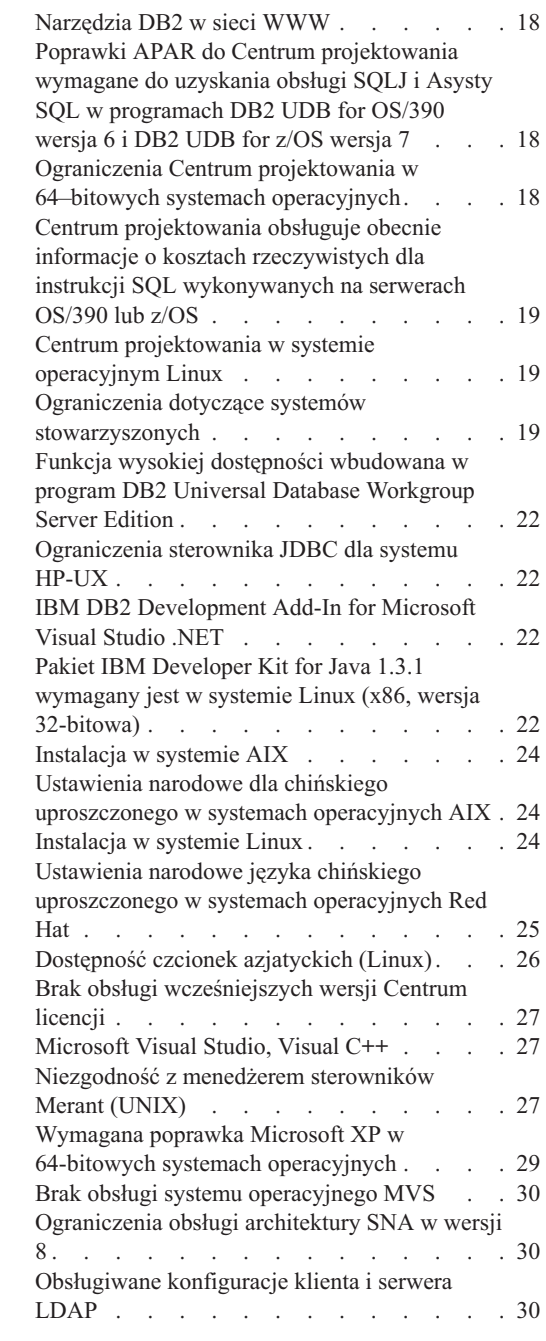

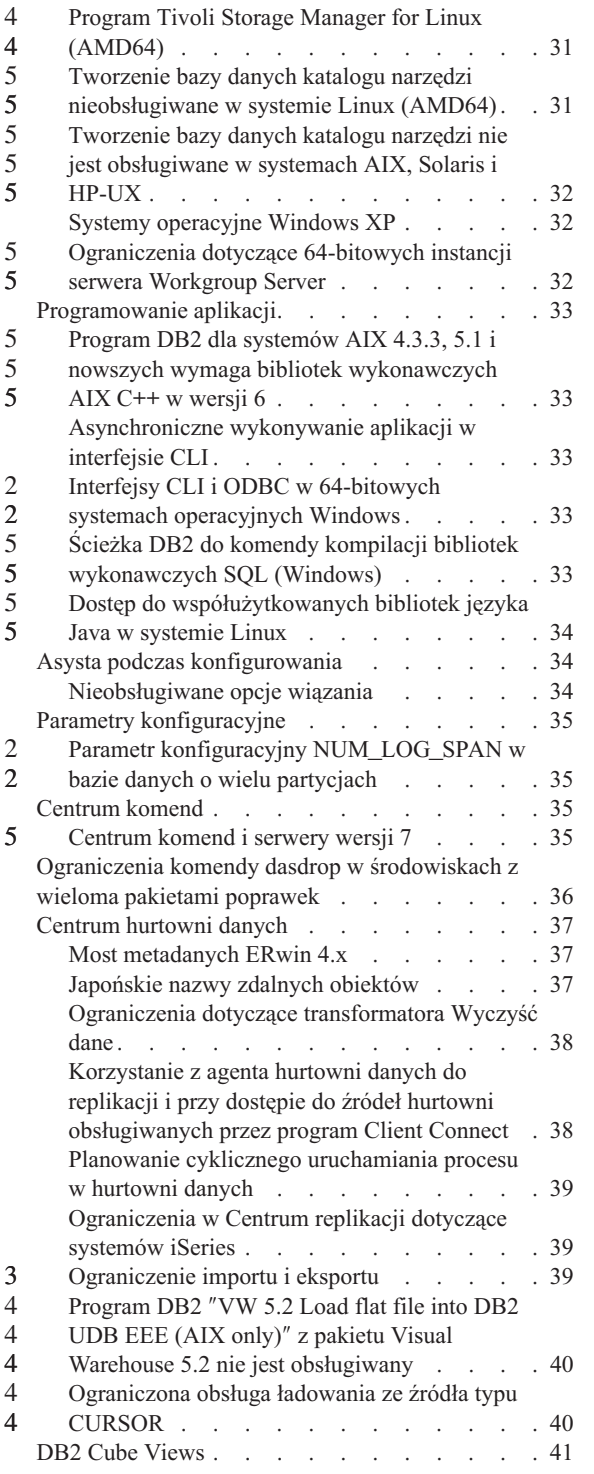

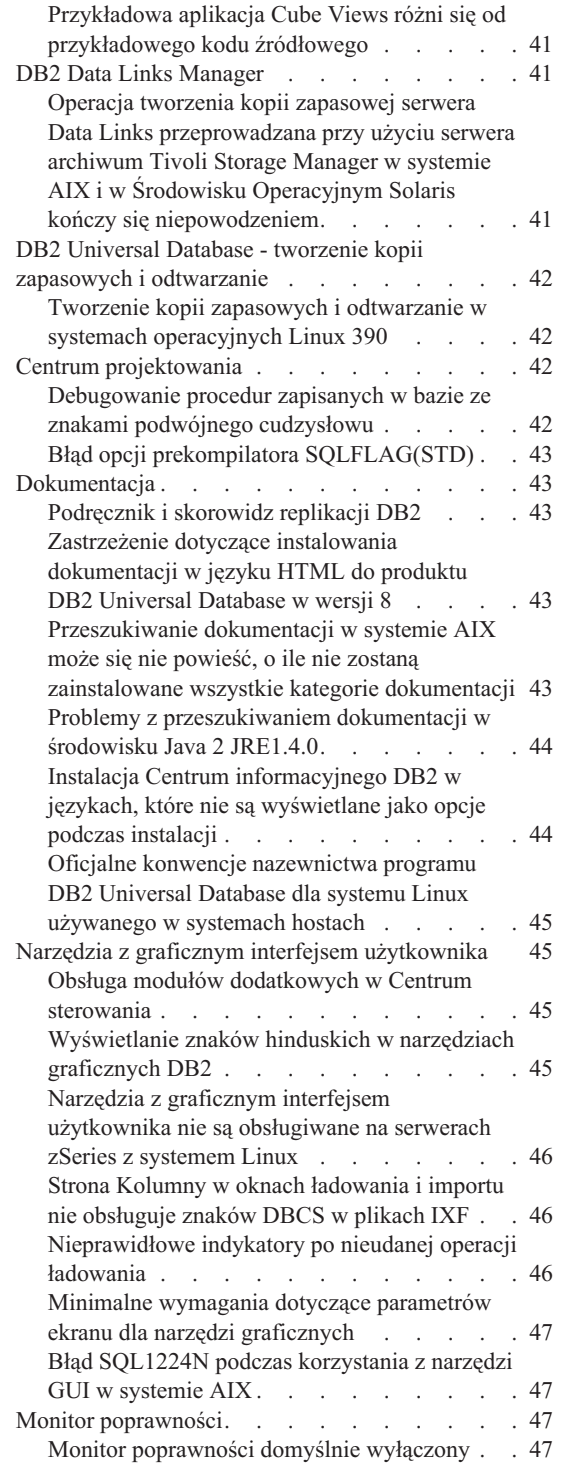

4 4

4 4 4

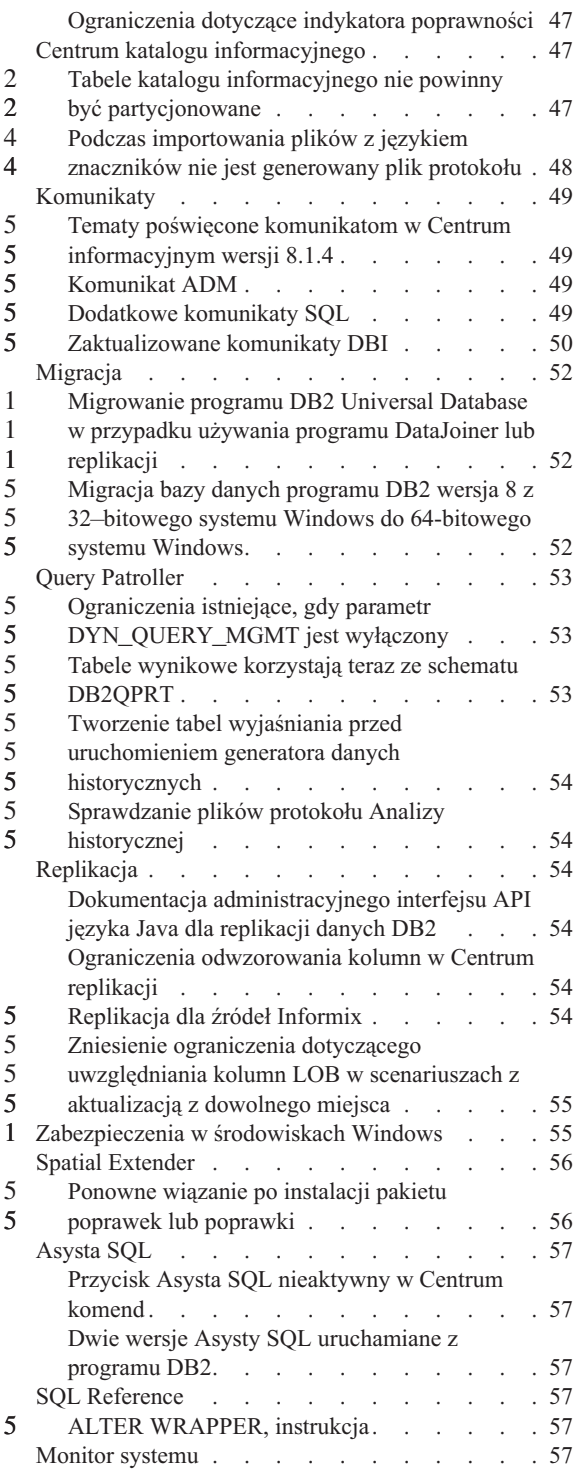

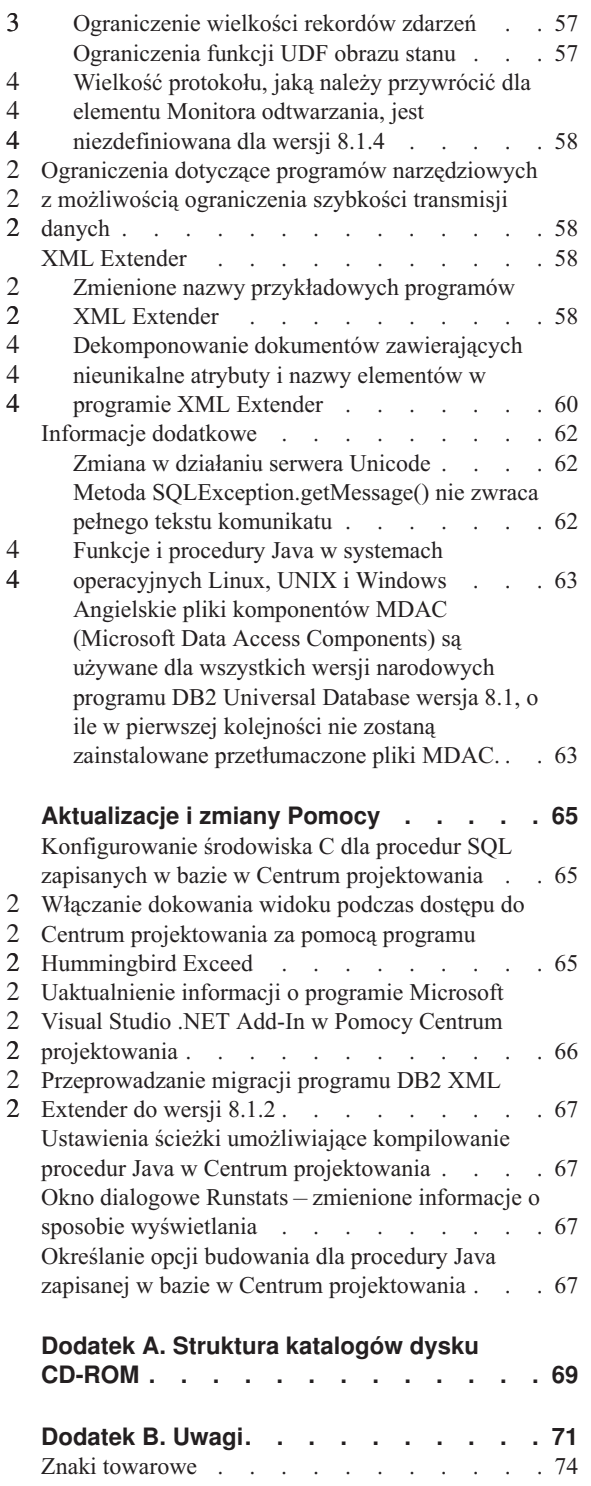

## <span id="page-8-0"></span>**Informacje na temat Uwag do wydania**

#### **Zawartość:**

Niniejsze Uwagi do wydania zawierają najnowsze informacje na temat następujących produktów DB2® dostępnych w wersji 8:

DB2 Universal Database™ Personal Edition DB2 Universal Database Workgroup Server Edition DB2 Universal Database Workgroup Server Unlimited Edition DB2 Universal Database Enterprise Server Edition DB2 Personal Developer's Edition DB2 Universal Developer's Edition DB2 Warehouse Manager DB2 Warehouse Manager Sourcing Agent for z/OS™ DB2 Data Links Manager DB2 Net Search Extender DB2 Spatial Extender DB2 Intelligent Miner™ Scoring DB2 Intelligent Miner Modeling DB2 Intelligent Miner Visualization DB2 Connect™ Application Server Edition DB2 Connect Enterprise Edition DB2 Connect Personal Edition DB2 Connect Unlimited Edition DB2 Query Patroller

#### **Struktura:**

Niniejsze Uwagi do wydania są podzielone na trzy części:

- v W pierwszej części omówiono nowe funkcje wprowadzone w bieżącym wydaniu.
- v W drugiej części znajdują się szczegółowe opisy problemów, ograniczeń i obejść znanych w chwili wydawania tej publikacji, a wpływających na wyżej wymienione produkty. Przeczytanie tych informacji pozwoli zaznajomić się z wszelkimi zgłoszonymi uwagami dotyczącymi niniejszej wersji rodziny produktów DB2.
- v W części trzeciej zamieszczone zostały poprawki i aktualizacje informacji dostępne w pomocy do narzędzi wyposażonych w interfejs GUI.

Najbardziej aktualna dokumentacja jest dostępna w najnowszej wersji Centrum informacyjnego DB2, do którego można uzyskać dostęp za pomocą przeglądarki. Adres URL, z którego można pobrać najnowszą dokumentację, jest podany w sekcji Dodatkowe zasoby, w dalszej części tekstu.

Znaczniki zmian w dokumentacji Centrum informacyjnego DB2 wskazują tekst, który został dodany lub zmieniony od momentu udostępnienia informacji w formacie PDF dotyczących wersji 8.1. Pionowa kreska (|) oznacza informacje, które zostały dodane od

czasu pierwszej publikacji wersji 8.1. Numer, na przykład 1 lub 2, wskazuje, że informacje zostały dodane w ramach pakietu poprawek lub wersji kończącej się tym właśnie numerem. Na przykład numer 1 oznacza, że informacje dodano lub zmieniono w pakiecie poprawek 1, a numer 2 oznacza, że informacje zmieniono dla wersji 8.1.2.

Podręcznik *Data Links Manager Administration Guide and Reference* w formacie PDF został zaktualizowany (numer publikacji SC27-1221-01) równolegle z wydaniem pakietu poprawek 1. Podręcznik ten jest dostępny do pobrania na stronie wsparcia technicznego dla użytkowników DB2:

http://www.ibm.com/software/data/db2/udb/winos2unix/support

### **Dodatkowe zasoby:**

> Dokumentacja dla produktu DB2 Life Sciences Data Connect jest dostępna do pobrania ze strony WWW dotyczącej oprogramowania firmy IBM:

http://www.ibm.com/software/data/db2/lifesciencesdataconnect/

Aby przejrzeć dokumentację programu DB2 w formacie HTML, należy skorzystać z Centrum informacyjnego DB2 w formacie HTML pod adresem [http://publib.boulder.ibm.com/infocenter/db2help/.](http://publib.boulder.ibm.com/infocenter/db2help/) Ewentualnie, aby zainstalować Centrum informacyjne DB2 w formacie HTML w swoim systemie, należy skorzystać z obrazu dysku CD-ROM *Dokumentacja programu DB2 w formacie HTML*, który można pobrać z tej samej strony. Aktualizacje dokumentacji HTML są wprowadzane przy okazji każdego wydania. Najnowszą dokumentację można uzyskać w Centrum informacyjnym DB2 w formacie HTML w Internecie lub po pobraniu i zainstalowaniu obrazu dysku CD-ROM *Dokumentacja programu DB2 w formacie HTML*. Dokumentacja PDF jest aktualizowana rzadziej.

Więcej informacji na temat Centrum projektowania DB2 i programu DB2 for z/OS można znaleźć pod adresem [http://www.ibm.com/software/data/db2/os390/spb/.](http://www.ibm.com/software/data/db2/os390/spb/)

Aby uzyskać najnowsze informacje na temat rodziny produktów DB2, należy skorzystać z bezpłatnej subskrypcji czasopisma *DB2 Magazine*. Internetowe wydanie magazynu jest dostępne pod adresem http://www.db2mag.com; pod tym adresem dostępna jest również instrukcja zamawiania prenumeraty.

## <span id="page-10-0"></span>**Nowe funkcje w wersji 8.1 z pakietem poprawek 5**

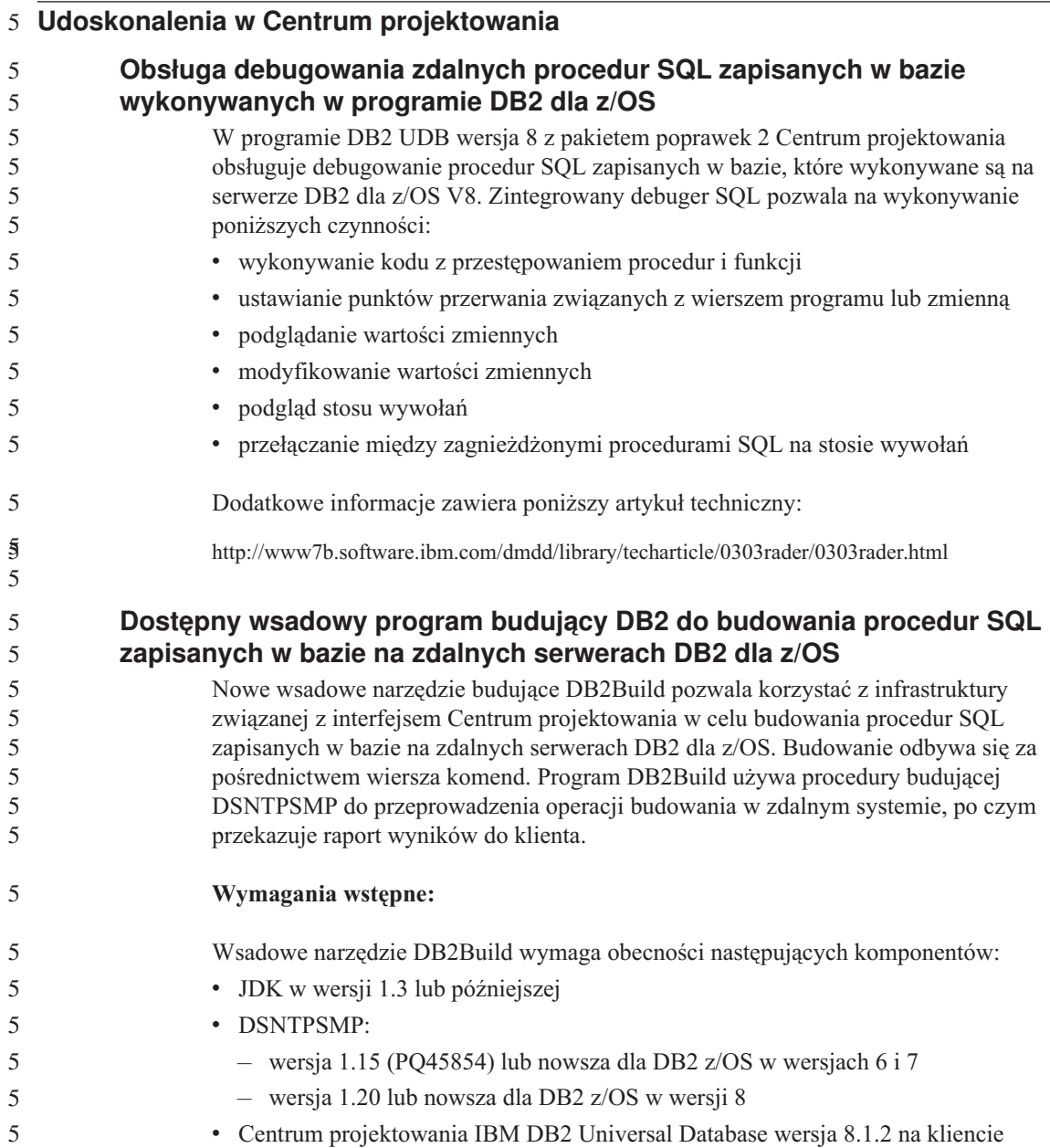

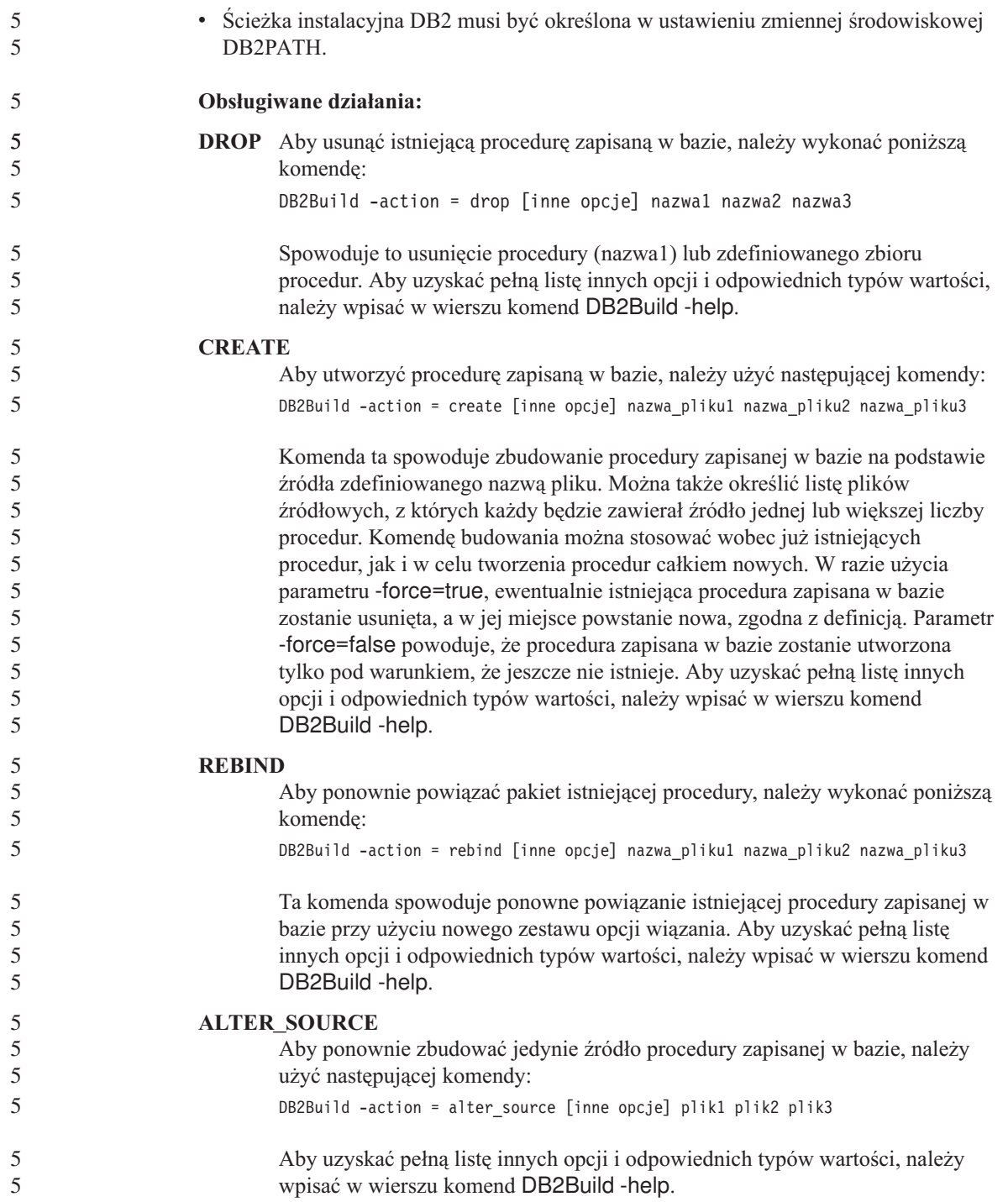

<span id="page-12-0"></span>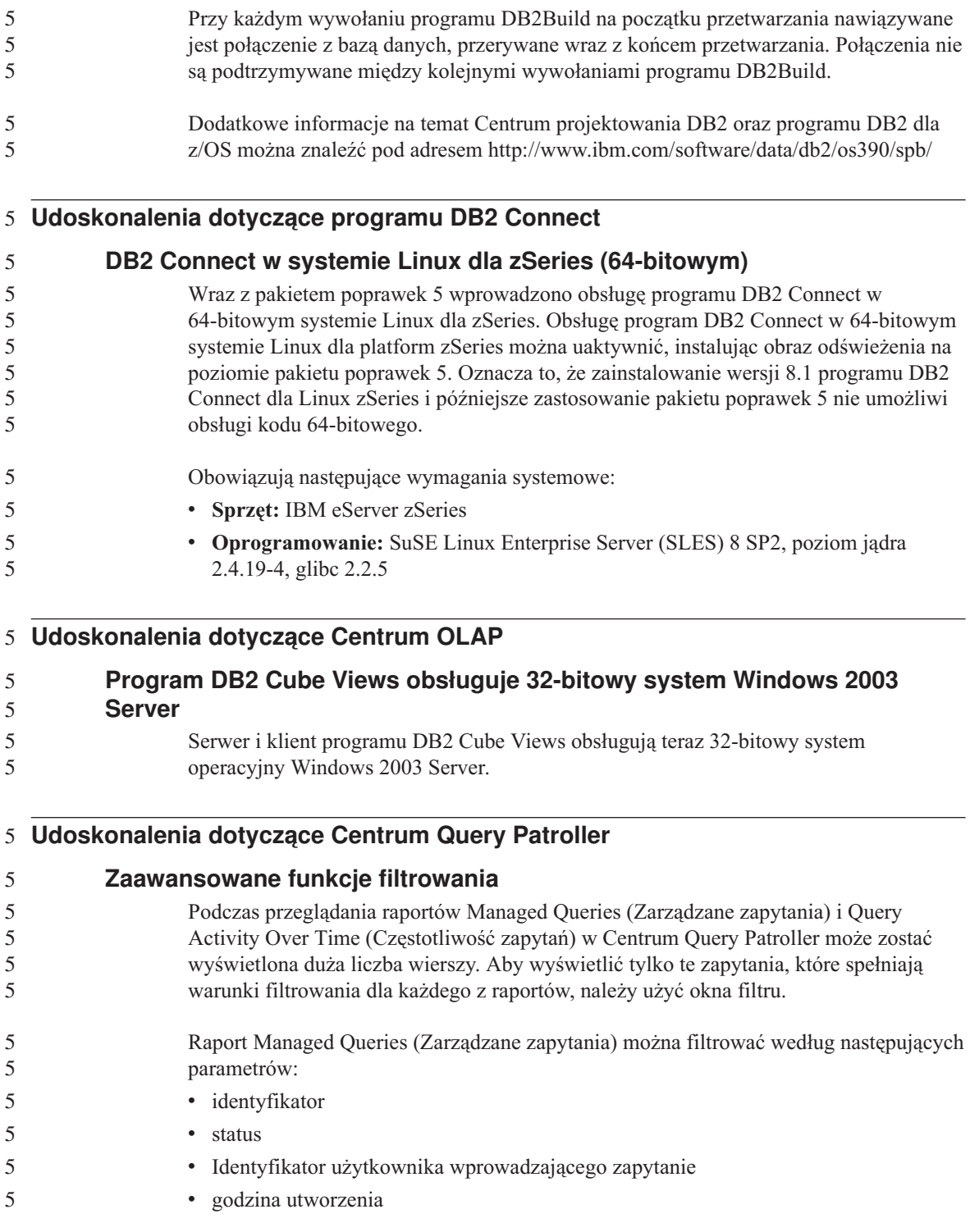

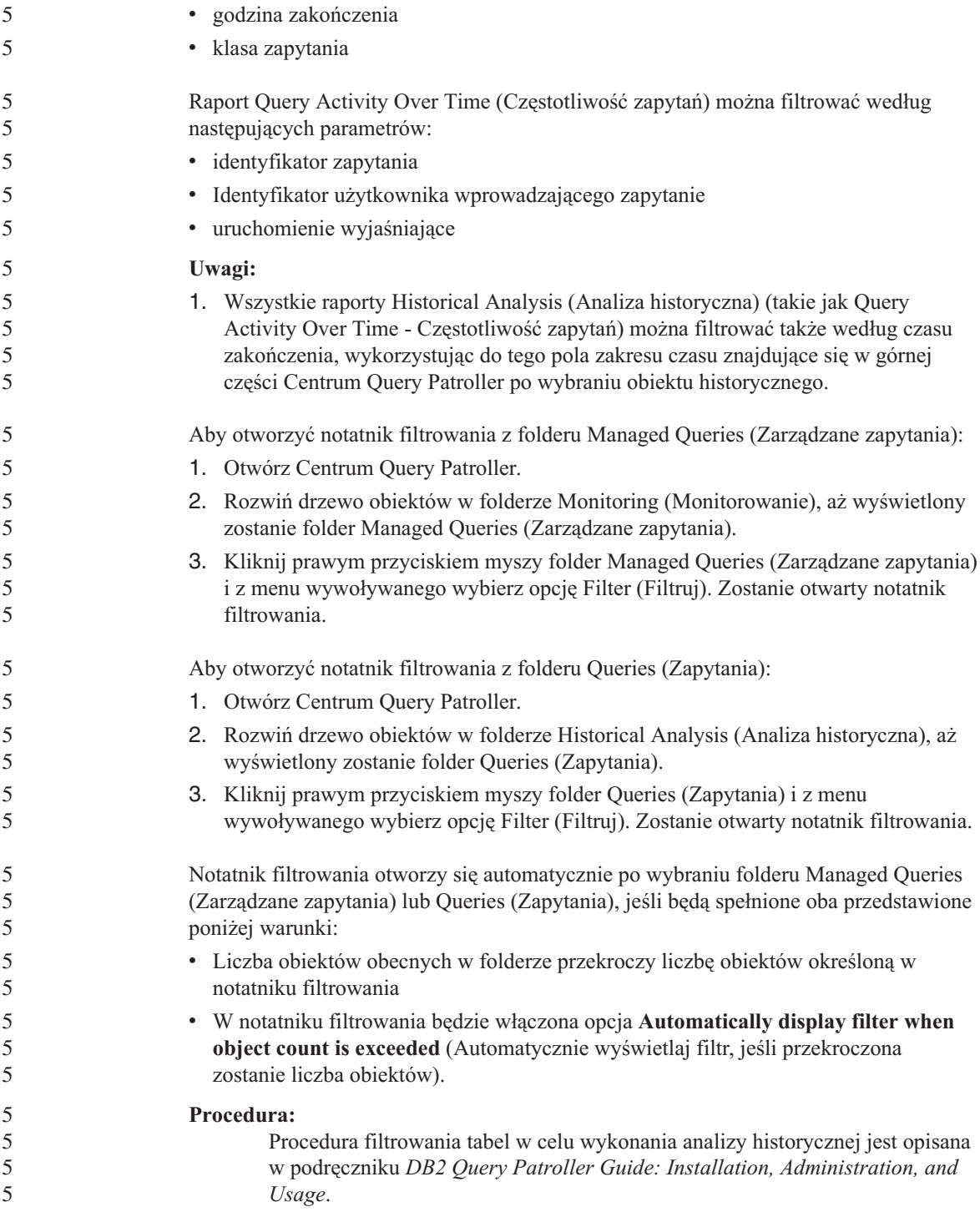

Poniższa tabela przedstawia poprawne wartości dla poszczególnych kolumn wyświetlonych w oknie dialogowym Filter (Filtr) dla folderu Managed Queries (Zarządzane zapytania):

*Tabela 1. Poprawne wartości dla okna dialogowego Filter (Filtr) (Managed Queries - Zarządzane zapytania)*

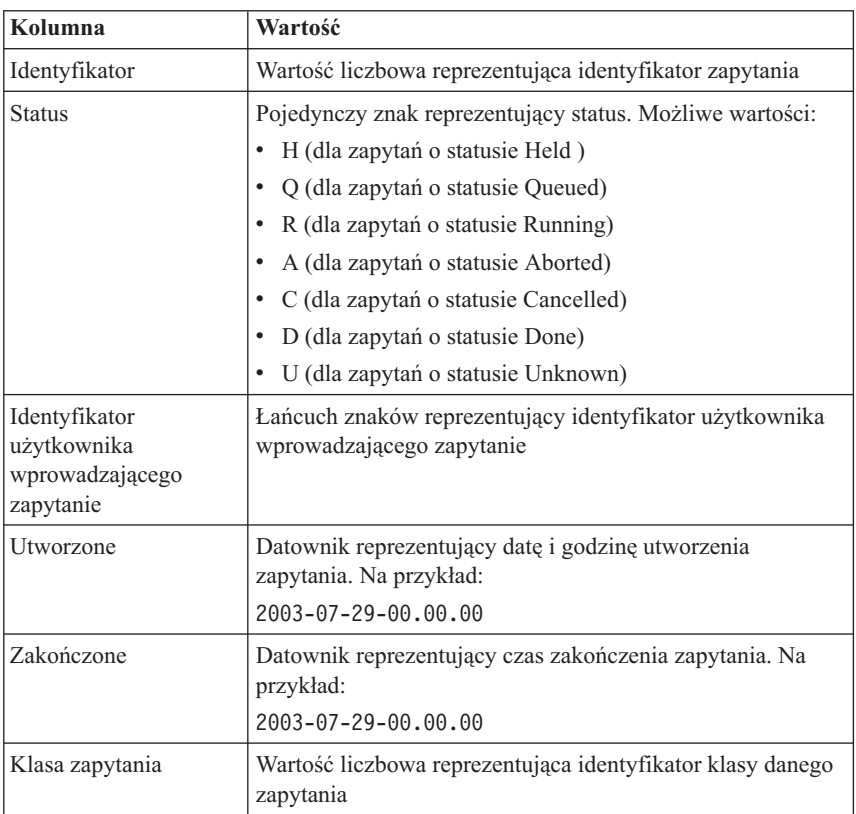

Poniższa tabela przedstawia poprawne wartości dla poszczególnych kolumn wyświetlonych w oknie dialogowym Filter (Filtr) dla folderu Historical Queries (Zapytania historyczne):

*Tabela 2. Poprawne wartości dla okna dialogowego Filter (Filtr) (Historical Queries - Zapytania historyczne)*

| Kolumna                                                        | Wartość                                                                              |
|----------------------------------------------------------------|--------------------------------------------------------------------------------------|
| Identyfikator                                                  | Wartość liczbowa reprezentująca identyfikator zapytania                              |
| Identyfikator<br>  użytkownika<br>wprowadzającego<br>zapytanie | Łańcuch znaków reprezentujący identyfikator użytkownika<br>wprowadzającego zapytanie |

<span id="page-15-0"></span>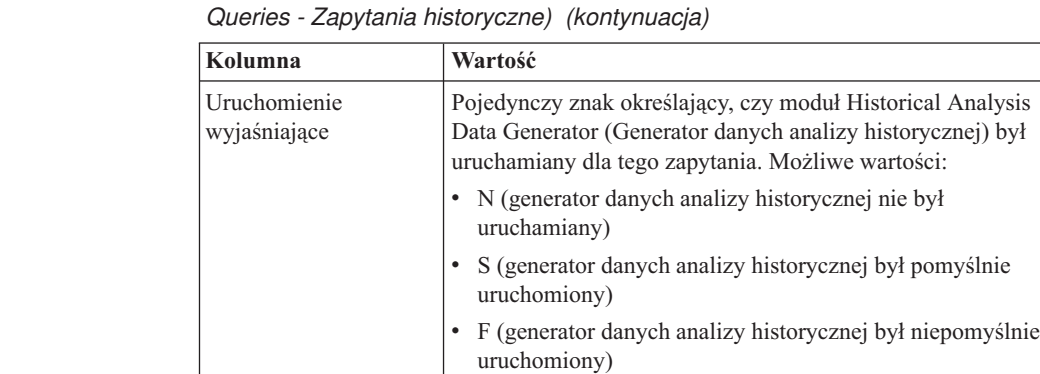

*Tabela 2. Poprawne wartości dla okna dialogowego Filter (Filtr) (Historical*

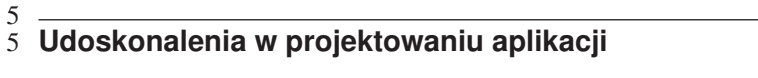

#### **Uprawnienie EXECUTE dla procedury jest wymagane do wywołania procedury** 5

W programie DB2 od wersji 8.1 wprowadzono uprawnienie EXECUTE na poziomie procedur, co ma zwiększyć bezpieczeństwo korzystania z procedur i ułatwić zarządzanie prawami do uruchamiania procedur. W wersjach DB2 wcześniejszych niż 8.1 sterowanie prawem użytkownika do wywoływania procedury odbywało się przez nadawanie i odbieranie mu uprawnienia EXECUTE względem pakietów skojarzonych z procedurą, a nie względem procedury jako takiej.

Obecnie do pomyślnego wywołania procedury (metody, procedury zapisanej w bazie lub funkcji zdefiniowanej przez użytkownika) wymagane są następujące uprawnienia.

## **Wymagania co do uprawnień:**

Każdy użytkownik, który będzie wywoływał procedurę, musi mieć przynajmniej jedno z następujących uprawnień:

- uprawnienie EXECUTE do procedury
- v uprawnienie SYSADM lub DBADM

Użytkownik definiujący procedurę (użytkownik, który wykonał instrukcję CREATE tworzącą procedurę w bazie danych) musi mieć przynajmniej jedno z poniższych uprawnień:

- uprawnienie EXECUTE do procedury
- uprawnienie SYSADM lub DBADM

Każdy użytkownik z uprawnieniem EXECUTE WITH GRANT OPTION do procedury (obejmuje to definiującego procedurę, o ile uprawnienie to nie zostało mu jawnie odebrane) albo uprawnieniem SYSADM lub DBADM musi jawnie udzielić prawa do

5

5 5

5

wykonywania (GRANT EXECUTE) procedury wszystkim użytkownikom (PUBLIC) albo identyfikatorom autoryzowanych użytkowników, którzy będą wywoływali procedurę. Podczas nadawania uprawnienia EXECUTE do procedury wszystkim użytkownikom (PUBLIC) należy zachować ostrożność, ponieważ umożliwia to wywoływanie jej każdemu użytkownikowi bazy danych.

#### **Związek między właścicielem pakietu, użytkownikiem definiującym procedurę i użytkownikiem wywołującym procedurę:**

#### **Właściciel pakietu**

W kontekście procedur zewnętrznych właściciel pakietu jest właścicielem określonego pakietu uczestniczącego w implementacji procedury. Właścicielem pakietu jest użytkownik, który wykonuje komendę BIND w celu powiązania pakietu z bazą danych, chyba że użyto opcji prekompilacji OWNER lub opcji BIND w celu wymuszenia innego niż domyślny właściciela pakietu. Po wykonaniu komendy BIND właściciel pakietu otrzymuje względem pakietu uprawnienia EXECUTE WITH GRANT. Biblioteka lub kod wykonywalny procedury może obejmować wiele pakietów i w konsekwencji mieć wielu skojarzonych właścicieli pakietów.

#### **Użytkownik definiujący procedurę**

Użytkownik definiujący procedurę jest to identyfikator użytkownika, który uruchomił instrukcję CREATE w celu utworzenia procedury w bazie danych. Zazwyczaj użytkownikiem definiującym procedurę jest administrator bazy danych, lecz również często jest nim właściciel pakietu procedury. Po wywołaniu procedury, w trakcie ładowania pakietów, sprawdzane są teraz uprawnienia do uruchamiania procedury przez porównanie ich z uprawnieniami użytkownika definiującego do wykonania pakietu lub pakietów skojarzonych z procedurą (a nie z uprawnieniami użytkownika wywołującego procedurę). Rola użytkownika definiującego procedurę polega na zebraniu w ramach jednego identyfikatora uprawnień do:

- utworzenia procedury
- uruchamiania pakietów procedury
- wykonania procedury
- v nadawania innym użytkownikom uprawnień do wykonywania procedury

Rola użytkownika definiującego procedurę polega także na centralnym zarządzaniu uprawnieniami względem procedury. Po wykonaniu instrukcji CREATE w celu utworzenia procedury w bazie danych użytkownik definiujący w sposób niejawny otrzymuje uprawnienie EXECUTE WITH GRANT OPTION względem procedury. Aby móc wywołać procedurę, użytkownik definiujący musi mieć także uprawnienia EXECUTE względem pakietu lub pakietów tej procedury. Uprawnienie to użytkownik definiujący musi uzyskać z jawnego nadania przez właściciela pakietu. Gdy użytkownik definiujący procedurę ma oba te uprawnienia, może on wykonywać procedurę oraz

nadawać uprawnienie EXECUTE względem procedury identyfikatorom użytkowników, którzy będą ją wywoływać. W razie cofnięcia któregokolwiek z uprawnień użytkownikowi definiującemu procedurę przestanie on mieć prawo do wykonywania procedury. Dodatkowo możliwość wykonywania procedury utracą także wszyscy użytkownicy, którzy otrzymali uprawnienie EXECUTE od użytkownika definiującego, ponieważ to właśnie definiujący jest sprawdzany pod kątem wymaganych uprawnień w momencie wywołania procedury. Mechanizm ten zapewnia centralizację przydzielania i odwoływania uprawnień do wykonywania procedury.

**Uwaga:** W przypadku procedur SQL użytkownik definiujący procedurę jest także niejawnie właścicielem pakietu. Zatem użytkownik definiujący będzie miał uprawnienie EXECUTE WITH GRANT OPTION w odniesieniu do procedury i pakietu procedur.

#### **Użytkownik wywołujący procedurę**

Użytkownik wywołujący to każdy identyfikator użytkownika, który będzie wywoływał procedurę. Procedury mogą być wywoływane z okna komend lub za pośrednictwem aplikacji. W przypadku metod i funkcji definiowanych przez użytkownika odwołanie do procedury zostanie osadzone w instrukcji SQL, podczas gdy procedury zapisane w bazie wywoływane są za pomocą instrukcji CALL. W przypadku dynamicznego SQL w aplikacji użytkownikiem wywołującym jest identyfikator autoryzowanego użytkownika czasu wykonywania procedury znajdującej się bezpośrednio na wyższym poziomie lub aplikacji zawierającej wywołanie procedury (jednak identyfikator ten może zależeć także od opcji DYNAMICRULES, z którą związany był wyższy poziom procedury/aplikacji). W przypadku statycznego SQL o użytkowniku wywołującym decyduje wartość opcji wiązania/prekompilacji OWNER pakietu, który zawiera odwołanie do procedury. Użytkownicy ci będą wymagać uprawnienia EXECUTE względem procedury.

Jeśli użytkownik próbuje wywołać procedurę, do wykonywania której nie ma uprawnień, zwracany jest błąd (SQLSTATE 42501). Błąd ten jest także zwracany, gdy użytkownik definiujący procedurę nie ma uprawnienia EXECUTE w odniesieniu do pakietu skojarzonego z procedurą.

#### **Procedury zewnętrzne poddane migracji do programu DB2 wersja 8.1:**

Przed wersją 8.1 programu DB2 uprawnieniem do wywoływania procedury przez użytkownika zarządzało się, nadając lub odbierając uprawnienia EXECUTE do pakietów skojarzonych z procedurą. Po przeprowadzeniu migracji bazy danych poniższe działania w bazie danych są wykonywane automatycznie:

v Użytkownikowi definiującemu (DEFINER) każdej z migrowanych procedur nadawane jest uprawnienie EXECUTE WITH GRANT OPTION.

5

v Wszystkim użytkownikom (PUBLIC) nadawane jest uprawnienie EXECUTE względem każdej z migrowanych procedur zewnętrznych (procedury, funkcje, metody).

5 5

v Wszystkim użytkownikom, którzy przed migracją mieli uprawnienie EXECUTE względem pakietu procedury, nadawane jest uprawnienie EXECUTE względem każdej z migrowanych procedur SQL.

Automatyczne nadawanie tych uprawnień gwarantuje, że wszyscy użytkownicy uprawnieni do wywoływania procedury przed migracją zachowają to uprawnienie po migracji. Administratorzy bazy danych mogą odebrać (REVOKE) uprawnienie EXECUTE dla procedur określonemu użytkownikowi bazy danych, jeśli zechcą ograniczyć mu możliwość korzystania z procedury.

Za pomocą komendy db2undgp administratorzy bazy danych mogą identyfikować zewnętrzne procedury zapisane w bazie, korzystające z kodu SQL. Komenda db2undgp służy ponadto do odbierania uprawnienia EXECUTE względem tych procedur wszystkim użytkownikom bazy danych. W efekcie wszystkie procedury odwołujące się do danych SQL znajdą się w stanie, w którym nikt nie może ich wywołać. Administrator bazy danych lub systemu może wówczas nadać (GRANT) uprawnienie EXECUTE do każdej procedury wybranym użytkownikom, którzy powinni mieć możliwość jej wywoływania.

## **Przykład 1: nadawanie uprawnienia EXECUTE użytkownikowi w sytuacji, gdy użytkownik definiujący jest jednocześnie właścicielem pakietu:**

Procedura jest prekompilowana, wiązana i rejestrowana. Użytkownik definiujący procedurę, będący zarazem właścicielem pakietu procedury, nadaje uprawnienie EXECUTE użytkownikowi, który chce wywoływać tę procedurę.

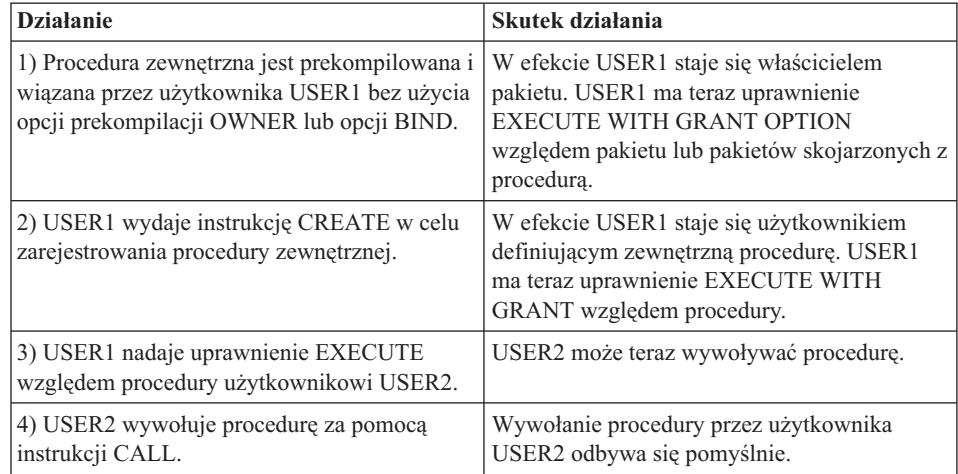

## **Przykład 2: nadawanie uprawnienia EXECUTE użytkownikowi w sytuacji, gdy użytkownik definiujący nie jest właścicielem pakietu:**

Zewnętrzna procedura jest prekompilowana, wiązana i rejestrowana. Użytkownik definiujący procedurę nadaje uprawnienie EXECUTE względem procedury użytkownikowi, który chce ją wywoływać. Wywołanie procedury odbędzie się pomyślnie pod warunkiem, że użytkownik definiujący otrzyma uprawnienie EXECUTE od właściciela pakietu procedury.

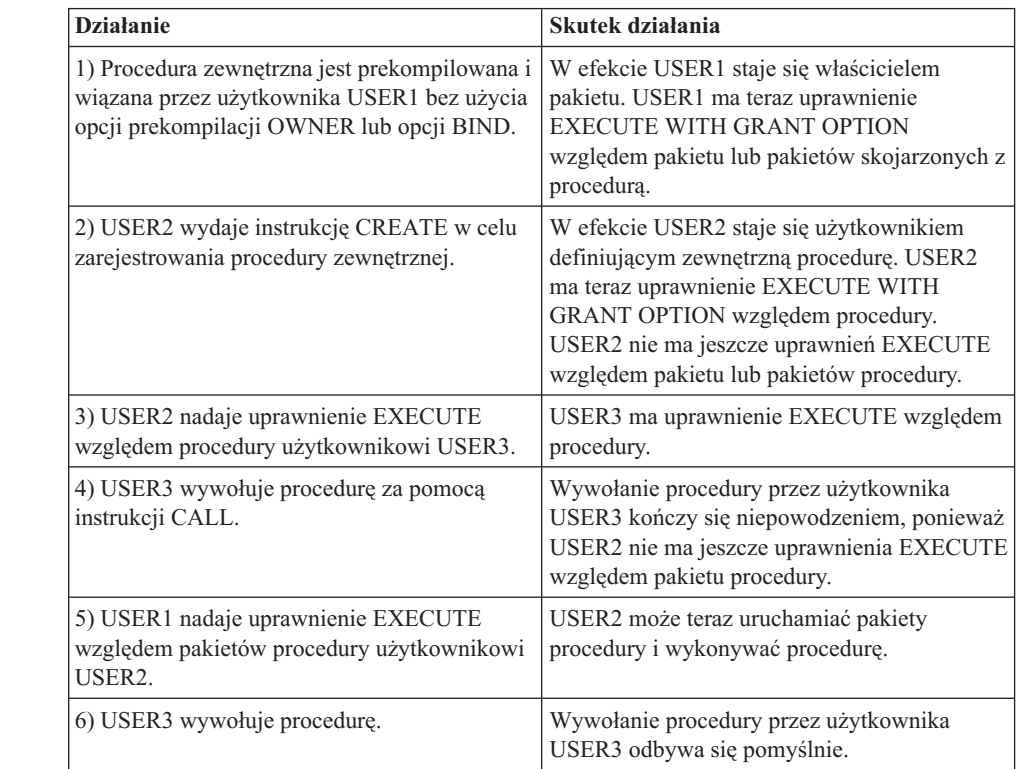

5 5 5

5

<span id="page-19-0"></span>5 5

#### **Rozszerzenia w zakresie zarządzania** 5 5

## **Definiowanie strategii wiązania procesów DB2**

**Nazwa zmiennej System operacyjny Wartości Opis** DB2AFFINITIES AIX 5 lub nowszy Wartość domyślna=Nieustawiona 55 5 5

<span id="page-20-0"></span>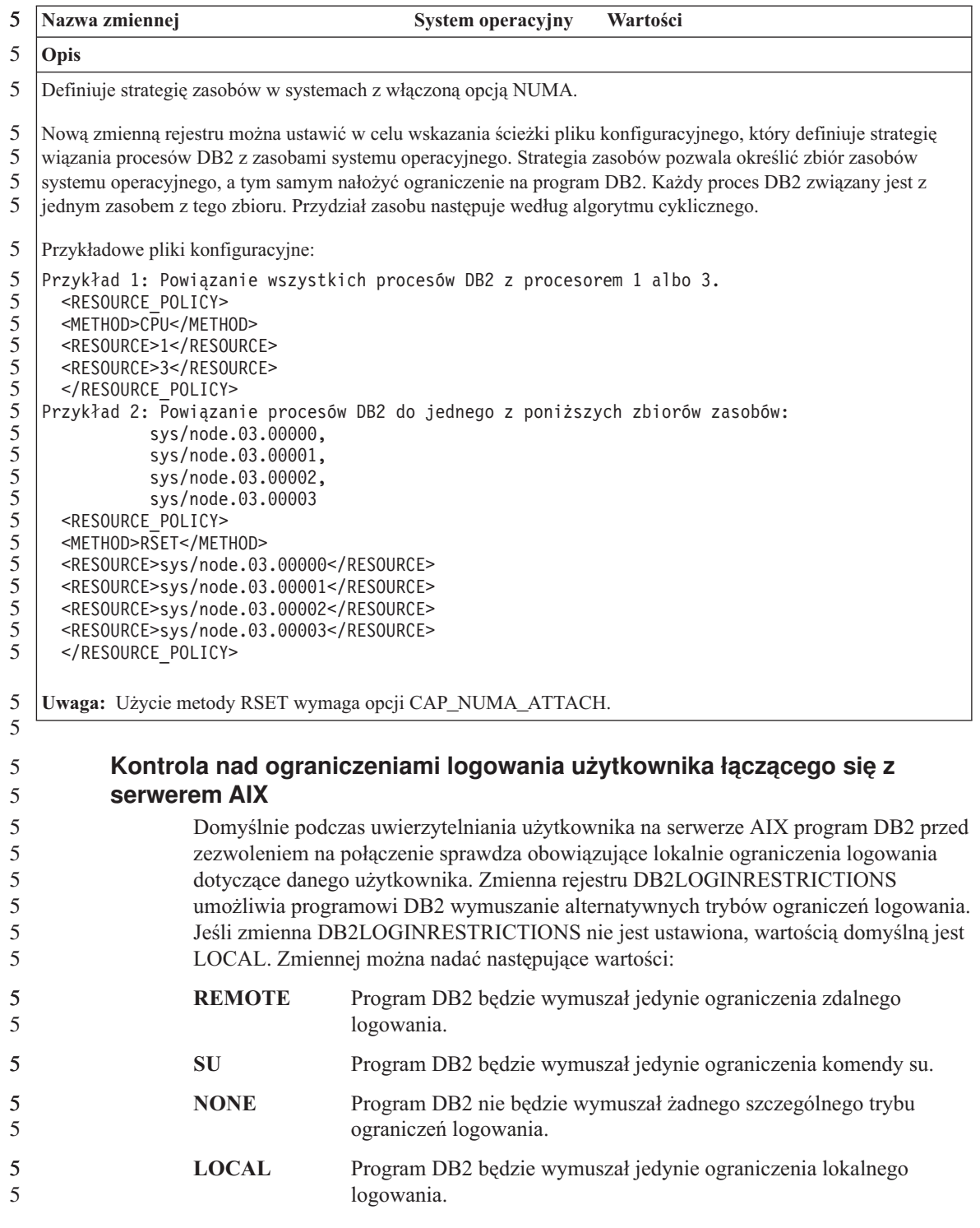

W każdym przypadku program DB2 nadal sprawdza istnienie następujących warunków błędów:

- v konta, które utraciły ważność;
- konta zablokowane;

v niepoprawni użytkownicy.

## <span id="page-22-0"></span>**Znane problemy i ich obejścia (wersja 8.1 pakiet poprawek 5)**

Poniżej przedstawiono znane obecnie ograniczenia i problemy oraz ich obejścia w programie DB2® Universal Database w wersji 8 z pakietem poprawek 5. Informacje zawarte w tej sekcji dotyczą jedynie programu DB2 Universal Database™ w wersji 8 z pakietem poprawek 5 oraz jego produktów pomocniczych. Ograniczenia te mogą, lecz nie muszą dotyczyć także kolejnych wersji tego produktu.

## **Produkt i wsparcie na poziomie produktu**

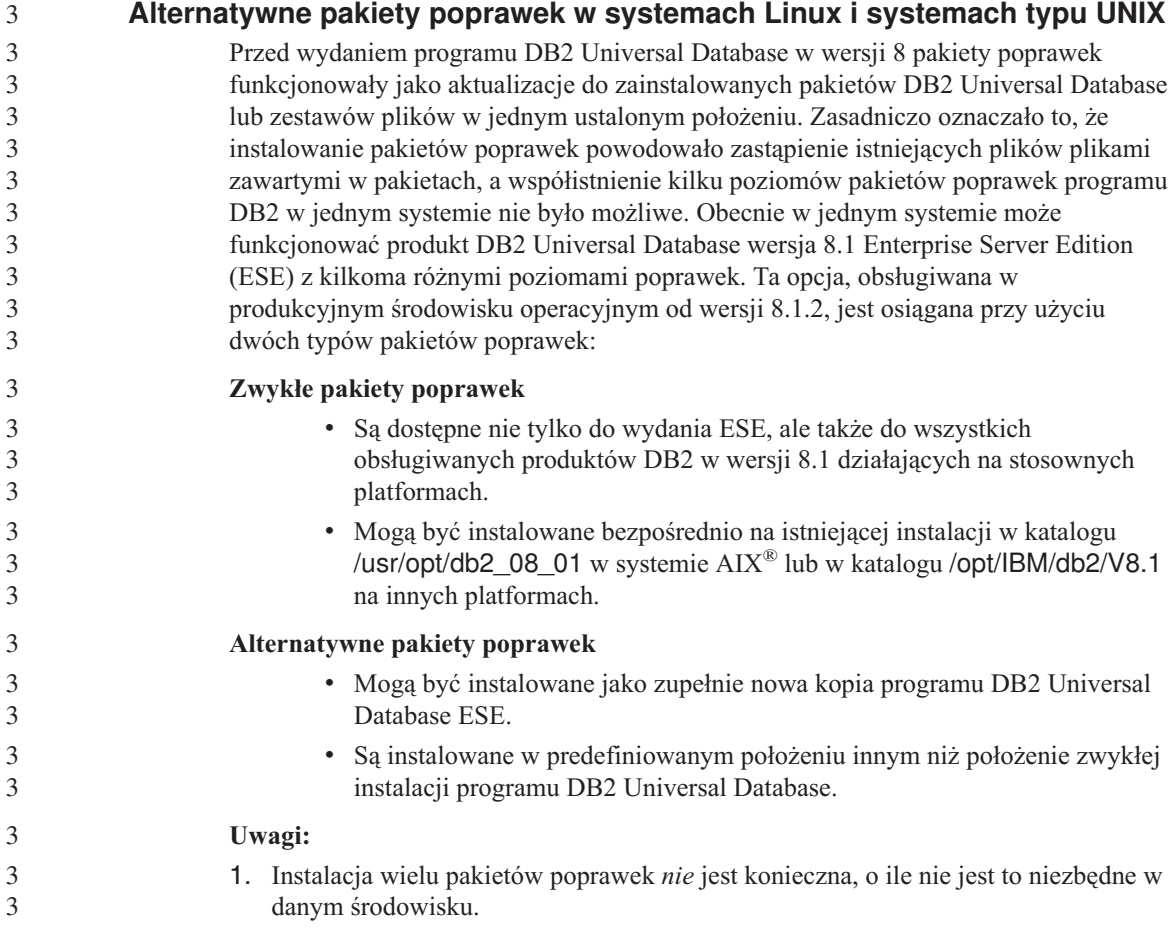

<span id="page-23-0"></span>2. Począwszy od programu IBM DB2 Universal Database Enterprise Server Edition (ESE) for Linux and UNIX<sup>®</sup> wersja 8.1.2, pakiety poprawek są obsługiwane w produkcyjnym środowisku operacyjnym, gdy są instalowane równolegle. Aby zaktualizować instancję z wieloma pakietami poprawek do innego poziomu pakietu poprawek, wykonaj jedną z następujących czynności: v Zainstaluj odpowiedni zwykły pakiet poprawek na instalacji General Availability (GA) i zaktualizuj instancję, uruchamiając program db2iupdt z istniejącej ścieżki GA. v Zainstaluj odpowiedni alternatywny pakiet poprawek w osobnej ścieżce i zaktualizuj instancję, uruchamiając program db2iupdt z tej ścieżki. Dodatkowe informacje dotyczące pobierania alternatywnych pakietów poprawek można znaleźć w serwisie wsparcia firmy IBM® pod adresem: [http://www.ibm.com/software/data/db2/udb/winos2unix/support.](http://www.ibm.com/software/data/db2/udb/winos2unix/support) 3 3 3 3 3 3 3 3 3 3 3 3

## **Obsługa starszych wersji serwera DB2 Universal Database**

Migracja systemów klienckich DB2 Universal Database do wersji 8 wykonywana przed migracją wszystkich serwerów DB2 Universal Database do wersji 8 podlega kilku ograniczeniom.

Aby umożliwić współpracę klienta z wersji 8 z serwerem w wersji 7, na serwerze w wersji 7 należy skonfigurować i uaktywnić obsługę serwera aplikacji DRDA®. Odpowiedni sposób postępowania opisany został w podręczniku *Instalowanie i konfigurowanie - suplement* wersji 7. Nie można uzyskać dostępu do serwera DB2 Connect™ w wersji 7 z klienta DB2 Universal Database w wersji 8.

Podczas korzystania z serwerów wersji 7 przez klientów wersji 8 nie są obsługiwane:

- Następujące typy danych:
	- typów danych obiektów dużych (LOB),
	- typów odrębnych definiowanych przez użytkownika,
	- typów danych DATALINK;

Typ DATALINK umożliwia zarządzanie danymi zewnętrznymi przechowywanymi w pamięci masowej o strukturze nierelacyjnej. Dane typu DATALINK odwołują się do plików, które fizycznie rezydują w systemie plików zewnętrznym względem programu DB2 Universal Database.

- Następujące funkcję ochrony:
	- Uwierzytelnianie typu SERVER\_ENCRYPT SERVER\_ENCRYPT jest metodą szyfrowania hasła. Zaszyfrowane hasło, wraz z identyfikatorem użytkownika, stanowi podstawę uwierzytelnienia.
	- Zmiana haseł

Zmiana hasła na serwerze w wersji 7 za pomocą klienta w wersji 8 nie jest możliwa.

• Następujące połączenia i protokoły komunikacyjne:

- Żądań względem instancji wymagających operacji ATTACH zamiast połączenia Operacja ATTACH z klienta w wersji 8 do serwera w wersji 7 nie jest obsługiwana.
- Protokoły sieciowe inne niż TCP/IP:

SNA, NetBIOS, IPX/SPX i inne.

- Następujące opcje i zadania aplikacji:
	- Instrukcje DESCRIBE INPUT dla wszystkich aplikacji z wyjątkiem ODBC/JDBC.

Aby zapewnić obsługę klientów w wersji 8, na których działają aplikacje ODBC/JDBC odwołujące się do serwerów w wersji 7, na wszystkich serwerach docelowych w wersji 7 z wymaganym dostępem tego typu należy zastosować poprawkę modyfikującą obsługę funkcji DESCRIBE INPUT. Ta poprawka jest skojarzona z raportem APAR IY30655. Aby dowiedzieć się, jak uzyskać poprawkę skojarzoną z raportem APAR IY30655, należy skorzystać z informacji zawartych w sekcji "Kontakt z firmą IBM" w dowolnej dokumentacji produktu DB2 Universal Database (PDF lub HTML).

Instrukcja DESCRIBE INPUT jest mechanizmem poprawiającym wydajność i łatwość użycia. Za jej pomocą requester aplikacji uzyskuje opis znaczników parametrów wejściowych w przygotowanej instrukcji. W przypadku instrukcji CALL uwzględniane są znaczniki parametrów skojarzone z parametrami IN i INOUT procedury zapisanej w bazie.

– Zatwierdzanie dwufazowe

Serwera w wersji 7 nie można używać jako bazy danych menedżera transakcji w przypadku używania skoordynowanych transakcji, które dotyczą klientów w wersji 8. Serwer w wersji 7 nie może też uczestniczyć w skoordynowanej transakcji, w której bazą danych menedżera transakcji może być serwer w wersji 8.

– Menedżerowie transakcji zgodne z XA

Aplikacja korzystająca z klienta w wersji 8 nie może używać serwera w wersji 7 jako zasobu XA. Dotyczy to programów WebSphere®, Microsoft® COM+;/MTS, BEA WebLogic i innych programów biorących udział w zarządzaniu transakcjami.

- Monitorowanie
- Narzędzia, które mogą być inicjowane przez klienta na serwer
- Instrukcje SQL, których wielkość przekracza 32 KB

Podobne ograniczenia obowiązują w odniesieniu do narzędzi wersji 8 współpracujące z serwerami wersji 7.

Poniższe programy narzędziowe, produkty i centra z wersji 8 współpracują tylko z serwerami wersji 8:

• Centrum sterowania

1

• Centrum projektowania

- <span id="page-25-0"></span>v Centrum kontroli poprawności (także wersja tego centrum działająca w sieci WWW)
- Menedżer transakcji wątpliwych
- v Centrum katalogu informacyjnego (także wersja tego centrum działająca w sieci WWW)
- Kronika
- Centrum licencji
- Centrum administrowania satelitami
- Spatial Extender
- Centrum zadań
- Ustawienia narzędzi.

Poniższe programy narzędziowe wersji 8 współpracują z serwerami wersji 7 (z pewnymi ograniczeniami):

- v Centrum komend (także wersja tego centrum działająca w sieci WWW)
	- Centrum komend nie obsługuje zapisywania, importowania i planowania skryptów.
- Centrum hurtowni danych
- Centrum replikacji
- v Funkcja importu/eksportu pliku konfiguracyjnego Asysty podczas konfigurowania
- Asysta SQL
- Visual Explain

Generalnie rzecz biorąc, każde narzędzie z wersji 8, które jest uruchamiane tylko za pośrednictwem drzewa nawigacji w Centrum sterowania lub poprzez widok szczegółowy skojarzony z tym narzędziem, nie będzie dostępne dla serwerów w wersji 7 i wcześniejszych. Jeśli w środowisku funkcjonują serwery w wersji 7 lub wcześniejszej, należy rozważyć możliwość korzystania z narzędzi w wersji 7.

## **Brak programu Classic Connect**

Program Classic Connect *nie* jest dostępny. Mimo że odwołania do produktu Classic Connect występują czasem w dokumentacji Centrum hurtowni danych i w innych miejscach, należy je ignorować, gdyż nie mają one już zastosowania.

## **Ograniczenia w obsłudze starszych wersji serwerów przez Centrum hurtowni danych**

Obsługa starszych wersji serwerów w Centrum hurtowni danych z pakietu DB2 Universal Database (DB2 UDB) Enterprise Server Edition wersja 8 podlega następującym ograniczeniom:

## **Obsługa obiektów dużych (LOB)**

v W przypadku korzystania ze sterującej bazy danych hurtowni na serwerze starszym niż DB2 UDB Enterprise Server Edition wersja 8 nie będzie możliwa praca z obiektami LOB. Należy zaktualizować sterującą bazę

<span id="page-26-0"></span>danych hurtowni do odpowiedniej wersji lub przenieść ją na system, na którym zainstalowany jest serwer hurtowni danych DB2 UDB Enterprise Server Edition wersja 8 i korzystać z niej lokalnie z tego systemu.

v Aby przenieść obiekty LOB między Centrum hurtowni danych i programem DB2, należy przeprowadzić aktualizację do wersji 8 programu DB2 UDB Enterprise Server Edition.

#### **Obsługa architektury SNA (Systems Network Architecture)**

Jeśli połączenia ze źródłami i celami hurtowni danych realizowane są za pośrednictwem protokołu SNA, należy zmienić konfigurację tak, aby używany był protokół TCP/IP przez SNA, lub korzystać z agenta hurtowni danych dla systemu Windows NT®.

#### **Obsługa programów narzędziowych EXPORT i LOAD**

Po zaktualizowaniu agenta hurtowni danych należy także zaktualizować źródłową i docelową bazę danych lub zastąpić programy narzędziowe EXPORT i LOAD w procesach hurtowni danych operacjami z użyciem instrukcji SQL Select i Insert. W etapach SQL Select i Insert używana jest komenda DELETE\*, po której następują komendy SELECT i INSERT. Etapy SQL Select i Insert wymagają protokołowania wszystkich transakcji w bazie danych. Dlatego wydajność etapów SQL Select i Insert jest mniejsza, niż w przypadku programów narzędziowych EXPORT i LOAD.

#### **Migracja bazy danych w systemie HP-UX na platformie IA64** 4

4 4

4 4 Migracja baz danych nie jest obsługiwana w przypadku programu DB2 dla HP-UX na platformie IA64 w żadnym z wydań wersji 8.x.

#### Przywracanie obrazu kopii zapasowej DB2 w wersji 7 w instancji wersji 8 nie jest obsługiwane w programie DB2 dla HP-UX na platformie IA64.

## **Strategia licencji dla programu DB2 Universal Database Workgroup Server Edition**

Wbrew temu, co można wywnioskować z publikacji *Serwery DB2 - Krótkie wprowadzenie* i z treści pomocy Centrum licencji, strategia licencji internetowych *nie* może być stosowana względem produktu DB2 Universal Database Workgroup Server Edition. Jeśli potrzebna jest licencja dla użytkowników internetowych, należy nabyć produkt DB2 Universal Database Workgroup Server Unlimited Edition.

## **Dostęp do serwera DB2 Universal Database wersja 7**

Aby można było uzyskiwać dostęp do serwera DB2 Universal Database w wersji 7 w systemie Linux, UNIX lub Windows® z klienta w wersji 8, konieczne jest zainstalowanie na serwerze pakietu poprawek 8 lub nowszego dla wersji 7 i uruchomienie komendy **db2updv7**. Instrukcje na temat instalowania pakietów poprawek dla wersji 7 można znaleźć w dokumentach Readme i Uwagi do wydania dla odpowiedniego pakietu w wersji 7.

Nie można uzyskać dostępu do serwera DB2 Connect w wersji 7 z klienta DB2 Universal Database w wersji 8.

## <span id="page-27-0"></span>**Centrum hurtowni danych niedostępne w języku chińskim uproszczonym**

Centrum hurtowni danych nie jest dostępne w wersji dla języka chińskiego uproszczonego. Z tego powodu w tej wersji niedostępne też są następujące zależne komponenty DB2:

- Program DB2 Warehouse Manager.
- v Program DB2 Warehouse Manager Connector w sieci WWW oraz DB2 Warehouse Manager Connector dla SAP, których działanie zależy od obecności programu DB2 Warehouse Manager.
- v Centrum katalogu informacyjnego, które jest zależne od Kreatora zarządzania katalogiem informacyjnym - komponentu DB2 Warehouse Manager.

## **Narzędzia DB2 w sieci WWW**

Dla wymienionych niżej języków serwery aplikacji obsługiwane przez Narzędzia DB2 w sieci WWW muszą być zgodne ze specyfikacją Servlet 2.3:

- japoński
- koreański
- chiński uproszczony
- chiński tradycyjny
- rosyjski
- polski

## **Poprawki APAR do Centrum projektowania wymagane do uzyskania obsługi SQLJ i Asysty SQL w programach DB2 UDB for OS/390 wersja 6 i DB2 UDB for z/OS wersja 7**

Przy korzystaniu z Centrum projektowania w programie Application Development Client dla DB2 Universal Database wersja 8 w systemach Windows lub UNIX wymagane jest zainstalowanie następujących poprawek APAR na serwerze w celu uruchomienia obsługi SQLJ i Asysty SQL:

## **DB2 UDB for z/OS wersja 7**

- v PQ65125 umożliwia obsługę SQLJ podczas tworzenia procedur Java zapisanych w bazie SQLJ
- v PQ62695 umożliwia obsługę Asysty SQL

## **DB2 UDB for OS/390® wersja 6**

v PQ62695 - umożliwia obsługę Asysty SQL

## **Ograniczenia Centrum projektowania w 64–bitowych systemach operacyjnych**

Centrum projektowania nie obsługuje debugowania procedur zapisanych w bazie napisanych w języku Java dla serwera 64-bitowego. Debugowanie procedur SQL zapisanych w bazie jest obsługiwane tylko w 64-bitowych systemach operacyjnych Windows. Serwery 64-bitowe nie obsługują OLE DB ani XML.

## <span id="page-28-0"></span>**Centrum projektowania obsługuje obecnie informacje o kosztach rzeczywistych dla instrukcji SQL wykonywanych na serwerach OS/390 lub z/OS**

Centrum projektowania DB2 udostępnia obecnie informacje o kosztach rzeczywistych dla instrukcji SQL wykonywanych na serwerach programu DB2 Universal Database for OS/390 and z/OS wersja 6 i wersja 7. Udostępniane są następujące informacje o kosztach rzeczywistych:

• czas pracy procesora

- v czas pracy procesora w formacie zewnętrznym
- v czas pracy procesora jako liczba całkowita odpowiadająca setnym częściom sekundy
- v czas oczekiwania na zatrzask/blokadę w formacie zewnętrznym
- v liczba pobranych stron w formacie liczby całkowitej
- v liczba odczytów w formacie liczby całkowitej
- v liczba zapisów w formacie liczby całkowitej.

Funkcja ta umożliwia także wyświetlanie wielu zestawów wyników kosztów rzeczywistych dla pojedynczej instrukcji SQL z różnymi wartościami zmiennej języka bazowego.

Informacje o kosztach rzeczywistych są dostępne w Centrum projektowania w oknie Instrukcja SQL dla połączeń OS/390 i z/OS wyświetlanym przez Kreatora zapisanych w bazie procedur języka SQL i Kreatora zapisanych w bazie procedur języka Java. Aby użyć funkcji kosztów rzeczywistych, należy kliknąć przycisk **Koszt rzeczywisty** w oknie połączeń OS/390 lub z/OS wyświetlanym przez jeden z wymienionych kreatorów procedur zapisanych w bazie. Korzystanie z tej funkcji wymaga zainstalowania na serwerze DB2 w systemie OS/390 programu Stored Procedure Monitor Program (DSNWSPM).

## **Centrum projektowania w systemie operacyjnym Linux**

Nie można używać Centrum projektowania do debugowania procedur zapisanych w bazie w języku Java™ uruchamianych na dowolnej dystrybucji systemu Linux (32–bitowej, 64–bitowej, w systemach Intel, zSeries lub iSeries).

## **Ograniczenia dotyczące systemów stowarzyszonych**

## **Informacje dla użytkowników stowarzyszonych baz danych DB2 Universal Database dla systemów Linux, UNIX i Windows w wersji 7.2:**

Aby możliwe było tworzenie pseudonimów dla tabel i widoków programu DB2 Universal Database (DB2 UDB) dla systemów UNIX i Windows w wersji 8, niezbędne jest zainstalowanie pakietu poprawek 8 w stowarzyszonej bazie danych DB2 UDB Database dla systemów UNIX i Windows wersja 7.2. Jeśli pakiet poprawek 8 nie

zostanie zainstalowany w stowarzyszonej bazie danych DB2 UDB dla systemów UNIX i Windows wersja 7.2, przy próbie dostępu do pseudonimów generowany będzie błąd.

### **Obsługa typów LONG VARCHAR i LONG VARGRAPHIC:**

Z dokumentacji systemów stowarzyszonych można wywnioskować, że typy danych LONG VARCHAR i LONG VARGRAPHIC używane przez produkty z rodziny DB2 nie są obsługiwane. Nie jest to do końca prawda. Możliwe jest tworzenie pseudonimów odpowiadających obiektom źródeł danych DB2 Universal Database dla systemów Linux, UNIX i Windows, zawierających kolumny o typie danych LONG VARCHAR i LONG VARGRAPHIC. Te kolumny zdalne będą odwzorowywane do typów danych LOB w programie DB2 Universal Database dla systemów Linux, UNIX i Windows. W przypadku innych produktów z rodziny DB2 można utworzyć widok, w którym te typy danych są pomijane lub ponownie rzutowane, po czym utworzyć pseudonim odnoszący się do tego widoku.

#### **Kursory WITH HOLD:**

Dopuszczalne jest posługiwanie się semantyką WITH HOLD w stosunku do kursora zdefiniowanego dla pseudonimu lub w sesji PASSTHRU. Jednak próba użycia tej semantyki (z COMMIT) w sytuacji, gdy źródło danych nie obsługuje semantyki WITH HOLD, spowoduje wygenerowanie błędu.

#### **Źródła danych:**

Wcześniej nieobsługiwane źródła danych są obsługiwane począwszy od wersji 8.1.2 przy użyciu opakowań relacyjnych i nierelacyjnych programu DB2 Information Integrator. Pełną listę obsługiwanych źródeł danych można znaleźć w Centrum informacyjnym DB2 dla programu DB2 Information Integrator: Przegląd informacji o produkcie –> Systemy stowarzyszone - przegląd –> Źródła danych –> Obsługiwane źródła danych.

#### **Obsługa serwera DB2 Universal Database dla systemów VM i VSE:**

W wersji 8.1.2 została dodana obsługa stowarzyszona dla serwera DB2 Universal Database dla systemów VM i VSE.

#### **Obsługa produktów:**

Wcześniej nieobsługiwane produkty są obecnie obsługiwane za pośrednictwem programu Information Integrator:

- v Produkt DB2 Relational Connect jest obsługiwany przy użyciu programu DB2 Information Integrator Relational Wrappers.
- v Produkt DB2 Life Sciences Data Connect jest obsługiwany przy użyciu programu DB2 Information Integrator Nonrelational Wrappers.

#### **Nieobsługiwane systemy operacyjne:**

Systemy stowarzyszone nie są obsługiwane w systemie operacyjnym Windows ME.

#### **Konfigurowanie serwera stowarzyszonego na potrzeby dostępu do źródeł danych:**

Opcja instalacji minimalnej nie obejmuje komponentów wymaganych przy dostępie do źródeł danych z rodziny DB2 i Informix™. Aby dostęp do tych źródeł danych mógł być realizowany, należy przeprowadzić instalację typową lub niestandardową. Przeprowadzenie instalacji niestandardowej jest jedyną metodą jednoczesnego zainstalowania komponentów zapewniających dostęp do źródeł danych rodziny DB2 i Informix.

#### **Aktualizowanie stowarzyszonej bazy danych w celu utworzenia opakowania:**

Stowarzyszona baza danych używana z produktem DB2 Universal Database (DB2 UDB) wersja 8.1.2 lub nowsza, utworzona przy użyciu produktu DB2 UDB wersja 8.1 lub DB2 UDB wersja 8.1 pakiet poprawek 1, musi zostać zaktualizowana przy użyciu komendy db2updv8.

#### *Składnia:*

3

3

3 3

3

3

db2updv8 d *nazwa-bazy-danych*

-u *id\_użytkownika* -p *hasło*

×

Jeśli baza danych nie zostanie zaktualizowana do wersji 8.1.2, próba utworzenia opakowania z folderu Obiekty stowarzyszonej bazy danych w Centrum sterowania będzie powodować wyświetlanie następujących komunikatów o błędach:

- java.lang.NullPointerException
- [IBM][CLI Driver][DB2/NT] SQL0444N Procedura "GET WRAP CFG C" (konkretna nazwa "SQL030325095829810") jest zaimplementowana w bibliotece lub ścieżce "\GET WRAP CFG C" i funkcji "GET WRAP CFG C", do której nie można uzyskać dostępu. Kod przyczyny: "4". SQLSTATE=42724

#### **Katalogowanie źródeł danych z rodziny DB2 w katalogu baz danych systemu stowarzyszonego:**

Jeśli nazwa zdalnej bazy danych zawiera więcej niż 8 znaków, niezbędne jest utworzenie wpisu w katalogu dostępu do bazy danych (DCS).

Oto przykładowy wpis w katalogu DCS dla bazy danych z użyciem komendy CATALOG DCS DATABASE: CATALOG DCS DATABASE *SALES400* AS *SALES\_DB2DB400*

gdzie:

#### <span id="page-31-0"></span>*SALES400*

jest nazwą zdalnej bazy danych wprowadzoną w komendzie CATALOG DATABASE.

#### **AS** *SALES\_DB2DB400*

jest nazwą bazy danych hosta docelowego, która ma zostać skatalogowana.

## **Funkcja wysokiej dostępności wbudowana w program DB2 Universal Database Workgroup Server Edition**

Chociaż nie wspomniano o tym wprost w temacie dotyczącym produktu DB2 Workgroup Server Edition, funkcja wysokiej dostępności programu DB2 Universal Database Enterprise Server Edition, o której mowa w temacie dotyczącym produktu DB2 Enterprise Server Edition, jest również oferowana wraz z produktem DB2 Universal Database Workgroup Server Edition.

## **Ograniczenia sterownika JDBC dla systemu HP-UX**

Uniwersalny sterownik JDBC dla programu IBM DB2 nie może nawiązywać połączeń z bazami danych utworzonymi przy użyciu domyślnego zestawu znaków firmy HP, roman8. Wszystkie aplikacje SQLJ i JDBC, które korzystają z uniwersalnego sterownika JDBC, muszą łączyć się z bazą danych utworzoną przy użyciu innego zestawu znaków. Jeśli parametr LANG ma ustawienie ″C″ lub ″roman8″, należy je zmienić na odpowiednie ustawienie ISO. Na przykład, jeśli dla parametru LANG ustawiono wartość de\_DE.roman8 musi ona zostać zmieniona na de\_DE.iso88591 przy użyciu następującej komendy:

```
export LANG=de_DE.iso88591
```
Aby móc uruchomić dołączone do DB2 przykładowe programy korzystające z interfejsów SQLJ i JDBC za pomocą sterownika Universal JDBC, można utworzyć przykładową bazę danych (SAMPLE), korzystając z poniższych komend (w przykładzie użyto ustawień narodowych ISO dla amerykańskiego języka angielskiego:

export LANG=en\_US.iso88591 db2 terminate db2sampl

**Uwaga:** Jeśli baza danych SAMPLE istnieje, należy ją usunąć przed wykonywaniem komendy **db2sampl**.

## **IBM DB2 Development Add-In for Microsoft Visual Studio .NET**

IBM DB2 Development Add-In for Microsoft Visual Studio .NET nie obsługuje następujących programów:

- DB2 Universal Database for z/OS and OS/390, wersja 8
- DB2 Universal Database for iSeries, wersja 8

## **Pakiet IBM Developer Kit for Java 1.3.1 wymagany jest w systemie Linux (x86, wersja 32-bitowa)**

Pakiet IBM Developer Kit for Java 1.3.1 Service Release 4 potrzebny jest programowi DB2 do korzystania z Centrum sterowania DB2 oraz tworzenia i uruchamiania aplikacji

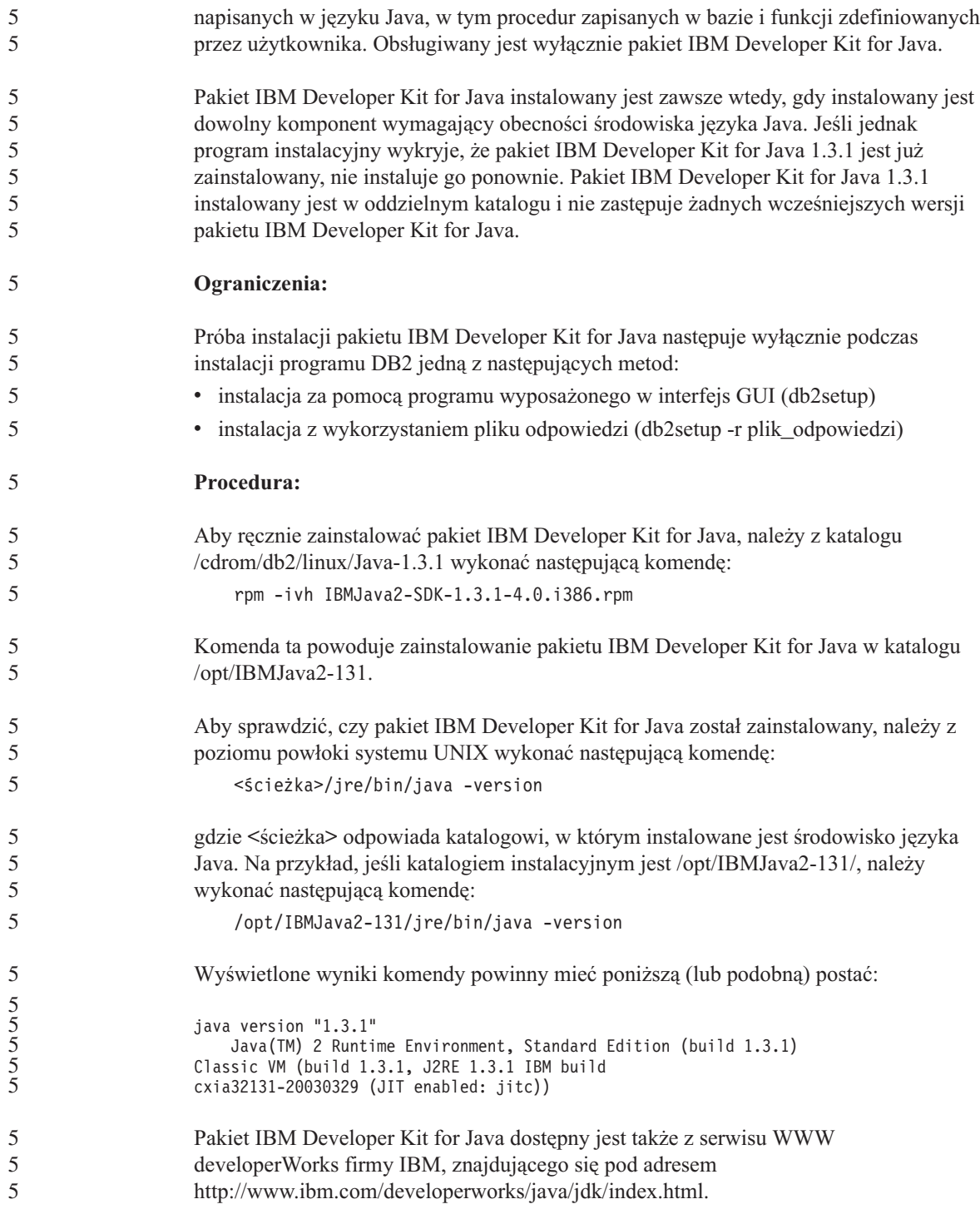

<span id="page-33-0"></span>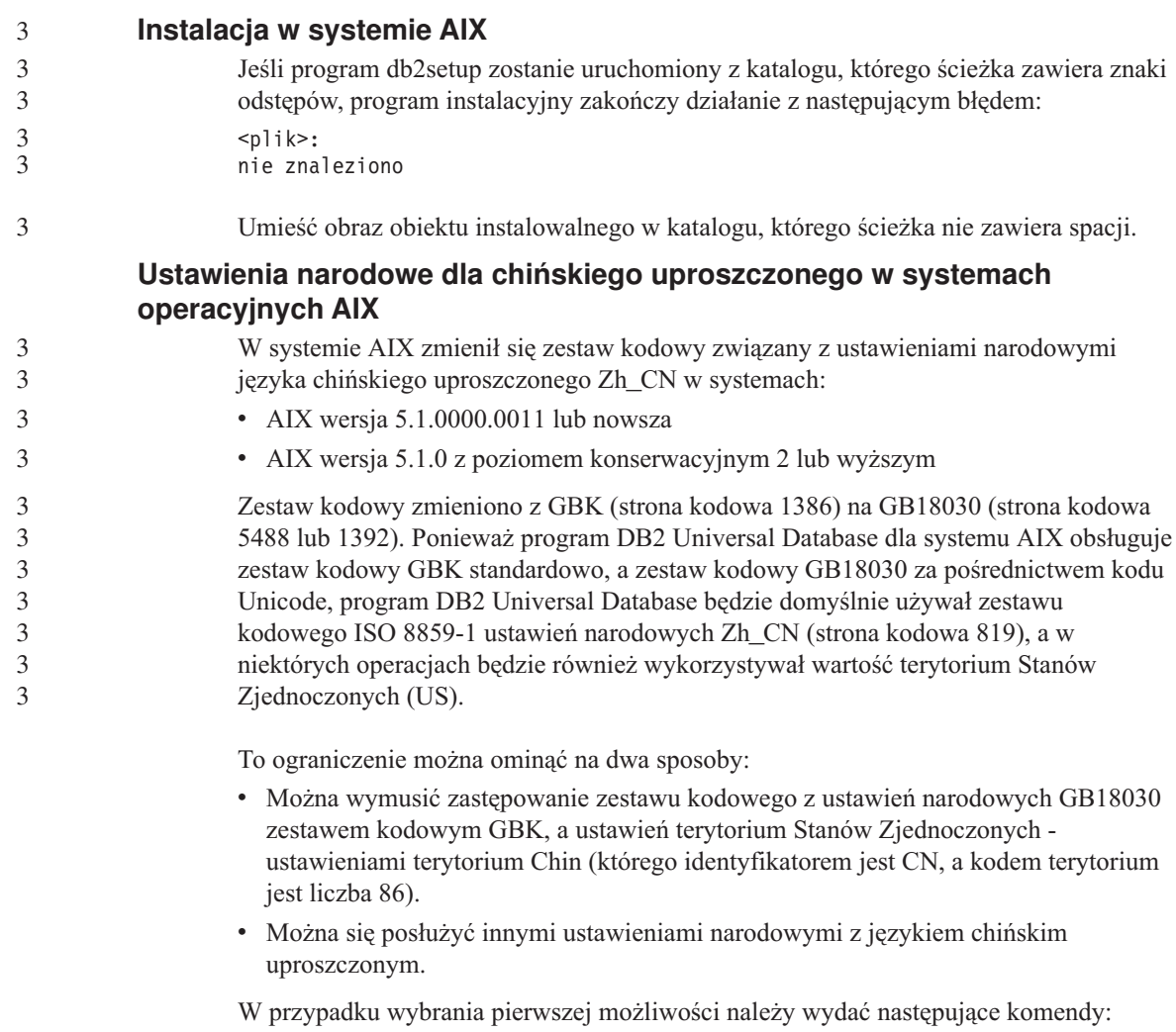

db2set DB2CODEPAGE=1386 db2set DB2TERRITORY=86 db2 terminate db2stop db2start

W przypadku drugiej opcji zmień ustawienia narodowe z Zh\_CN na ZH\_CN lub zh\_CN. Zestawem kodowym ustawień narodowych ZH\_CN jest kod Unicode (UTF-8), a zestawem kodowym ustawień narodowych zh\_CN jest eucCN (strona kodowa 1383).

## **Instalacja w systemie Linux**

Podczas instalowania wersji 8.1 produktu DB2 Universal Database w systemie Linux program instalacyjny oparty na modułach RPM próbuje zainstalować produkt IBM Java

<span id="page-34-0"></span>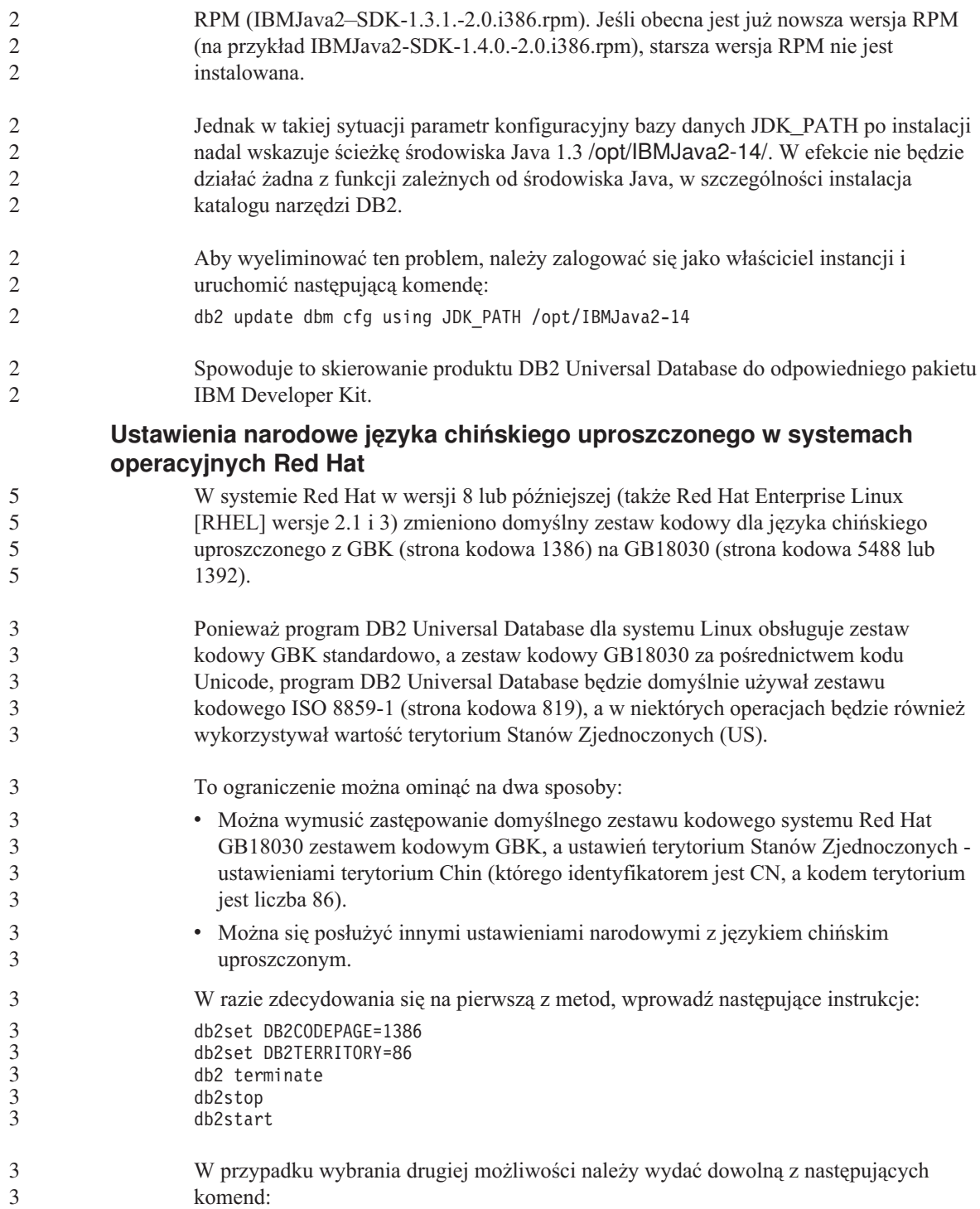

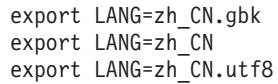

<span id="page-35-0"></span>3 3 3

gdzie z ustawieniami narodowymi zh\_CN skojarzony jest zestaw kodowy eucCN lub strona kodowa 1383, a z ustawieniami narodowymi zh\_CN.utf8 - strona kodowa 1208.

## **Dostępność czcionek azjatyckich (Linux)**

Firma IBM oferuje dodatkowe pakiety czcionek dla systemu Linux, zapewniające obsługę znaków azjatyckich za pośrednictwem zestawu znaków dwubajtowych (DBCS). Czcionki te są niezbędne w przypadku niektórych wersji systemu Linux, w których instalowane są wyłącznie czcionki wymagane do wyświetlania znaków zgodnych z ustawieniami dla danego kraju lub regionu.

W razie stwierdzenia, że po uruchomieniu komendy **db2setup** brakuje niektórych znaków w interfejsie Kreatora instalacji DB2, najprawdopodobniej przyczyną jest brak niektórych wymaganych czcionek w systemie Linux. Aby umożliwić komendzie **db2setup** poprawne odwoływanie się do czcionek osadzonych na instalacyjnym dysku CD-ROM, należy wykonać poniższe czynności:

- 1. Wprowadź następującą komendę: **export JAVA\_FONTS=/<cdrom>/db2/<platforma\_linux>/java/jre/lib/fonts** gdzie <cdrom> to lokalizacja obrazu instalacyjnego, a <platforma\_linux> to nazwa katalogu z przedrostkiem *Linux*.
- 2. Ponownie uruchom komendę **db2setup**.

W razie zauważenia braku niektórych znaków po instalacji, podczas korzystania z narzędzi DB2 z graficznym interfejsem użytkownika, należy zainstalować wymagane czcionki dostarczone z programem DB2. Czcionki te można znaleźć w katalogu fonts na jednym z poniższych dysków CD-ROM:

- v *IBM Developer Kit, Java Technology Edition, Version 1.3.1 for AIX operating systems on 64–bit systems*
- v *Java application development and Web administration tools supplement for DB2, Version 8.1*.

Katalog ten zawiera dwa kroje czcionek: Times New Roman WorldType i Monotype Sans Duospace WorldType. Każdy z krojów występuje w wersji właściwej dla danego kraju lub regionu. W poniższej tabeli wymieniono osiem czcionek umieszczonych w katalogu fonts w formacie spakowanym.

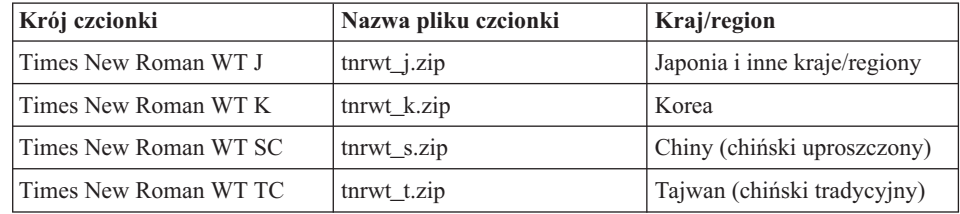
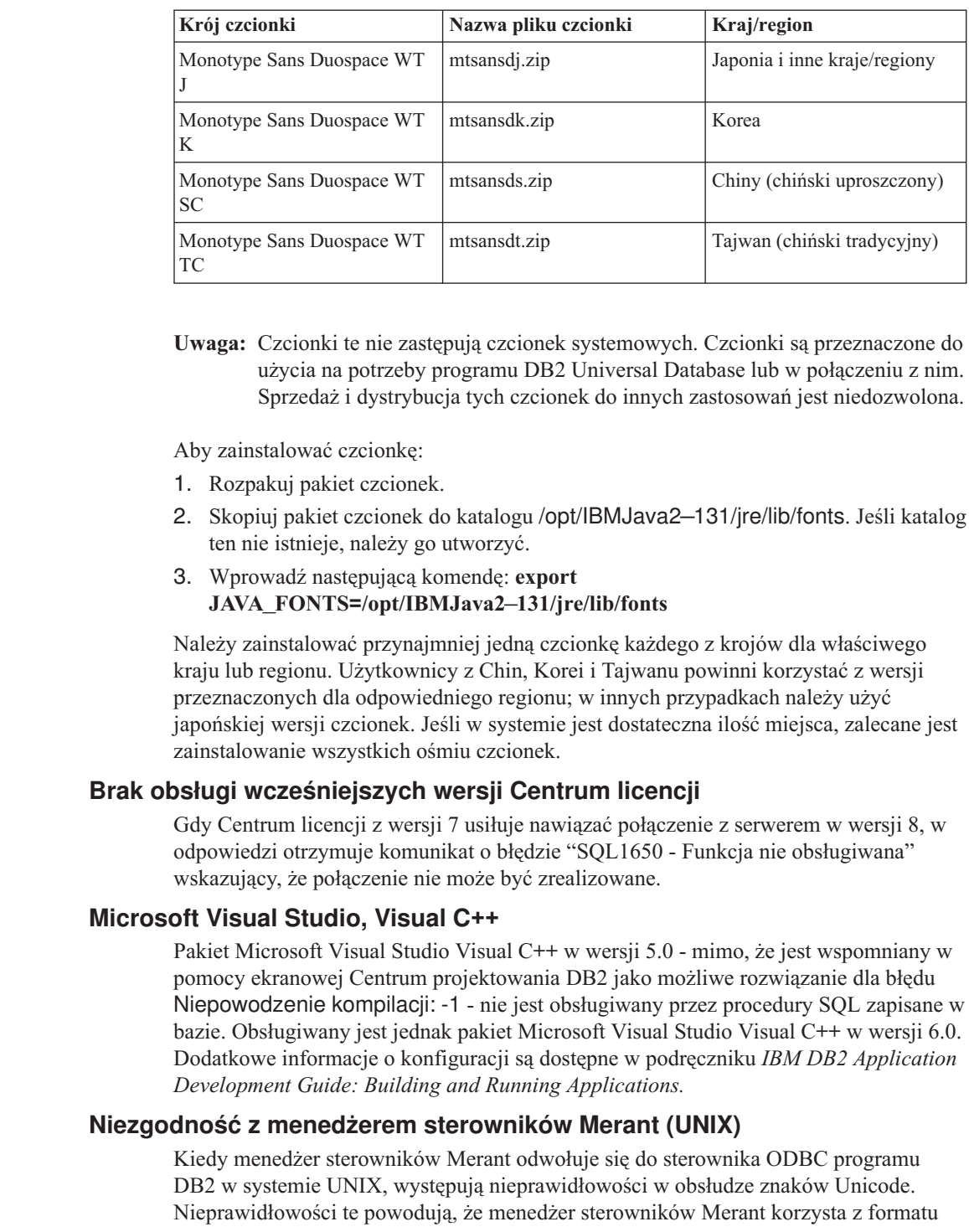

> 5 5 5

Unicode, nawet jeśli aplikacja nie zgłaszała takiego żądania. Sytuacja ta może prowadzić do problemów z takimi produktami, jak Centrum hurtowni danych, Menedżer katalogu informacyjnego i MQSI, które wymagają, aby program Merant Driver Manager obsługiwał źródła danych producentów innych niż IBM. Do czasu udostępnienia trwałego rozwiązania można używać alternatywnej biblioteki sterowników ODBC programu DB2 bez obsługi kodu Unicode.

Alternatywna biblioteka sterowników ODBC programu DB2 bez obsługi formatu Unicode jest dołączana do programu DB2 UDB wersja 8.1 dla systemów AIX, HP-UX i Środowiska Operacyjnego Solaris. Aby użyć tej alternatywnej biblioteki, należy utworzyć jej kopię, nadając kopii nazwę oryginalnej biblioteki sterowników.

**Uwaga:** Biblioteka alternatywna (\_36) zawiera funkcje obsługi Unicode wymagane przez sterownik JDBC programu DB2. Korzystanie z tej biblioteki umożliwia aplikacjom JDBC, w tym także programowi WebSphere Application Server, skuteczną współpracę z programem DB2.

Aby przełączyć się na bibliotekę ODBC bez obsługi Unicode w systemach AIX, HP-UX lub w Środowisku Operacyjnym Solaris, wykonaj poniższe instrukcje. Ponieważ proces ten przeprowadza się ręcznie, należy go wykonywać przy każdym aktualizowaniu produktu, również przy stosowaniu kolejnych pakietów poprawek i poziomów modyfikacji.

#### **Procedura:**

#### **AIX**

Aby utworzyć niezbędną bibliotekę w systemie AIX:

- 1. Jako właściciel instancji zamknij wszystkie instancje bazy danych za pomocą komendy **db2stop force**.
- 2. Korzystając z identyfikatora instancji serwera administracyjnego DB2 (DAS), zamknij instancję DAS za pomocą komendy **db2admin stop force**.
- 3. Sporządź kopię zapasową pliku db2.o w katalogu /usr/lpp/db2\_81/lib.
- 4. Korzystając z uprawnień administratora (root), wydaj komendę **slibclean**.
- 5. Skopiuj plik db2\_36.o do pliku kopii zapasowej db2.o, zachowując informacje o właścicielu i uprawnieniach. Użyj następujących komend: cp db2\_36.o db2.o -r--r--r-- bin:bin for db2.o

Aby przełączyć się z powrotem na oryginalny obiekt, wykonaj tę samą procedurę, używając kopii zamiast pliku db2\_36.o.

#### **Środowisko Operacyjne Solaris**

Aby utworzyć niezbędną bibliotekę w Środowisku Operacyjnym Solaris:

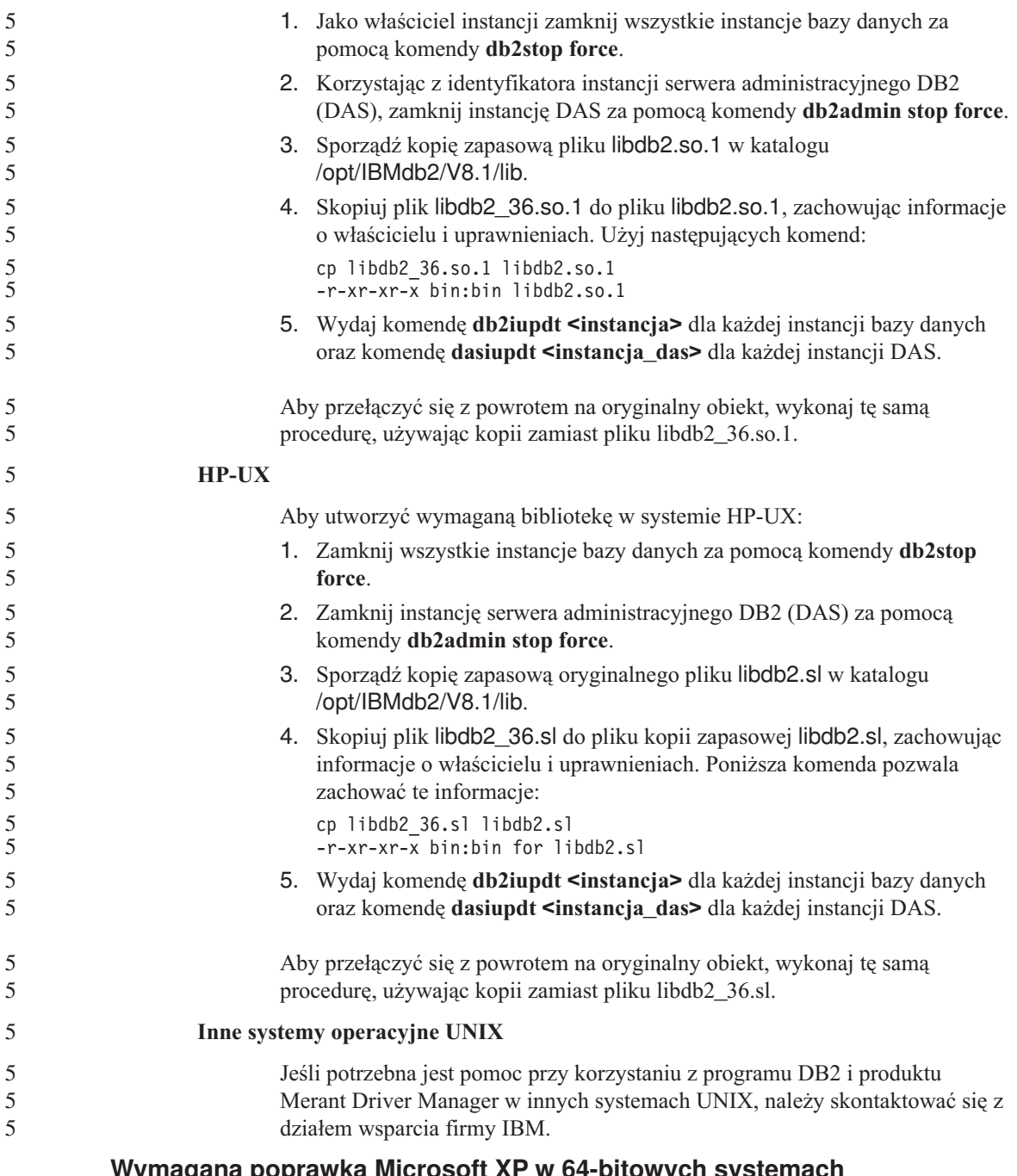

## **Wymagana poprawka Microsoft XP w 64-bitowych systemach operacyjnych**

Jeśli używany jest system operacyjny Microsoft XP (2600) w konfiguracji przewidującej używanie protokołu NETBIOS w połączeniach z rodziną produktów DB2, wymagane

jest zainstalowanie poprawki udostępnianej przez firmę Microsoft. W tym celu należy skontaktować się z firmą Microsoft w sprawie artykułu o numerze Q317437 z bazy Knowledge Base.

## **Brak obsługi systemu operacyjnego MVS**

Mimo wzmianki w dokumentacji program DB2 Universal Database nie obsługuje już systemu operacyjnego MVS<sup>™</sup>. System MVS został zastąpiony przez system z/OS.

## **Ograniczenia obsługi architektury SNA w wersji 8**

Obsługa następujących funkcji została wycofana z produktu DB2 Universal Database Enterprise Server Edition (ESE) dla systemów Windows i systemów typu UNIX wersja 8, oraz z produktu DB2 Connect Enterprise Edition (CEE) dla systemów Windows i systemów typu UNIX wersja 8:

- v Aktualizacja na wielu serwerach (zatwierdzanie dwufazowe) nie może być używana w przypadku architektury SNA. Aplikacje wymagające aktualizacji na wielu serwerach (zatwierdzania dwufazowego) *muszą* używać protokołu TCP/IP. Aktualizacja na wielu serwerach (zatwierdzanie dwufazowe) przy użyciu protokołu TCP/IP do hosta lub serwera bazy danych iSeries™ była dostępna w już kilku ostatnich wydaniach. Aplikacje hosta lub systemu iSeries wymagające aktualizacji na wielu serwerach (zatwierdzania dwufazowego) mogą korzystać z nowej funkcji aktualizacji na wielu serwerach (zatwierdzania dwufazowego) z użyciem protokołu TCP/IP, jaką zapewnia produkt DB2 Universal Database ESE w wersji 8.
- v Serwery DB2 Universal Database ESE i DB2 CEE nie akceptują już połączeń klientów realizowanych w architekturze SNA. Program DB2 Universal Database, począwszy od wersji 8 pakiet poprawek 1, umożliwia 32-bitowym wersjom aplikacji systemów AIX, HP-UX, Windows i Środowiska Operacyjnego Solaris™ dostęp do serwerów bazy danych opartych na hoście lub systemie iSeries przy użyciu architektury SNA. Obsługa ta umożliwi aplikacjom dostęp do serwerów bazy danych hosta lub systemu iSeries przy użyciu architektury SNA, ale tylko z zatwierdzaniem jednofazowym.
- Obsługa sysplex z programem DB2 Universal Database dla z/OS<sup>™</sup> jest możliwa tylko w przypadku używania protokołu TCP/IP. Obsługa sysplex nie jest oferowana w przypadku łączności z użyciem architektury SNA.
- v Zmiana hasła nie jest już obsługiwana w przypadku połączeń z serwerami bazy danych hosta opartych na architekturze SNA.
- v Cała obsługa architektury SNA zostanie wycofana w następnej wersji produktów DB2 Universal Database i DB2 Connect.

## **Obsługiwane konfiguracje klienta i serwera LDAP**

Następująca tabela zawiera zestawienie obsługiwanych konfiguracji klienta i serwera LDAP:

4 4

*Tabela 3. Obsługiwane konfiguracje klienta i serwera LDAP*

4

4 4

4 4

4 4

4 4

4

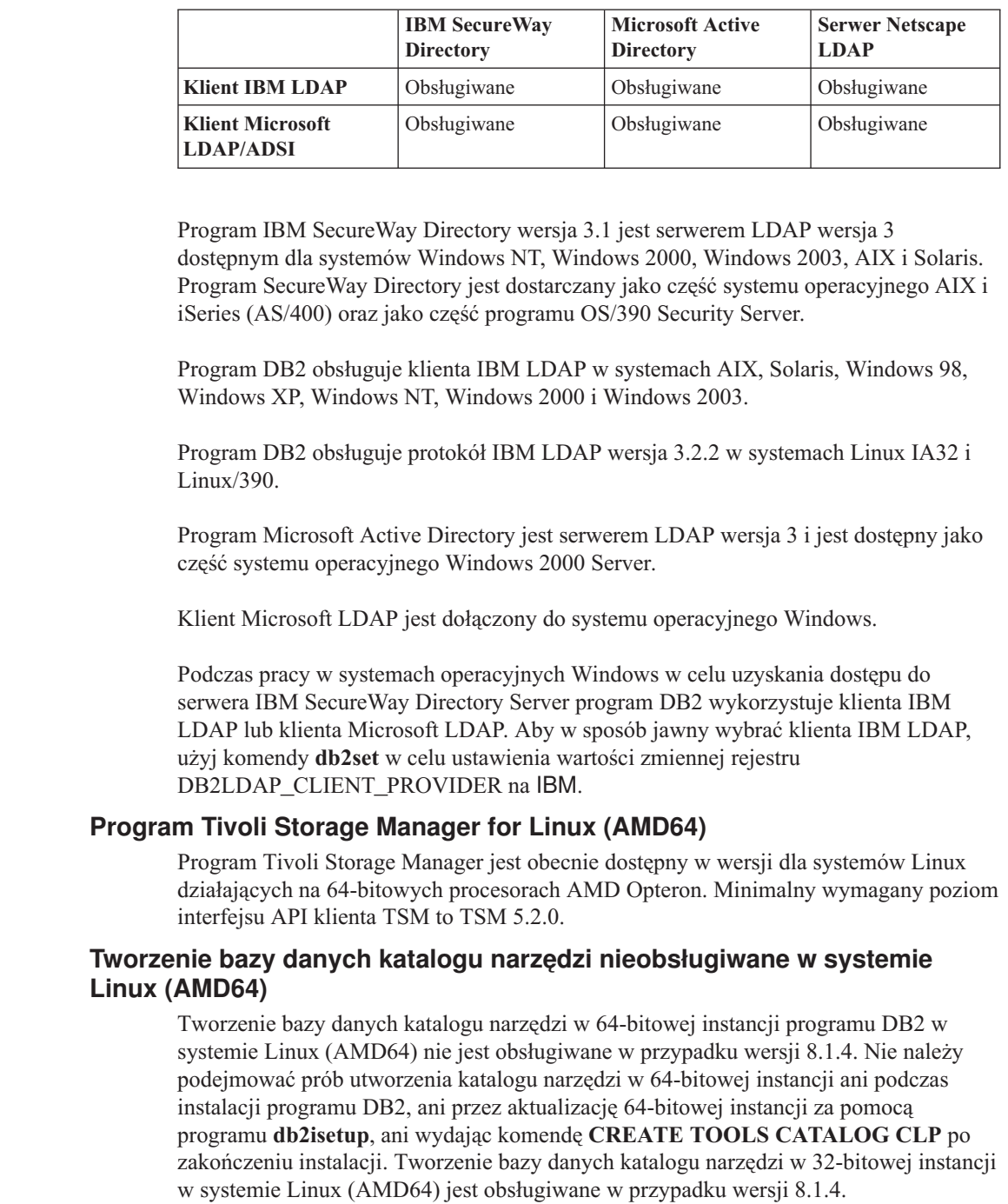

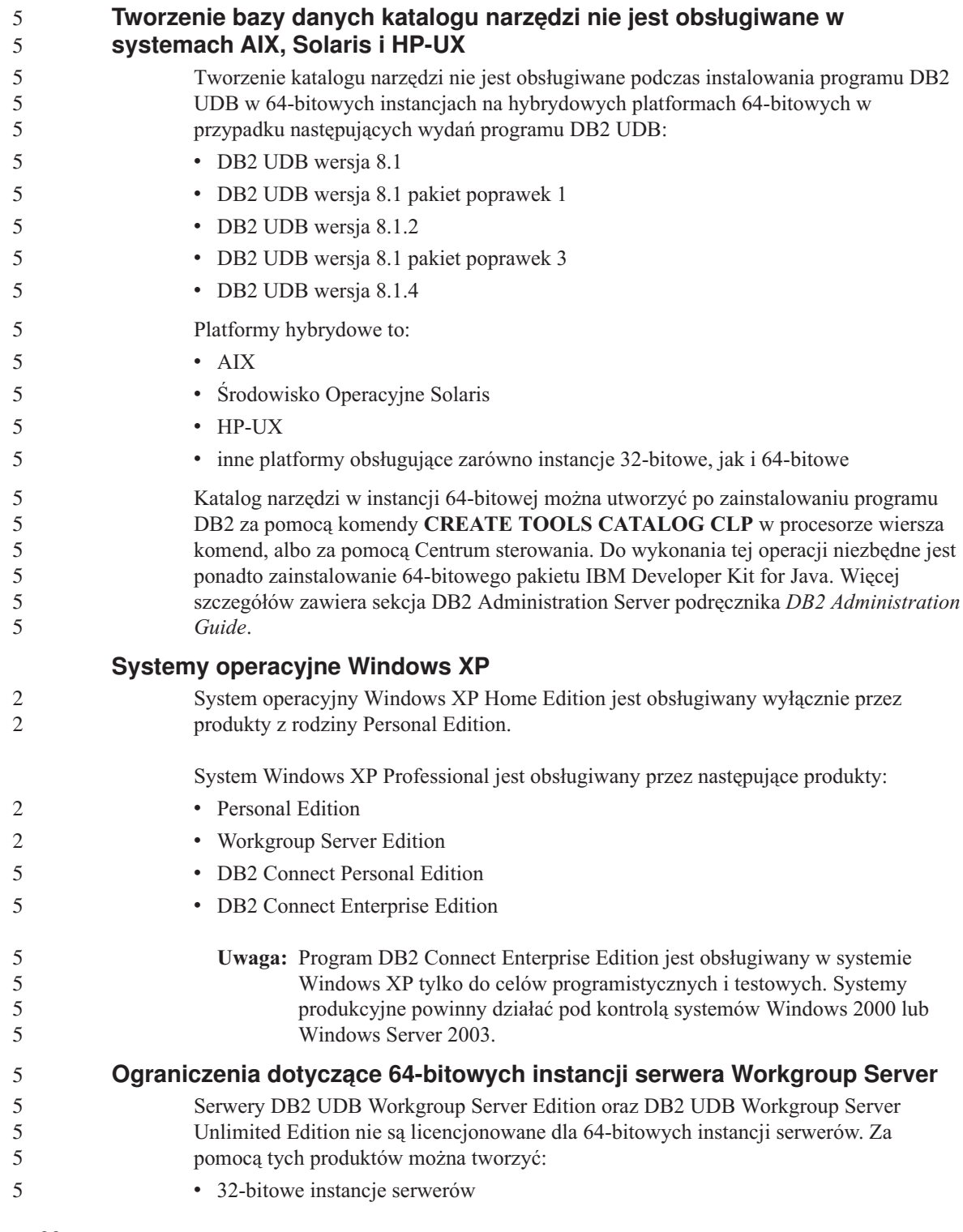

v 32-bitowe lub 64-bitowe instancje klientów

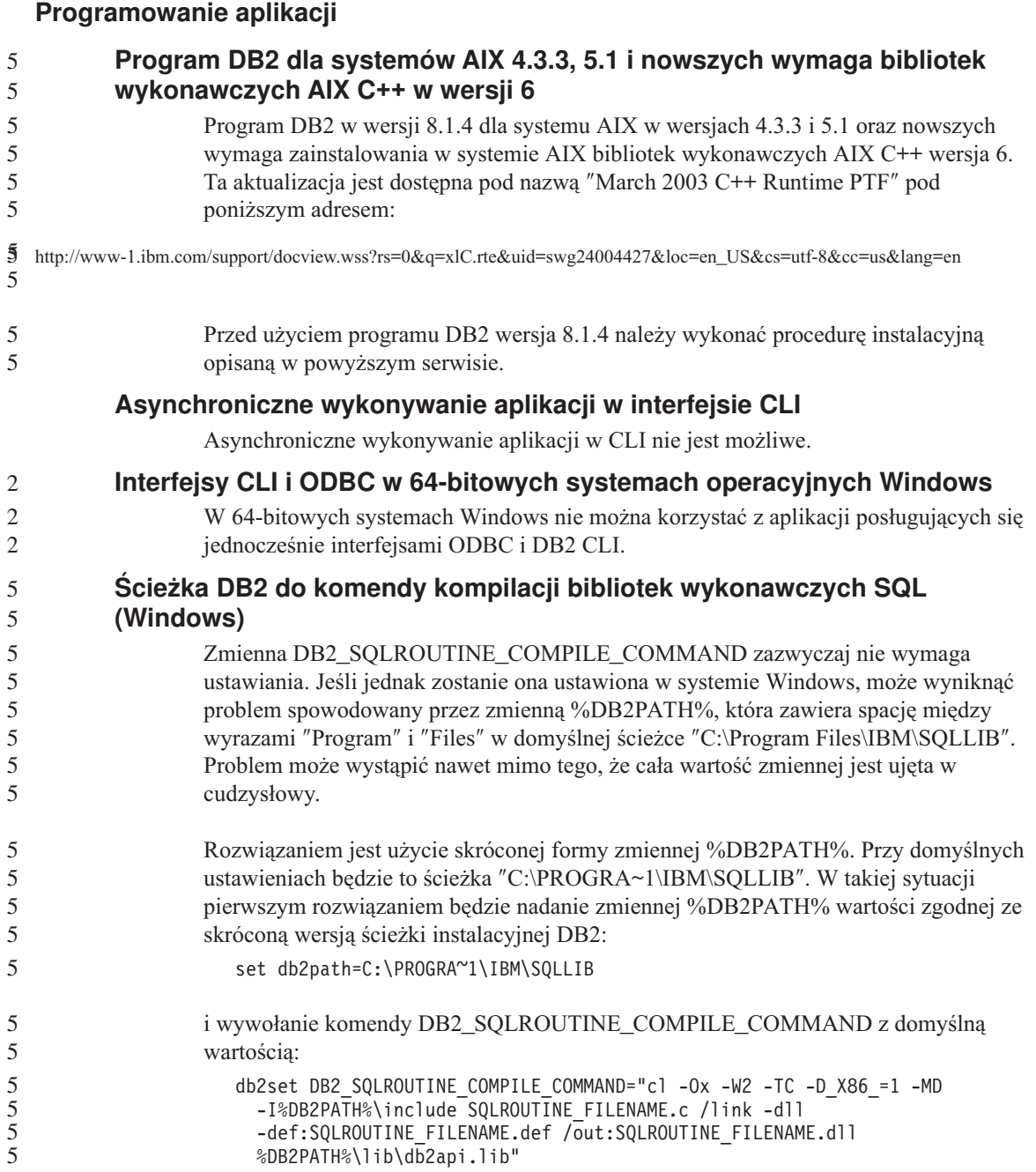

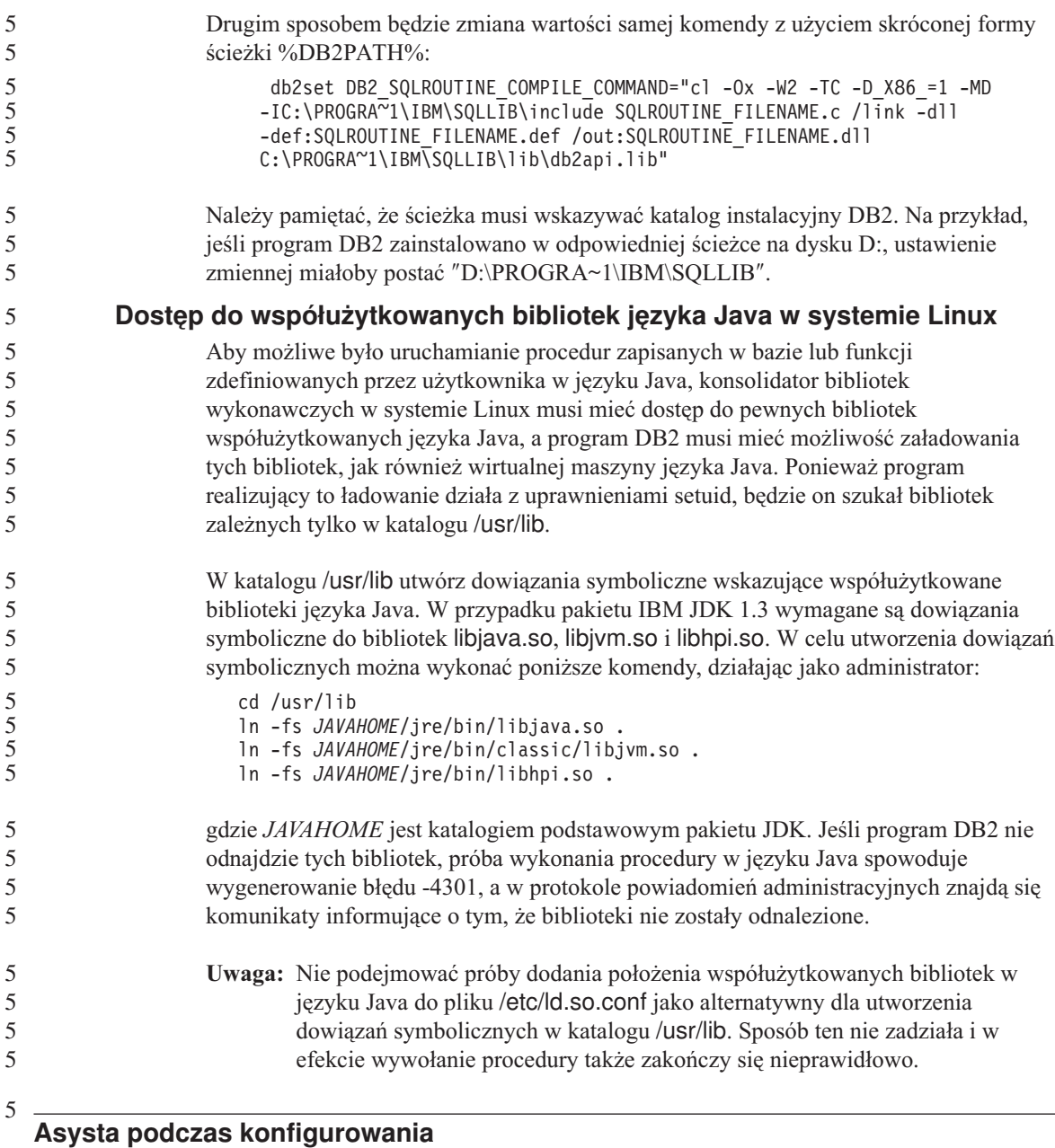

## **Nieobsługiwane opcje wiązania**

Asysta podczas konfigurowania nie obsługuje następujących opcji wiązania:

- CALL RESOLUTION
- v CLIPKG
- CNULREQD
- DBPROTOCOL
- ENCODING
- MESSAGES
- OPTHINT
- OS400NAMING
- v GENERIC
- $\bullet$  IMMEDIATE
- $\cdot$  KEEP DYNAMIC
- $\cdot$  PATH
- SORTSEO
- TRANSFORM GROUP
- VALIDATE
- VARS

#### **Parametry konfiguracyjne**

#### **Parametr konfiguracyjny NUM\_LOG\_SPAN w bazie danych o wielu partycjach** Parametr NUM\_LOG\_SPAN określa maksymalną liczbę plików protokołów, między które można rozłożyć jedną transakcję. Gdy tylko transakcja przekroczy ustawienie NUM\_LOG\_SPAN, zostaje wycofana, a aplikacja, która ją zainicjowała, zostaje przymusowo odłączona od bazy danych. Jednak w systemie o wielu partycjach proces db2loggr może przymusowo odłączyć aplikację jedynie w przypadku, gdy działa ona na tym samym węźle, co proces db2loggr, który wykrył błąd. Jako przykład niech posłuży układ o trzech węzłach (0,1 i 2), na których parametrowi NUM\_LOG\_SPAN nadano jednakowe wartości 2. Aplikacja nawiązuje połączenie z węzłem 2 bazy danych, po czym inicjuje długotrwałą transakcję, zapisywaną w więcej niż dwóch plikach protokołów. Jeśli jako pierwszy błąd ten wykryje proces db2loggr działający na węźle 1, nic się nie zdarzy. Jeśli jednak naruszenie tego ustawienia zostanie wykryte także na węźle 2, proces db2loggr wychwyci błąd, po czym nastąpi wycofanie transakcji i przymusowe odłączenie aplikacji. 2 2 2 2 2 2 2 2 2 2 2 2 2 2 2  $\overline{2}$

#### **Centrum komend**

> 5 5

**Centrum komend i serwery wersji 7**

Centrum komend w wersji 8 może generować komunikaty ostrzegawcze i pliki zrzutów w przypadku kliknięcia przycisku [...] (Przeglądaj) skojarzonego z polem Połączenie z bazą danych. Takie działanie ma związek z ograniczeniami dotyczącymi narzędzi wersji 8 współpracującymi z serwerami wersji 7. Kliknięcie przycisku [...] powoduje otwarcie okna Wybierz bazę danych. W miarę rozwijania systemów i instancji wyświetlanych w

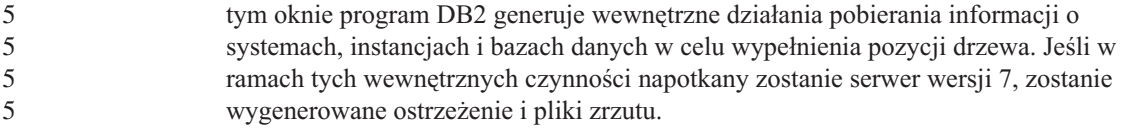

#### **Ograniczenia komendy dasdrop w środowiskach z wieloma pakietami poprawek**

Alternatywne pakiety poprawek instalują własne wersje komendy **dasdrop**. W systemie AIX jest ona instalowana w katalogu /usr/opt/db2\_08\_FP*n*/. W innych systemach z rodziny UNIX jest ona instalowana w katalogu /opt/IBM/db2/V8.FP*n*/. W obu przypadkach *n* jest numerem pakietu poprawek.

W środowisku z wieloma pakietami poprawek możliwa jest tylko jedna konfiguracja serwera DAS w danym czasie. Można utworzyć serwer DAS dla wersji 8.1 produktu lub dla dowolnego z alternatywnych pakietów poprawek. Aby usunąć serwer DAS utworzony dla wersji 8.1 produktu, można użyć dowolnej wersji komendy **dasdrop**. Aby jednak usunąć serwer DAS utworzony dla alternatywnego pakietu poprawek, konieczne jest użycie komendy **dasdrop** w wersji odpowiadającej temu alternatywnemu pakietowi poprawek.

W systemie operacyjnym AIX można na przykład przyjąć następujący scenariusz:

- v Zainstalowanie programu DB2 Universal Database wersja 8.1.
- v Zainstalowanie alternatywnego pakietu poprawek 1.
- v Utworzenie serwera DAS przy użyciu kodu wersji 8.1 za pomocą następującej komendy:

/usr/opt/db2\_08\_01/instance/dascrt dasusr1

• Użytkownik chce usunąć serwer DAS.

Ten serwer DAS można usunąć za pomocą dowolnej z poniższych komend: /usr/opt/db2\_08\_01/instance/dasdrop /usr/opt/db2\_08\_FP1/instance/dasdrop

Obie zadziałają prawidłowo.

Inaczej jest jednak w tym przykładzie:

- v Zainstalowanie programu DB2 Universal Database wersja 8.1.
- v Zainstalowanie alternatywnego pakietu poprawek 1.
- v Utworzenie serwera DAS przy użyciu kodu alternatywnego pakietu poprawek 1 za pomocą następującej komendy:

/usr/opt/db2\_08\_FP1/instance/dascrt dasusr1

v Użytkownik chce usunąć ten serwer DAS.

W tym celu konieczne jest użycie komendy **dasdrop** z alternatywnego pakietu poprawek 1:

/usr/opt/db2\_08\_FP1/instance/dasdrop

Próba użycia komendy **dasdrop** z wersji 8.1 spowoduje wystąpienie błędu.

Ograniczenie to nie dotyczy żadnego ze zwykłych pakietów poprawek, a jedynie wersji 8.1 produktu. Na przykład:

- v Zainstalowanie programu DB2 Universal Database wersja 8.1.
- v Zainstalowanie zwykłego pakietu poprawek 1, który usuwa problemy dotyczące komendy **dasdrop** w wersji 8.1.
- v Zainstalowanie alternatywnego pakietu poprawek 1.
- v Utworzenie serwera DAS przy użyciu kodu alternatywnego pakietu poprawek 1 za pomocą następującej komendy: /usr/opt/db2\_08\_FP1/instance/dascrt dasusr1
- Użytkownik chce usunąć ten serwer DAS.

Ten serwer DAS można usunąć za pomocą dowolnej z poniższych komend: /usr/opt/db2\_08\_01/instance/dasdrop /usr/opt/db2\_08\_FP1/instance/dasdrop

Obie komendy będą działały prawidłowo, ponieważ wersja komendy dasdrop w katalogu /usr/opt/db2\_08\_01/ została poprawiona po zainstalowaniu zwykłego pakietu poprawek.

#### **Centrum hurtowni danych**

#### **Most metadanych ERwin 4.x**

Import metadanych programu ERwin 4.0 nie jest możliwy w systemie operacyjnym Linux.

Most ERwin 4.x jest obsługiwany w systemach Windows 98 i WinME, jednak z następującymi ograniczeniami:

- v Komenda **db2erwinimport** może być wykonywana tylko za pośrednictwem procesora wiersza komend DB2.
- v Nazwy plików XML i śledzenia w wywołaniach parametrów -x i -t muszą być w pełni kwalifikowane.

#### **Japońskie nazwy zdalnych obiektów**

Japońskie nazwy schematów, tabel i kolumn w zdalnych źródłach danych nie mogą zawierać niektórych znaków. Różnice w odwzorowaniach znaków Unicode mogą sprawić, że nazwy będą puste. Więcej informacji na ten temat można znaleźć pod adresem http://www.ingrid.org/java/i18n/encoding/ja-conv.html.

## **Ograniczenia dotyczące transformatora Wyczyść dane**

#### **Ograniczenia dotyczące tworzenia łączy:**

Nie jest możliwe dołączanie zasobów danych z systemu OS/390, takich jak tabele i widoki, za pomocą nowego kroku Wyczyść dane. Łącza do zasobów danych OS/390 mogą być nadal używane w programach używających starszego transformatora Wyczyść dane.

#### **Ograniczenia dotyczące parametrów:**

Parametr Znajdź i zamień: jeśli tabela reguł nowego transformatora Wyczyść dane zawiera dane różnych typów w kolumnach Znajdź i zamień, należy zmienić typ danych kolumny docelowej na stronie właściwości tabeli docelowej i na stronie odwzorowania kolumn przed dokonaniem promowania transformatora do trybu testowego.

Parametr Dyskretyzuj: jeśli tabela reguł nowego transformatora Wyczyść dane zawiera dane różnych typów w kolumnach granic i zamiany, należy zmienić typ danych kolumny docelowej na stronie właściwości tabeli docelowej i na stronie odwzorowania kolumn przed dokonaniem promowania transformatora do trybu testowego.

#### **Ograniczenia dotyczące platformy iSeries:**

Na platformie iSeries nowy transformator Wyczyść dane przetwarza błędów. Trafienie typu Wszystkie trafienia może być wygenerowane tylko na platformie iSeries.

#### **Korzystanie z agenta hurtowni danych do replikacji i przy dostępie do źródeł hurtowni obsługiwanych przez program Client Connect Korzystanie z agenta hurtowni danych do replikacji**

Jeśli serwery źródłowy, docelowy, sterujący przechwytywania i sterujący wprowadzania są zdalne z punktu widzenia systemu klienta, należy bazę danych wpisać do katalogu z użyciem tej samej nazwy, identyfikatora użytkownika i hasła w systemach klienta i agenta hurtowni danych. Po wpisaniu do katalogu źródła w systemach klienta i agenta hurtowni, należy sprawdzić możliwość nawiązania połączenia z serwerami źródłowym, docelowym i sterującym przechwytywania i wprowadzania.

W razie niemożliwości połączenia z bazą danych źródłową, docelową, sterującą przechwytywania lub sterującą wprowadzania, sprawdź, czy w systemie zdalnym zmienna środowiskowa DB2COMM ma wartość TCP/IP, oraz czy numer portu jest zgodny z numerem portu węzła wpisanym do katalogu w systemie klienta.

Aby sprawdzić numer portu systemu zdalnego, wpisz następującą komendę w wierszu komend programu DB2 Universal Database:

get dbm cfg | grep SVCENAME

Podczas katalogowania węzła wymagane jest podanie numeru portu w systemie klienta.

#### **Korzystanie ze źródeł danych hurtowni obsługiwanych przez program Client Connect za pomocą agenta hurtowni**

Przy korzystaniu za pośrednictwem agenta hurtowni danych ze źródła hurtowni zdefiniowanego za pomocą programu Client Connect należy zadbać o to, by źródło było skatalogowane z użyciem tej samej nazwy, identyfikatora użytkownika i hasła w obu systemach: klienta i agenta hurtowni. W przypadku korzystania z agenta hurtowni w wersji ODBC, należy także skatalogować źródło jako źródło danych ODBC na komputerach klienta i agenta hurtowni. W przeciwnym razie działania wymagające dostępu agenta do źródła hurtowni danych zakończą się niepowodzeniem.

#### **Planowanie cyklicznego uruchamiania procesu w hurtowni danych**

Planując cykliczne uruchamianie procesu w hurtowni danych, należy ustalić, jaki może być najdłuższy czas wykonania wszystkich zasadniczych etapów procesu i odpowiednio dobrać interwały. Jeśli proces przekroczy czas zaplanowany na swoje wykonanie, wszystkie kolejne zaplanowane wykonania tego procesu zostaną anulowane.

#### **Ograniczenia w Centrum replikacji dotyczące systemów iSeries**

#### **Czynności administracyjne w pulach IASP:**

Korzystając z Centrum replikacji, nie można wykonywać czynności administracyjnych na pulach IASP w systemach iSeries.

#### **Ograniczenia dotyczące kroków replikacji korzystających ze sterujących, źródłowych i docelowych serwerów iSeries:**

Współpraca ze sterującymi, źródłowymi i docelowymi serwerami iSeries jest obsługiwana jedynie w programie DB2 Universal Database Enterprise Server Edition.

W przypadku agentów zarówno domyślnych, jak i zdalnych, serwery iSeries muszą być wpisane do katalogu na komputerze lokalnym. W przypadku agentów zdalnych serwery iSeries muszą być ponadto wpisane do katalogu na komputerze, na którym rezyduje agent. Jeśli serwery źródłowy lub docelowy działają w systemie operacyjnym iSeries, należy określić nazwę systemu na stronie Database (Baza danych) w notatniku Source (Źródło) lub Target (Cel).

## **Ograniczenie importu i eksportu**

Jeśli proces z usuniętymi dowiązaniami skrótów zostanie wyeksportowany, a następnie zaimportowany jako plik .tag do innej sterującej bazy danych, dane skrótu z usuniętymi dowiązaniami spowodują błąd DWC3142:

```
<ID_katalogu> nie został odnaleziony w sterującej bazie danych
Centrum hurtowni danych.
```
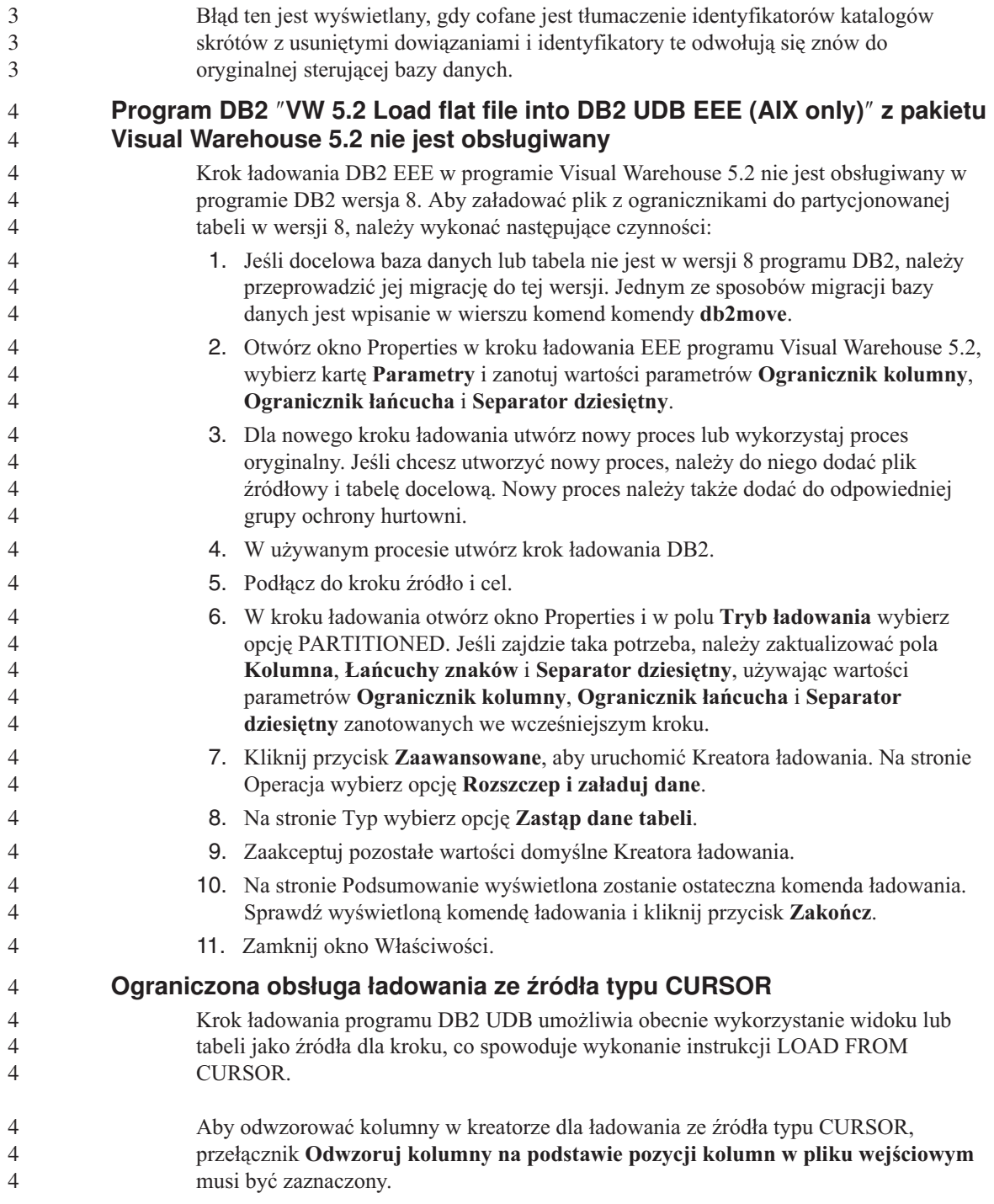

#### **DB2 Cube Views**

#### **Przykładowa aplikacja Cube Views różni się od przykładowego kodu źródłowego** W programie DB2 Cube Views wersja 8.1 znajduje się przykładowa aplikacja o nazwie db2mdapiclient.exe, która prezentuje ważne funkcje programu Cube Views. Dołączony jest także kod źródłowy dla tej aplikacji: db2mdapiclient.cpp. W początkowych wersjach programu DB2 Cube Views wersja 8.1 aplikacja została zbudowana w oparciu o kod źródłowy. W wersji 8.1.4 kod źródłowy nie zmienił się, ale aplikacja została zmodyfikowana. Kod źródłowy jest nadal poprawny, ale nie jest w pełni zgodny z aplikacją. 4 4 4 4 4 4 4 4 4

## **DB2 Data Links Manager**

## **Operacja tworzenia kopii zapasowej serwera Data Links przeprowadzana przy użyciu serwera archiwum Tivoli Storage Manager w systemie AIX i w Środowisku Operacyjnym Solaris kończy się niepowodzeniem**

**Problem:** Podczas instalacji lub migracji do programu DB2 Data Links Manager, wersja 8.1 inicjowana przez program Data Links File Manager (DLFM) operacja wykonywania kopii zapasowej serwera Data Links przy użyciu serwera archiwum Tivoli® Storage Manager kończy się niepowodzeniem. Na ekranie lub w raporcie o stanie instalacji pojawia się wówczas jeden z następujących zestawów komunikatów o błędach:

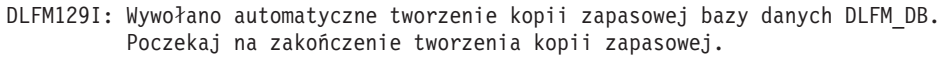

- DLFM901E: Wystąpił błąd systemu. Kod powrotu = "-2062". Nie można przetworzyć bieżącej komendy. Dodatkowe informacje można znaleźć w pliku db2diag.log.
- $-\text{lub}$
- DLFM811E: Nie można utworzyć kopii zapasowej bieżącej bazy danych DLFM. Kod SQL = "-2062". Kod powrotu = "-2062"
- DLFM901E: Wystąpił błąd systemu. Kod powrotu = "-2062". Nie można przetworzyć bieżącej komendy. Dodatkowe informacje można znaleźć w pliku db2diag.log.

**Przyczyna:** Program instalacyjny DB2 Data Links Manager nie może ustawić zmiennych wymaganych do korzystania z programu Tivoli Storage Manager jako serwera archiwum (kopii zapasowych) dla serwera Data Links.

**Wskazówka:** Jeśli program Tivoli Storage Manager ma być używany jako serwer archiwum, a nie wykonano jeszcze instalacji lub migracji do DB2 Data Links Manager, wersja 8.1, można zapobiec występowaniu tego problemu. Po pierwsze, w programie instalacyjnym nie należy włączać opcji kopii zapasowej ″Tivoli Storage Manager″. Następnie należy ręcznie skonfigurować profil administratora programu Data Links

Manager, uwzględniając odpowiednie zmienne Tivoli Storage Manager w sposób opisany w kroku 2 poniżej. Po wykonaniu obu tych czynności można przystąpić do instalacji lub migracji.

**Obejście:** Wykonaj poniższe czynności w podanym porządku.

- 1. Kopię zapasową bazy danych DLFM należy wykonywać za pomocą komendy: db2 backup <br />baza\_dlfm><ścieżka> gdzie:
	- < dlfm db> to nazwa bazy danych DLFM. Domyślnie baza danych nosi nazwę DLFM\_DB.
	- < path> to ścieżka do katalogu, w którym ma zostać utworzona kopia zapasowa.
- 2. Ręcznie skonfiguruj profil administratora programu Data Links Manager, uwzględniając odpowiednie zmienne Tivoli Storage Manager. Procedurę ręcznej konfiguracji i wykaz wymaganych zmiennych można znaleźć w następujących sekcjach dokumentacji:
	- v Używanie programu Tivoli Storage Manager jako serwera archiwum (AIX) (Using Tivoli Storage Manager as an archive server (AIX))
	- v Używanie programu Tivoli Storage Manager jako serwera archiwum (Środowisko Operacyjne Solaris) (Using Tivoli Storage Manager as an archive server (Solaris Operating Environment))

Tematy te można znaleźć w dokumentacji elektronicznej w Centrum informacyjnym DB2 lub w rozdziale ″System Management Options″ w podręczniku *DB2 Data Links Manager Administration Guide and Reference*.

- v W przypadku nowej instalacji programu DB2 Data Links Manager wersja 8.1 nie są wymagane żadne dalsze czynności.
- v W wypadku migracji do programu DB2 Data Links Manager w wersji 8.1 należy ponownie uruchomić program narzędziowy migracji **db2dlmmg**.

## **DB2 Universal Database - tworzenie kopii zapasowych i odtwarzanie**

## **Tworzenie kopii zapasowych i odtwarzanie w systemach operacyjnych Linux 390**

Operacje tworzenia kopii zapasowej i odtwarzania z użyciem wielu urządzeń taśmowych mogą nie działać w systemie operacyjnym Linux 390.

#### **Centrum projektowania**

#### **Debugowanie procedur zapisanych w bazie ze znakami podwójnego cudzysłowu** 4 4

Centrum projektowania programu IBM DB2 Universal Database wersja 8.1.4 i wszystkie wcześniejsze wersje nie obsługuje debugowania jakichkolwiek procedur zapisanych w bazie ze znakami podwójnego cudzysłowu (″) w nazwie, schemacie procedury lub nazwie specyficznej. 4 4 4 4

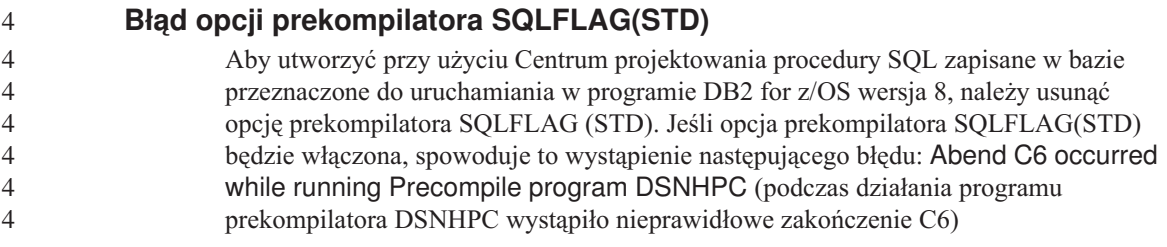

#### **Dokumentacja**

## **Podręcznik i skorowidz replikacji DB2**

Opisy zastosowań praktycznych pod adresem http://www.ibm.com/software/data/dbtools/datarepl.htm nie są już dostępne. Odwołania do tych informacji występują we wstępie do podręcznika *Replication Guide and Reference*.

## **Zastrzeżenie dotyczące instalowania dokumentacji w języku HTML do produktu DB2 Universal Database w wersji 8**

W systemie Windows nie należy instalować dokumentacji w języku HTML do produktu DB2 Universal Database w wersji 8 na stacji roboczej ani na serwerze, na którym zainstalowany jest już produkt DB2 Universal Database w wersji 7 (lub starszy). Program instalacyjny wykrywa obecność wcześniejszej wersji programu i usuwa ją.

Istnieje obejście tego problemu. Jeśli zachodzi potrzeba zainstalowania dokumentacji HTML do produktu DB2 Universal Database w wersji 8 na komputerze, na którym zainstalowana jest starsza wersja produktu DB2 Universal Database, można ręcznie skopiować jej pliki i katalogi z dysku CD z dokumentacją produktu DB2 Universal Database wersja 8 w formacie HTML, zamiast używać programu instalacyjnego. Centrum informacyjne DB2 i wyszukiwanie pełnotekstowe będą działały, lecz nie będzie możliwe automatyczne instalowanie pakietów poprawek do dokumentacji.

## **Przeszukiwanie dokumentacji w systemie AIX może się nie powieść, o ile nie zostaną zainstalowane wszystkie kategorie dokumentacji**

Jeśli nie zostaną zainstalowane wszystkie kategorie dokumentacji znajdujące się na dysku CD-ROM z dokumentacją programu DB2 w formacie HTML, próba wyszukiwania przy użyciu opcji "Wszystkie tematy" może zakończyć się niepowodzeniem i wystąpieniem błędu InvalidParameterException zgłoszonego w konsoli Java przeglądarki oraz brakiem wyników wyszukiwania.

W celu obejścia tego problemu należy wykonać jedną z następujących czynności:

- v Ogranicz zakres wyszukiwania, korzystając z listy **Zakres wyszukiwania** w oknie Szukaj.
- v Zainstaluj wszystkie kategorie dokumentacji z dysku CD-ROM z dokumentacją programu DB2 w formacie HTML.

## **Problemy z przeszukiwaniem dokumentacji w środowisku Java 2 JRE1.4.0**

Jeśli używana przeglądarka korzysta ze środowiska Java 2 JRE V1.4.0 i ścieżka instalacyjna dokumentacji zawiera spacje (np. C:\Program Files\SQLLIB\doc\), aplet przeszukujący dokumentację może zgłosić w konsoli Java przeglądarki błąd InvalidParameterException i nie zwrócić żadnych wyników wyszukiwania. Problem ten usunięto w wersji 1.4.1 środowiska JRE.

W celu obejścia tego problemu należy wykonać jedną z następujących czynności:

- v Zaktualizuj środowisko JRE w przeglądarce do wersji 1.4.1, która jest dostępna pod adresem: [http://java.sun.com/j2se/1.4.1/download.html.](http://java.sun.com/j2se/1.4.1/download.html)
- v Zainstaluj w przeglądarce wersję 1.3.x środowiska JRE, która jest dostępna pod adresem: [http://www.ibm.com/software/data/db2/udb/ad/v8/java/.](http://www.ibm.com/software/data/db2/udb/ad/v8/java/)

#### **Instalacja Centrum informacyjnego DB2 w językach, które nie są wyświetlane jako opcje podczas instalacji**

Kreator instalacji DB2 może zainstalować dokumentację DB2 w formacie HTML jedynie w tych językach, w których instalowany jest produkt DB2. Dlatego Kreator instalacji DB2 nie pozwala zainstalować dokumentacji HTML w następujących językach:

- v portugalskim (ograniczenie dotyczy tylko systemu UNIX),
	- v duńskim, fińskim, norweskim, szwedzkim (ograniczenie dotyczy tylko systemu Linux),
	- v holenderskim, tureckim (ograniczenie dotyczy tylko systemów HP-UX, Solaris i Linux),
	- arabskim (ograniczenie dotyczy tylko systemu UNIX).

Aby zainstalować produkt Centrum informacyjne DB2 dla jednego z wymienionych wyżej języków:

- 1. Włóż dysk *Dokumentacja w formacie HTML* do napędu CD-ROM.
- 2. Skopiuj następujący katalog na komputer:
	- v */cdrom/program files/IBM/SQLLIB/doc/htmlcd/język*

gdzie *cdrom* jest miejscem podłączenia dysku CD, a *język* jest kodem wybranego języka.

Położenie folderu nie ma znaczenia. Dokumentację DB2 w formacie HTML można także przeglądać bezpośrednio z dysku CD. Instrukcje postępowania można znaleźć w temacie dotyczącym wyświetlania informacji technicznych bezpośrednio z dysku CD z dokumentacją w formacie HTML. Temat taki znajduje się w dodatku dowolnego z podręczników programu DB2 wersja 8.

#### **Uwagi:**

1. Do przeglądania dokumentacji wymagana jest przeglądarka Microsoft Internet Explorer 5.0 albo Netscape 6.1 lub ich nowsze wersje.

3 3 3

2. Ponadto, po wywołaniu dokumentacji z poziomu programu wyświetlana będzie tylko dokumentacja zainstalowana razem z programem, a nie dokumentacja skopiowana samodzielnie.

## **Oficjalne konwencje nazewnictwa programu DB2 Universal Database dla systemu Linux używanego w systemach hostach**

Oficjalna konwencja nazewnictwa programu DB2 Universal Database dla systemu Linux w systemach hostach to: *DB2 on Linux for S/390® and zSeries™*. Nazwa *S/390* oznacza architekturę 32-bitową, a nazwa *zSeries* - architekturę 64-bitową. Ponadto należy zwrócić uwagę, że poniższe terminy nie są już używane:

- 64-bitowy system Linux/390
- Linux/SGI.

## **Narzędzia z graficznym interfejsem użytkownika**

#### **Obsługa modułów dodatkowych w Centrum sterowania**

Centrum sterowania zapewnia teraz obsługę folderów niestandardowych. Foldery niestandardowe mogą zawierać wybrane przez użytkownika obiekty systemowe lub bazy danych. Tworzenie modułów dodatkowych Centrum sterowania dla folderu niestandardowego jest nieobsługiwane, ale moduły dodatkowe można tworzyć dla obiektów znajdujących się w folderach niestandardowych. Więcej informacji na temat modułów dodatkowych Centrum sterowania dostępnych jest w temacie Wprowadzenie do modułowej architektury Centrum sterowania.

## **Wyświetlanie znaków hinduskich w narzędziach graficznych DB2**

Trudności z wyświetlaniem znaków hinduskich przy korzystaniu z narzędzi DB2 z graficznym interfejsem użytkownika mogą oznaczać, że w systemie brakuje wymaganych czcionek.

W pakiecie DB2 Universal Database zawarto wymienione niżej czcionki proporcjonalne IBM w formacie TrueType i OpenType dla języków hinduskich. Czcionki te są dostępne w katalogu font na każdym z następujących dysków CD:

- IBM Developer Kit, Java Technology Edition, wersja 1.3.1 dla systemów operacyjnych AIX na platformach 64-bitowych
	- v Java application development and Web administration tools supplement for DB2, Version 8.1

Czcionki te mogą być używane tylko w połączeniu z programem DB2. Sprzedaż i dystrybucja tych czcionek dla innych zastosowań jest niedozwolona:

| Czcionka              | ' Grubość  | Nazwa pliku czcionki |
|-----------------------|------------|----------------------|
| Devanagari MT for IBM | średnia    | devamt.ttf           |
| Devanagari MT for IBM | pogrubiona | devamtb.ttf          |

*Tabela 4. Czcionki hinduskie w pakiecie DB2 Universal Database*

| <b>Czcionka</b> | Grubość    | Nazwa pliku czcionki |
|-----------------|------------|----------------------|
| Tamil           | średnia    | TamilMT.ttf          |
| Tamil           | pogrubiona | TamilMTB.ttf         |
| Telugu          | średnia    | TeluguMT.ttf         |
| Telugu          | pogrubiona | TeleguMTB.ttf        |

*Tabela 4. Czcionki hinduskie w pakiecie DB2 Universal Database (kontynuacja)*

Szczegółowe instrukcje na temat instalowania czcionek i modyfikowania pliku font.properties można znaleźć w sekcji poświęconej obsłudze innych języków w dokumentacji pakietu programistycznego IBM dla języka Java.

Ponadto poniższe produkty firmy Microsoft mogą zawierać czcionki hinduskie możliwe do wykorzystania w narzędziach z graficznym interfejsem użytkownika:

- system operacyjny Microsoft Windows 2000,
- system operacyjny Microsoft Windows XP,
- Microsoft Publisher,
- Microsoft Office.

#### **Narzędzia z graficznym interfejsem użytkownika nie są obsługiwane na serwerach zSeries z systemem Linux**

Z wyjątkiem Kreatora instalacji DB2 narzędzia z graficznym interfejsem nie będą działały na serwerach zSeries z systemem operacyjnym Linux. Ograniczenie to dotyczy wszystkich programów uruchamianych z wyrzutni instalacyjnej, takich jak Krótki kurs.

W razie konieczności posłużenia się jednym z narzędzi graficznych w opisanej konfiguracji systemu narzędzia administracyjne należy zainstalować w systemie klienta o odmiennej konfiguracji i nawiązywać połączenie z serwerem zSeries z tego klienta.

#### **Strona Kolumny w oknach ładowania i importu nie obsługuje znaków DBCS w plikach IXF**

W wypadku użycia kreatora ładowania danych lub z notatnika importu do przygotowania operacji ładowania lub importu danych z pliku IXF zawierającego znaki DBCS strony Kolumny będzie zawierać nieprawidłowe nazwy kolumn zawartych w pliku.

#### **Nieprawidłowe indykatory po nieudanej operacji ładowania**

W razie niepowodzenia operacji ładowania, w wyniku której wygenerowane zostały tylko ostrzeżenia, bez komunikatów o błędach, ikona zadania w Centrum zadań będzie wyróżniona nadal zielonym znacznikiem. Dlatego należy dokładnie weryfikować powodzenie każdej przeprowadzanej operacji ładowania.

## **Minimalne wymagania dotyczące parametrów ekranu dla narzędzi graficznych**

Aby zapewnić prawidłowe działanie narzędzi z graficznym interfejsem użytkownika, takich jak Centrum sterowania, należy włączyć tryb ekranu o rozdzielczości przynajmniej 800 na 600 pikseli z paletą przynajmniej 32 kolorów.

## **Błąd SQL1224N podczas korzystania z narzędzi GUI w systemie AIX**

Korzystanie z narzędzi GUI w systemie operacyjnym AIX może powodować występowanie błędu SQL1224N. Przyczyną tego błędu są problemy z obsługą pamięci w programie DB2. Błąd można wyeliminować, stosując następujące obejście:

#### **Procedura:**

Aby uniknąć błędu SQL1224N w systemie operacyjnym AIX:

1. Jako właściciel instancji wykonaj poniższe komendy:

export EXTSHM=ON db2set DB2ENVLIST=EXTSHM

2. Zrestartuj instancję ponownie za pomocą poniższych komend:

db2stop db2start

Po uruchomieniu instancji przy nowych wartościach zmiennych środowiskowych błąd SQL1224N nie powinien już się pojawiać.

#### **Monitor poprawności**

#### **Monitor poprawności domyślnie wyłączony**

Domyślna wartość przełącznika menedżera bazy danych dla monitora poprawności (HEALTH\_MON) to OFF.

#### **Ograniczenia dotyczące indykatora poprawności**

Monitor poprawności nie może wykonać działań odpowiadających indykatorowi poprawności db2.db2\_op\_status, jeśli indykator zmieni stan na wyłączony. Może to nastąpić na przykład w sytuacji, gdy instancja monitorowana przez indykator staje się nieaktywna ze względu na jawne żądanie zatrzymania lub nieprawidłowe zakończenie. Jeśli instancja powinna być automatycznie uruchamiana ponownie po każdym nieprawidłowym zakończeniu, należy skonfigurować monitor błędów, tak aby utrzymywał tę instancję jako wysoko dostępną. 2 2  $\overline{2}$ 2 2 2 2

## **Centrum katalogu informacyjnego**

 $\mathcal{D}_{\mathcal{L}}$ 2 2  $\overline{2}$ 

## **Tabele katalogu informacyjnego nie powinny być partycjonowane**

Tabele używane przez Menedżera katalogu informacyjnego muszą być zawarte w obrębie pojedynczej partycji bazy danych. Umieszczenie tabel w jednej partycji można osiągnąć wieloma metodami. Poniżej przedstawiono przykładowy sposób postępowania.

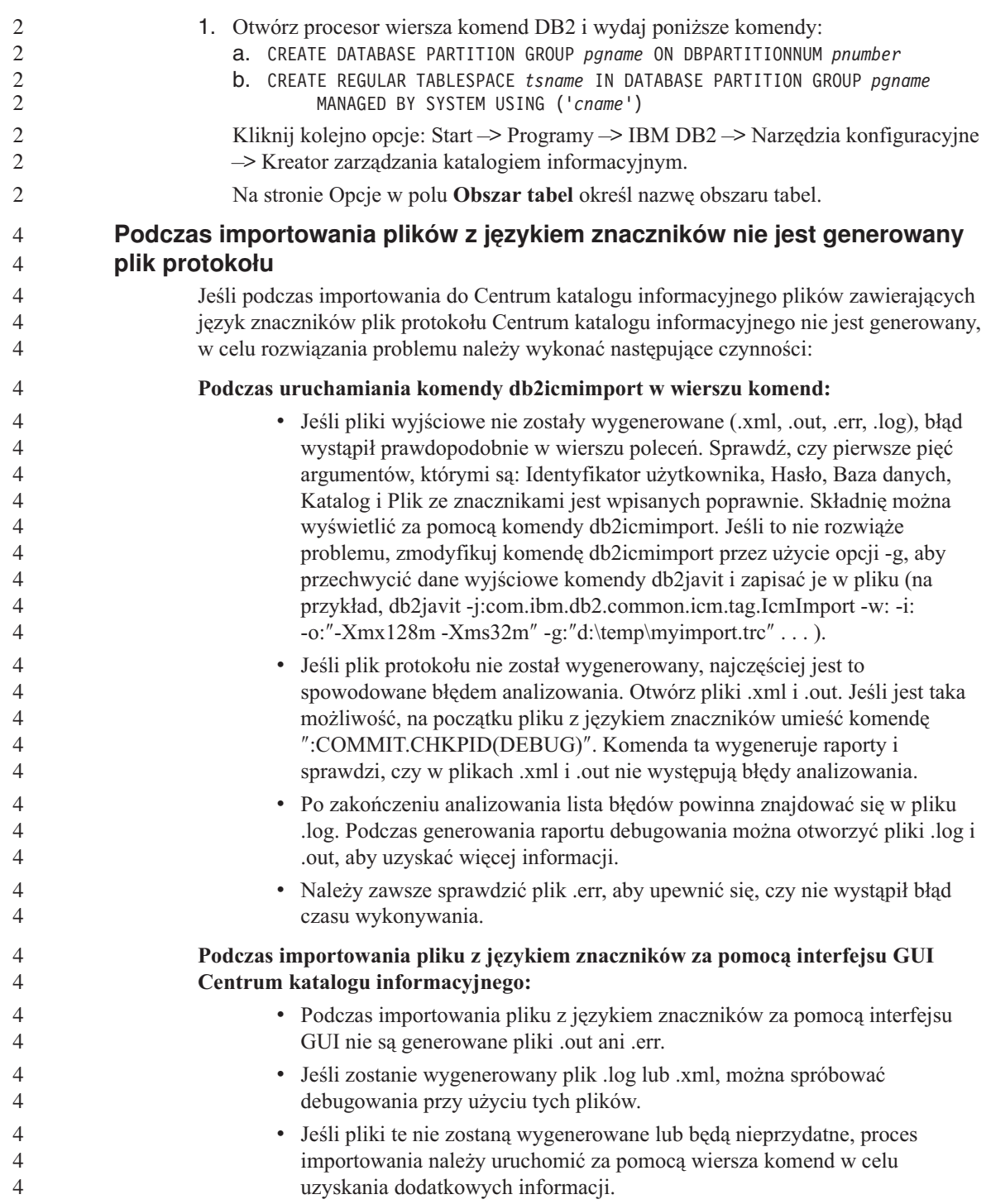

# **Komunikaty**

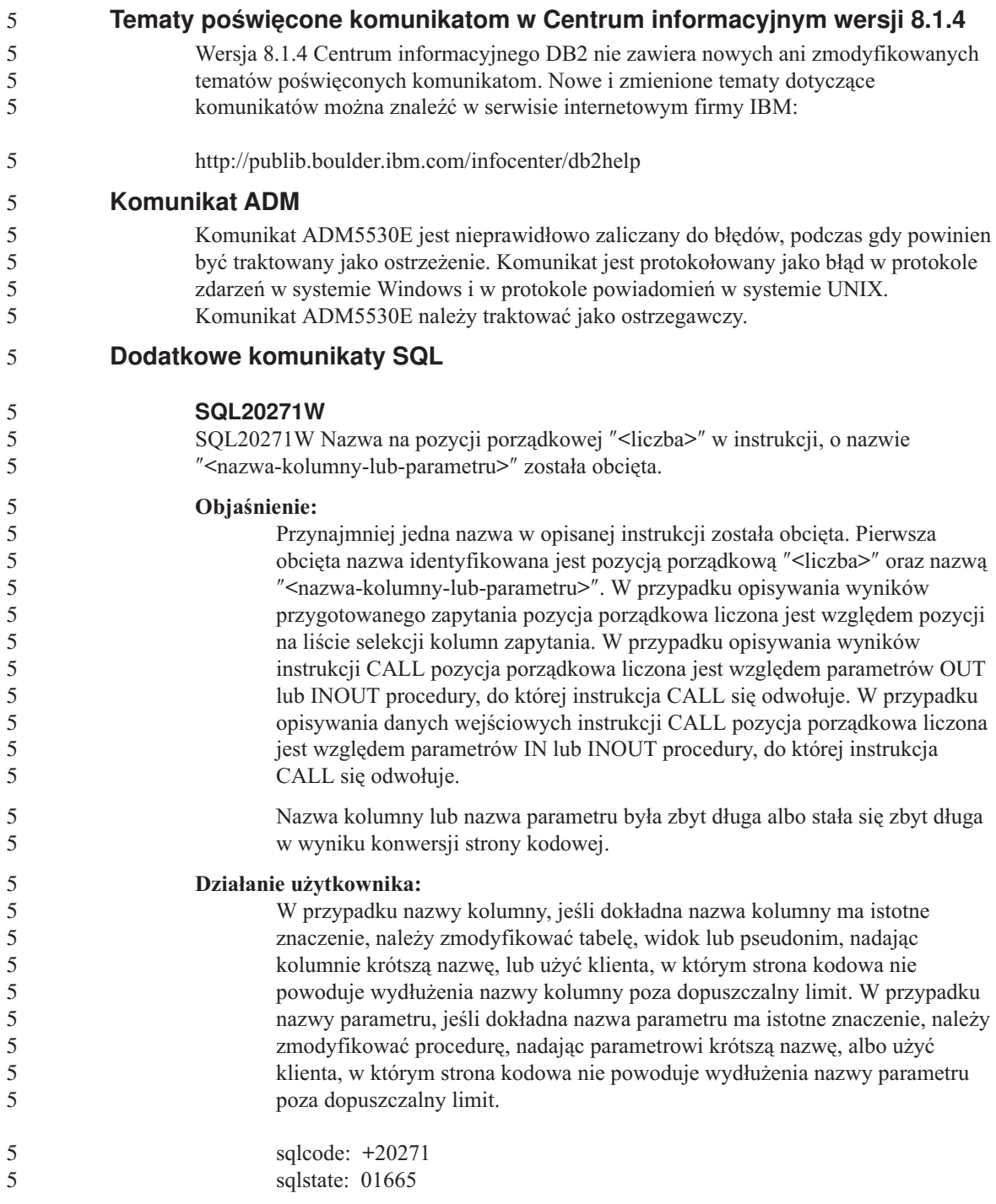

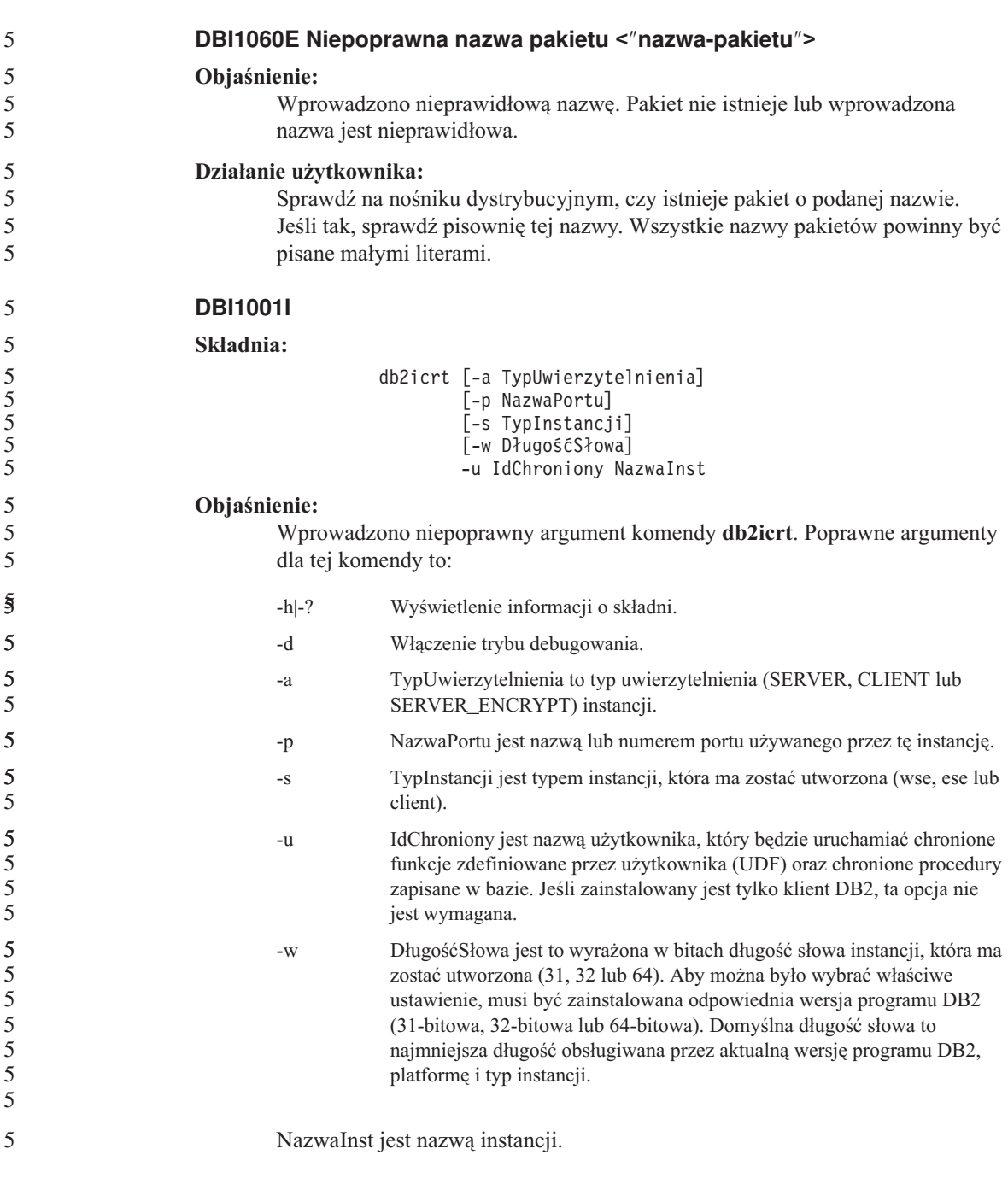

**Zaktualizowane komunikaty DBI**

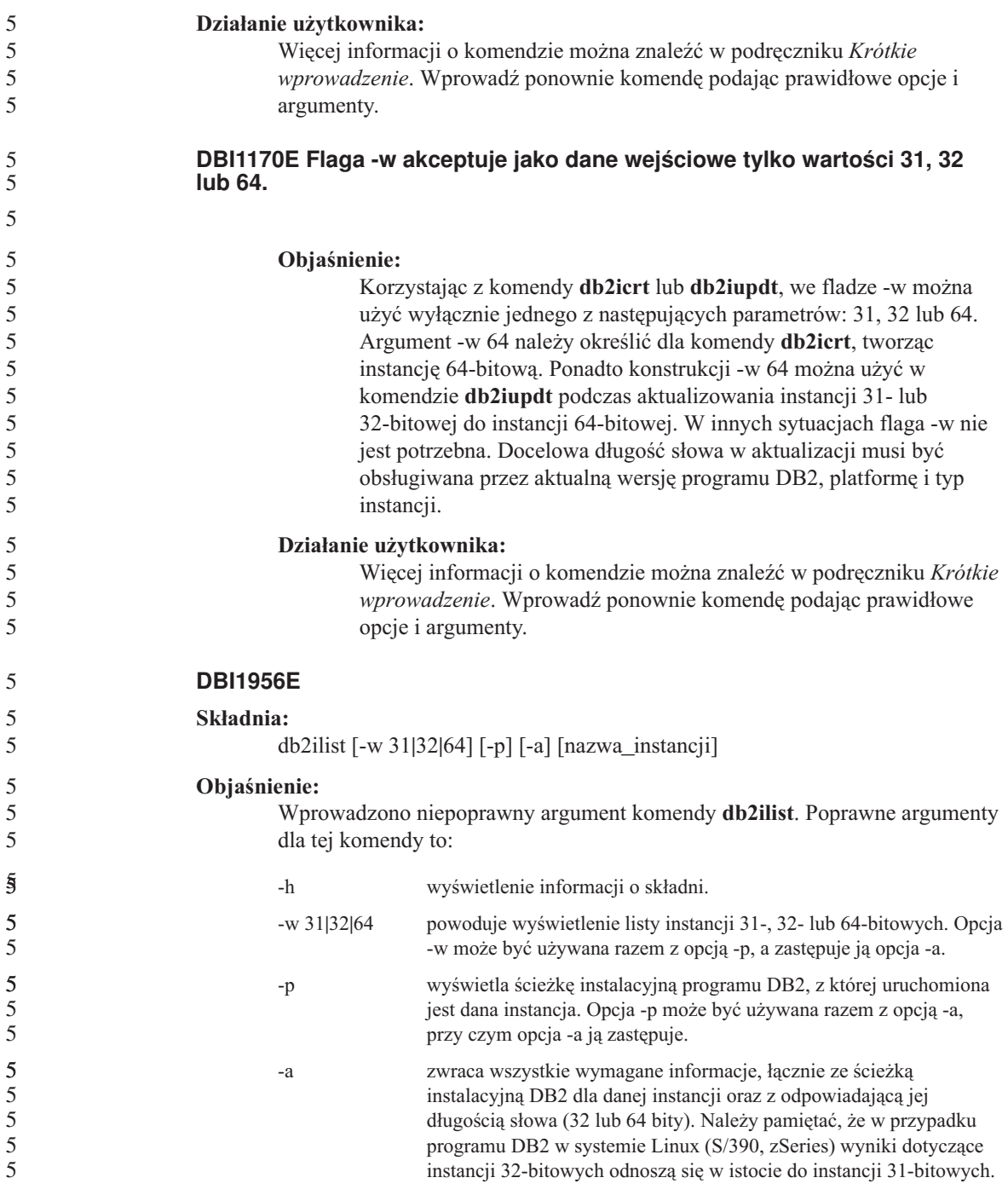

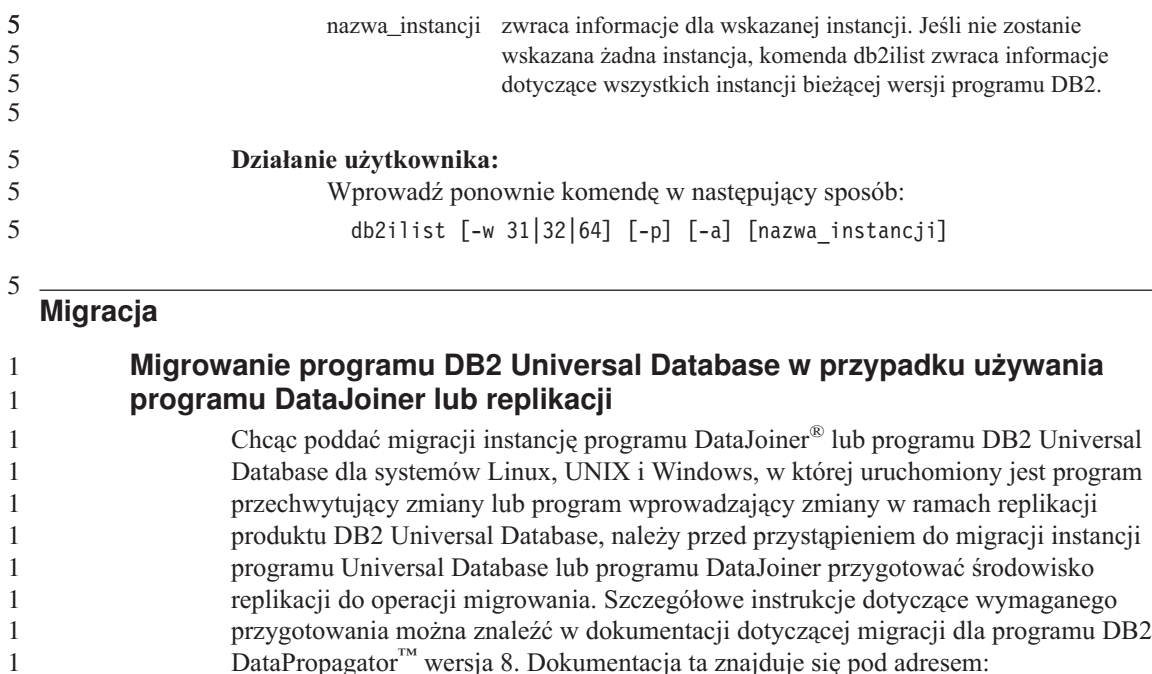

## **Migracja bazy danych programu DB2 wersja 8 z 32–bitowego systemu Windows do 64-bitowego systemu Windows**

http://www.ibm.com/software/data/dpropr/.

Ten temat wymienia czynności niezbędne do przeprowadzenia migracji 32–bitowej bazy danych programu DB2 wersja 8 na platformie 32–bitowej do bazy danych 64–bitowej w 64–bitowym systemie operacyjnym Windows.

#### **Wymagania wstępne:**

- v Na 64-bitowym komputerze musi być zainstalowana 64-bitowa wersja programu DB2 wersja 8.
- v W 32-bitowym systemie Windows musi działać program DB2 wersja 8.

#### **Procedura:**

Aby dokonać migracji do programu DB2 wersja 8 w 64-bitowym systemie Windows:

- 1. Wykonaj kopię zapasową baz danych DB2 wersja 8 w 32-bitowym systemie Windows.
- 2. Odtwórz kopię zapasową baz danych w DB2 wersja 8 (utworzoną w kroku 1) w 64-bitowym systemie Windows.
- **Uwaga:** Oprócz migracji programu DB2 z wersji 32-bitowej do 64-bitowej możliwe są także następujące scenariusze migracji:
	- v migracja między wersjami systemu Windows

5

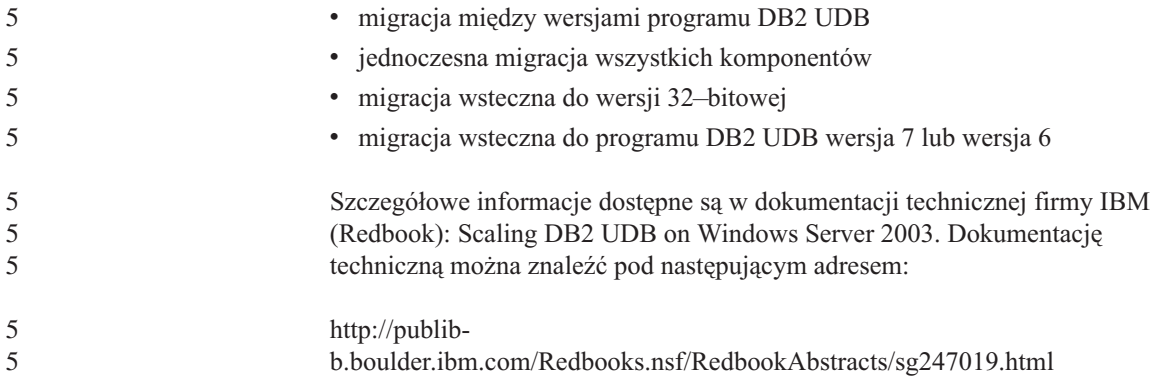

# **Query Patroller**

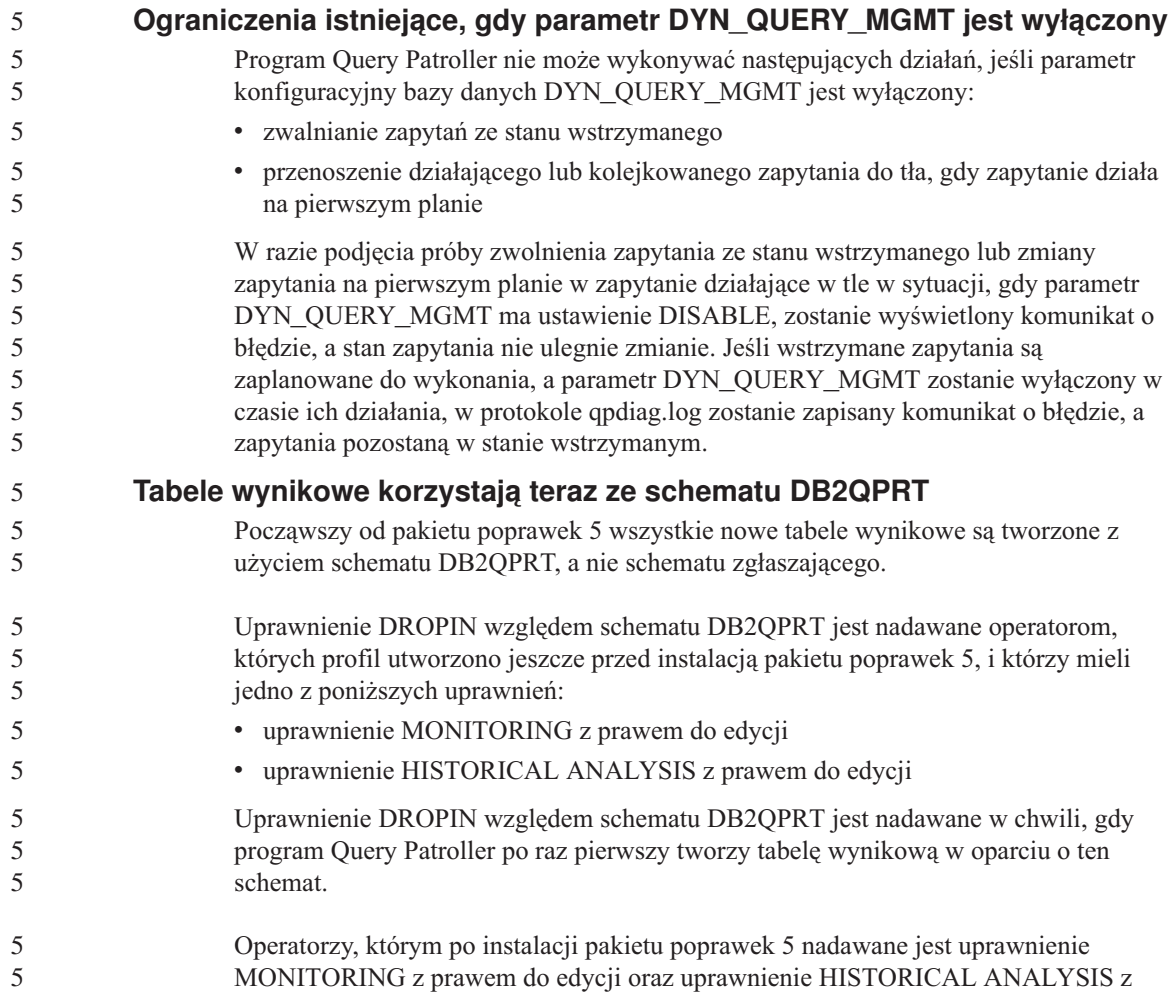

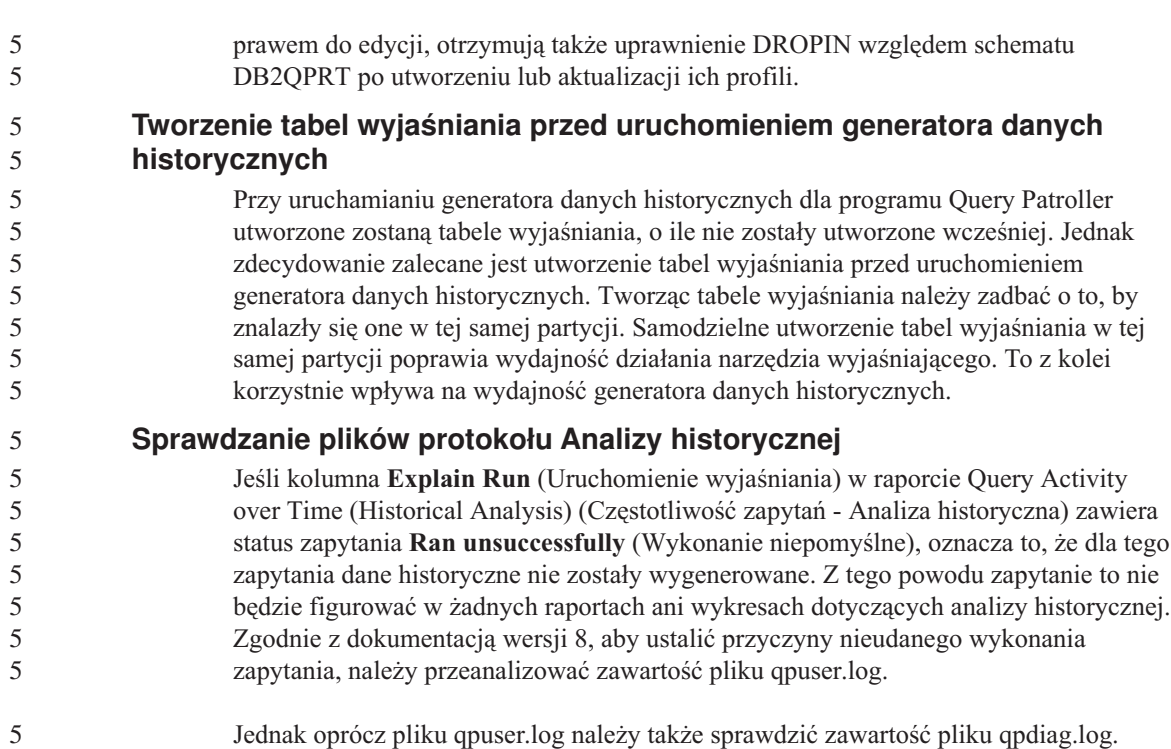

## **Replikacja**

## **Dokumentacja administracyjnego interfejsu API języka Java dla replikacji danych DB2**

Programiści opracowujący aplikacje korzystające z funkcji administracyjnych dostępnych w programie DB2 DataPropagator mogą uzyskać dokumentację odpowiednich interfejsów administracyjnych Java, kontaktując się z działem wsparcia IBM.

## **Ograniczenia odwzorowania kolumn w Centrum replikacji**

Nie można odwzorować wyrażenia z tabeli źródłowej na kolumnę klucza w tabeli docelowej, jeśli kolumna TARGET\_KEY\_CHG w tabeli IBMSNAP\_SUBS\_MEMBR dla danej tabeli docelowej zawiera wartość "Y". Oznacza to, że korzystając z Centrum replikacji do utworzenia elementu zestawu subskrypcji nie należy wybierać opcji **Zezwalaj programowi wprowadzającemu zmiany na użycie wartości z obrazu przed aktualizacją do aktualizacji kolumn klucza docelowego**, jeśli kolumna klucza w tabeli docelowej jest odwzorowana na wyrażenie w tabeli źródłowej.

## **Replikacja dla źródeł Informix**

Replikacja dla źródeł Informix nie zależy już od wartości datownika. Usprawnienie to eliminuje problemy, jakie wyniknęłyby w razie przesunięcia czasu w tył, na przykład przy zmianie czasu na zimowy w październiku.

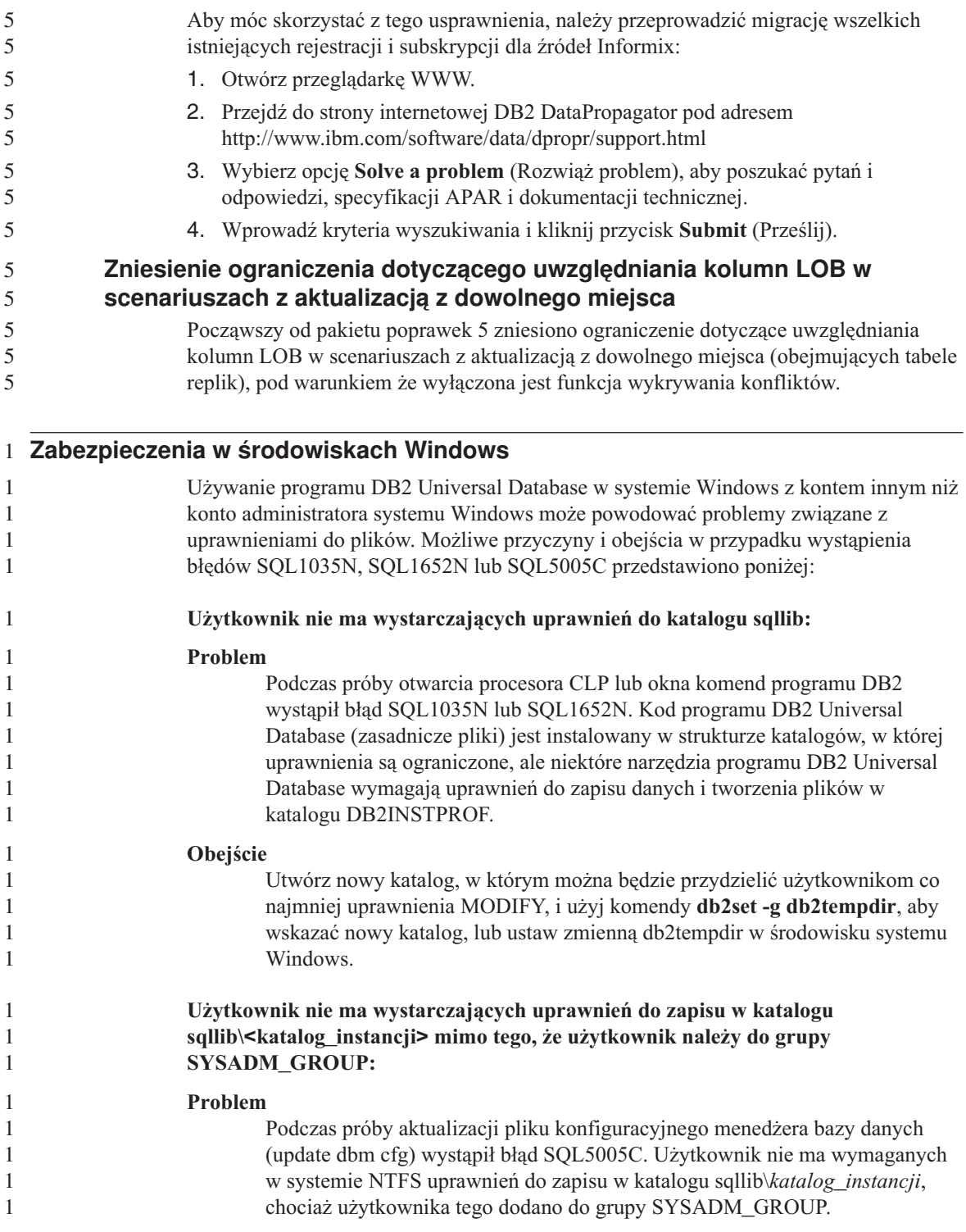

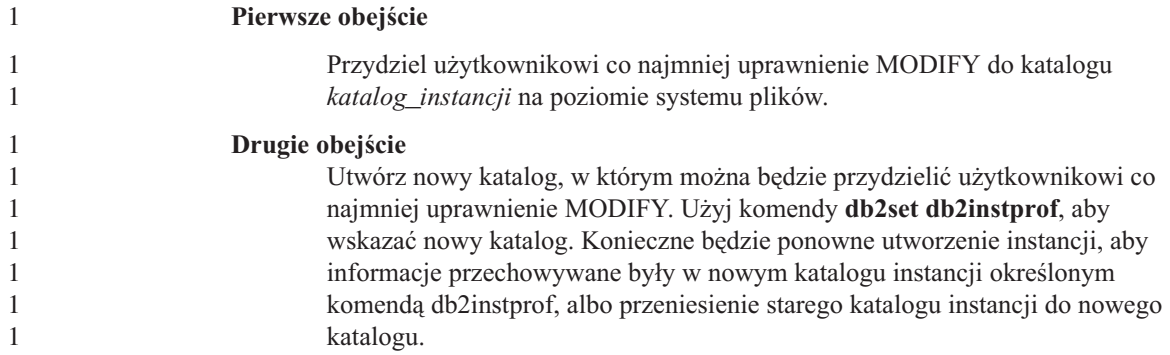

# **Spatial Extender**

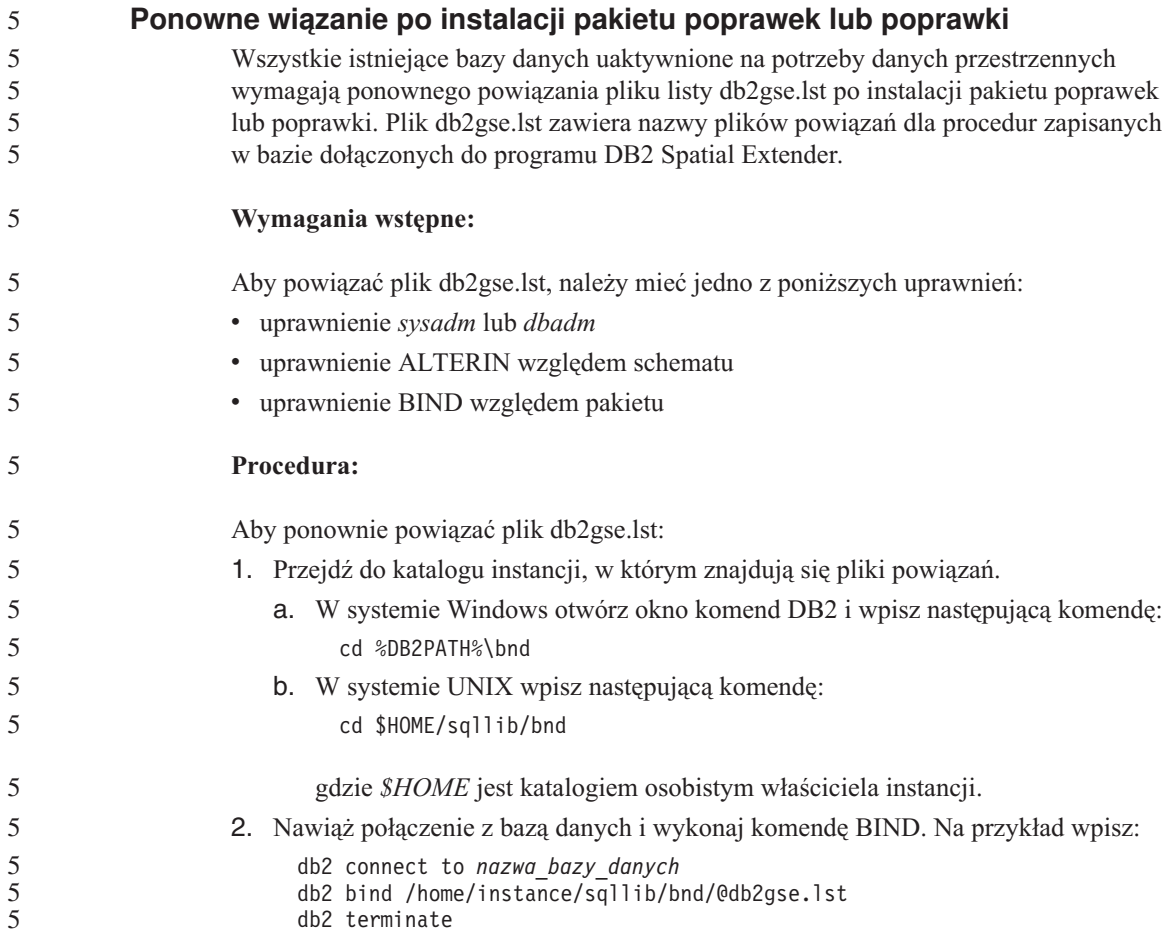

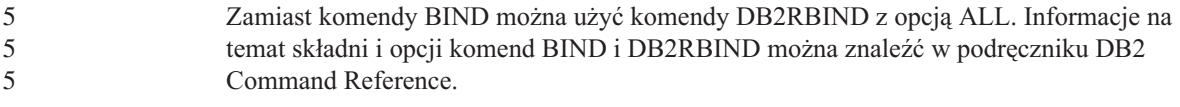

## **Asysta SQL**

## **Przycisk Asysta SQL nieaktywny w Centrum komend**

Przycisk Asysta SQL w Centrum komend staje się aktywny dopiero po nawiązaniu połączenia.

#### **Dwie wersje Asysty SQL uruchamiane z programu DB2**

Z programu DB2 Universal Database, wersja 8.1 można wywołać zarówno wersję 7, jak i wersję 8 programu Asysta SQL. Wersję 7 można uruchomić z Centrum hurtowni danych DB2. Wszystkie inne centra uruchamiają najnowszą wersję 8. Pomoc elektroniczna produktu zawiera dodatkowe informacje dotyczące Asysty SQL w wersji 7.

## **SQL Reference**

**ALTER WRAPPER, instrukcja** Nie można modyfikować opakowania. Instrukcja ALTER WRAPPER nie jest obsługiwana. 5 5 5

#### **Monitor systemu**

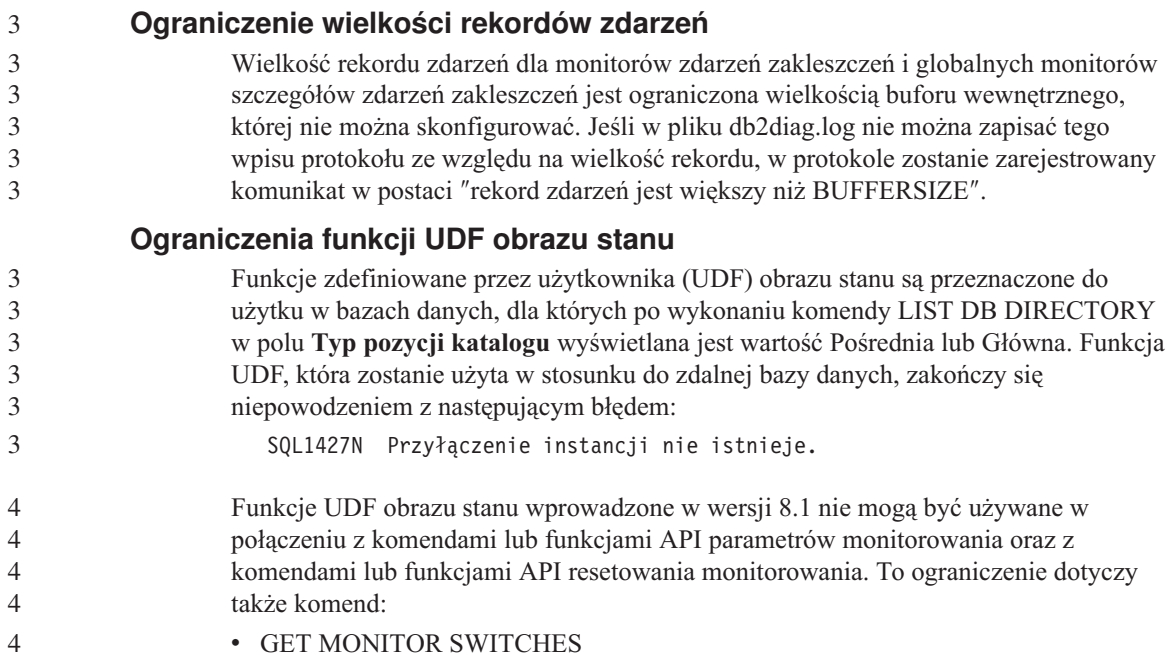

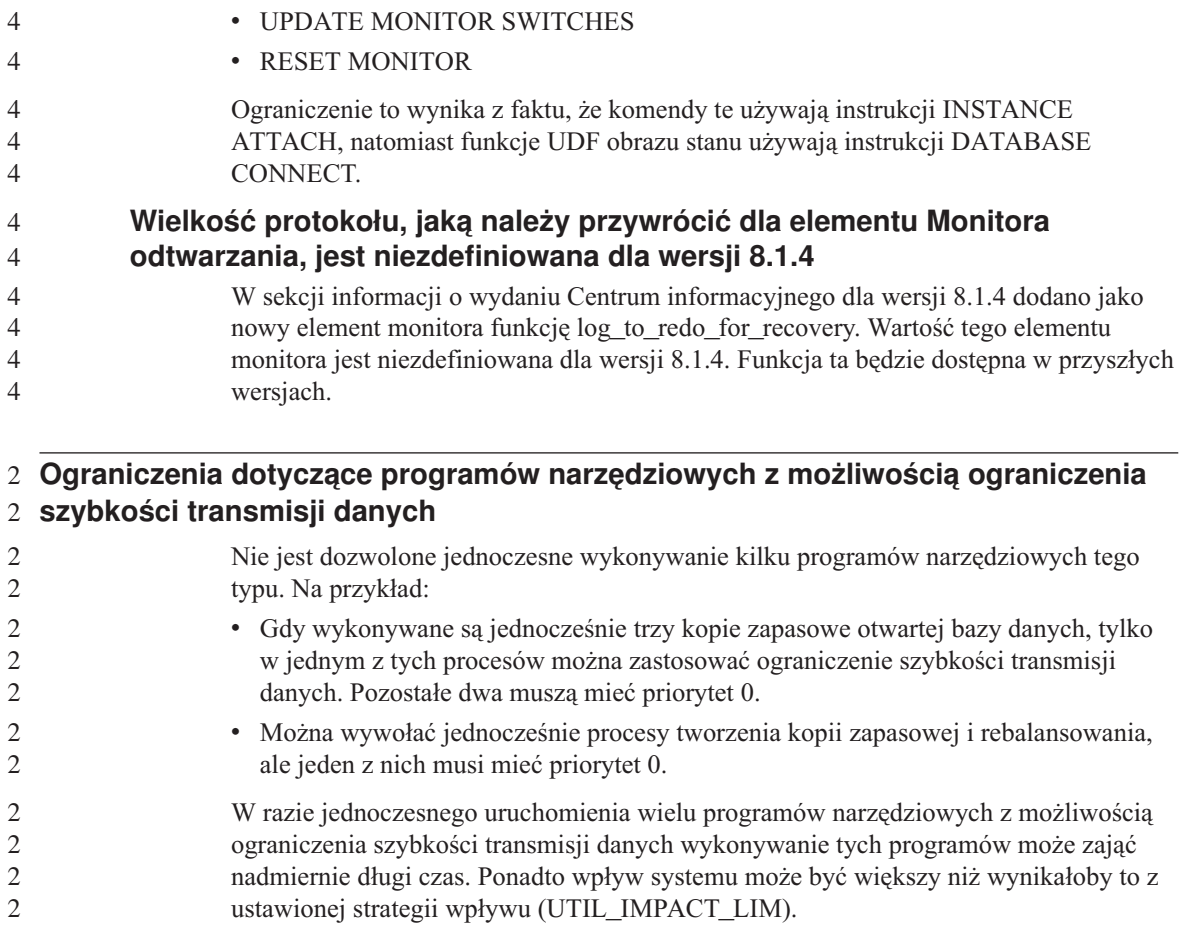

## **XML Extender**

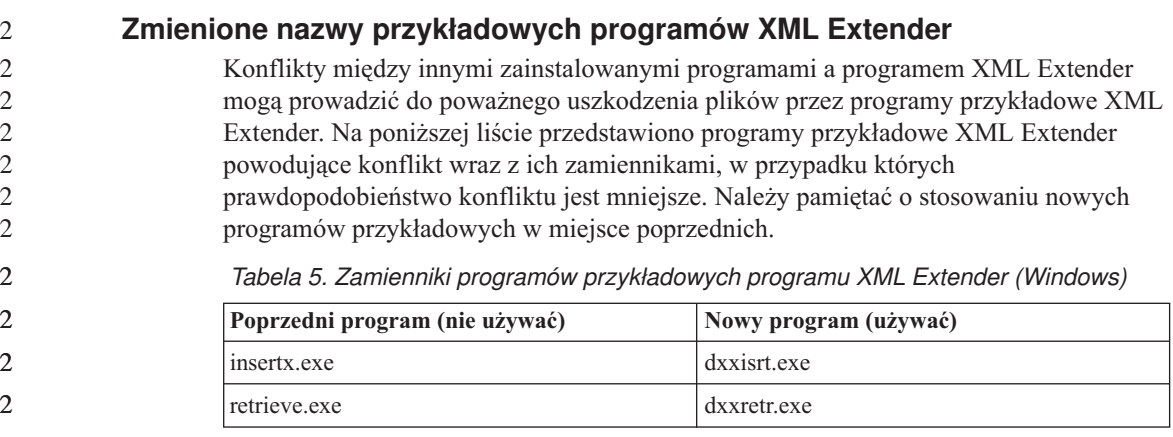

*Tabela 5. Zamienniki programów przykładowych programu XML Extender (Windows) (kontynuacja)*

| Poprzedni program (nie używać) | Nowy program (używać) |
|--------------------------------|-----------------------|
| retrieve2.exe                  | $dx$ xretr $2$ .exe   |
| retrievec.exe                  | dxxretrc.exe          |
| shred.exe                      | dxxshrd.exe           |
| tests2x.exe                    | dxxgenx.exe           |
| tests2xb.exe                   | dxxgenxb.exe          |
| tests2xc.exe                   | dxxgenxc.exe          |

*Tabela 6. Zamienniki programów przykładowych programu XML Extender (UNIX)*

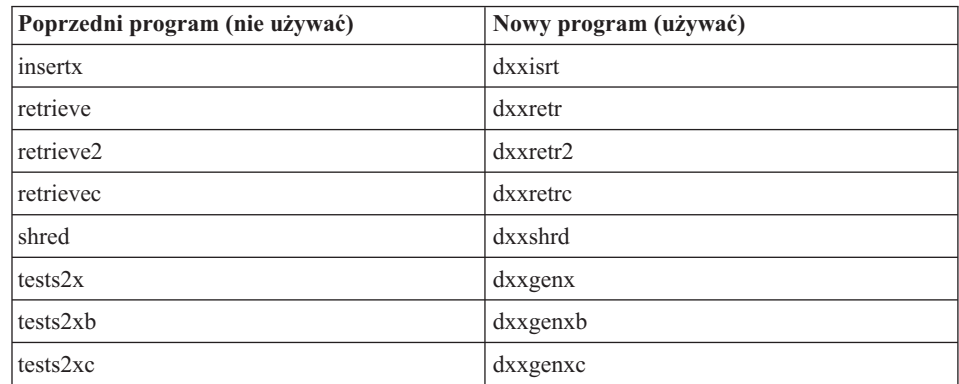

#### **Używanie nowych programów przykładowych z przykładowymi plikami sqx**

Kod źródłowy (pliki .sqx) plików wykonywalnych wymienionych powyżej znajduje się w katalogu instalacji o nazwie samples\db2xml\c. Pliki źródłowe mają nadal te same nazwy co wcześniej. Jeśli w kodzie źródłowym zostaną wprowadzone zmiany, należy skopiować skompilowane pliki wykonywalne (ze starymi nazwami) do katalogu sqllib\bin. W systemach Windows należy wykonać dodatkową kopię, zmienić jej nazwę na nową, przedstawioną powyżej, a następnie skopiować do katalogu bin. Obie kopie zastępują pliki istniejące już w katalogu bin. Na przykład po skompilowaniu nowej wersji pliku shred.exe należy wykonać dwie kopie, które zastąpią pliki w katalogu bin: jedną o nazwie shred.exe i drugą o zmienionej nazwie - dxxshrd.exe. W systemach UNIX wystarczy jedynie zamienić plik ze starą nazwą na nowo skompilowaną wersję pliku. W razie utworzenia nowego pliku wykonywalnego na podstawie tych próbek, należy skopiować nowe pliki z katalogu \SQLLIB\samples\db2xml\c\ do katalogu \SQLLIB\bin\, a następnie wykonać dodatkową kopię, nadając jej nazwę wynikającą z powyższej tabeli.

## **Dekomponowanie dokumentów zawierających nieunikalne atrybuty i nazwy elementów w programie XML Extender**

Można dekomponować dokumenty zawierające atrybuty nieunikalne i/lub nieunikalne nazwy elementów odnoszące się do różnych kolumn (tej samej lub różnych tabel) bez wywoływania błędu DXXQ045E. Poniżej przedstawiono przykład dokumentu XML z nieunikalnymi atrybutami i nazwami elementów:

```
<Order ID="0001-6789">
       <!-- Uwaga: identyfikator nazwy atrybutu jest nieunikalny —>
       <Customer ID = "1111">
                    <Name>John Smith</Name>
       </Customer>
       <!-- Uwaga: nazwa elementu Name jest nieunikalna —>
       <Salesperson ID = "1234">
              <Name>Jane Doe</Name>
       </Salesperson>
       <OrderDetail>
              <ItemNo>xxxx-xxxx</ItemNo>
              <Quantity>2</Quantity>
              <UnitPrice>12.50</UnitPrice>
       </OrderDetail>
       <OrderDetail>
              <ItemNo>yyyy-yyyy</ItemNo>
              <Quantity>4</Quantity>
              <UnitPrice>24.99</UnitPrice>
       </OrderDetail>
</Order>
```
Towarzyszący plik DAD, który odwzorowuje podwójne elementy/atrybuty do różnych kolumn, ma następującą postać:

```
<element_node name="Order">
 <RDB_node>
   <table name="order_tab" key="order_id"/>
   <table name="detail_tab"/>
   <condition>
     order_tab.order_id = detail_tab.order_id
   </condition>
 </RDB_node>
 <!--ID atrybutu powielony poniżej, lecz odwzorowany do innej kolumny—>
 <attribute_node name="ID">
   <RDB_node>
     <table name="order_tab" />
     \leqcolumn name="order id" type="char(9)"/>
   </RDB_node>
 </attribute_node>
 <element_node name="Customer">
   <!--ID atrybutu powielony powyżej, lecz odwzorowany do innej kolumny—>
   <attribute_node name="ID">
     <RDB_node>
        <table name="order_tab" />
        <column name="cust_id" type="integer"/>
```

```
</RDB_node>
  </attribute_node>
  <!--nazwa elem. powielona poniżej, lecz odwzorowana do innej kolumny—>
  <element_node name="Name">
   <text_node>
      <RDB_node>
        <table name="order_tab" />
        <column name="cust_name" type="char(20)" />
      </RDB_node>
   </text_node>
  </element_node>
</element_node>
<element_node name="Salesperson">
  <!--ID atrybutu powielony powyżej, lecz odwzorowany do innej kolumny—>
  <attribute_node name="ID">
   <RDB_node>
   <RDB_node>
      <table name="order_tab" />
      <column name="salesp_id" type="integer"/>
    </RDB_node>
  </attribute_node>
  <!--nazwa elem. powielona powyżej, lecz odwzorowana do innej kolumny—>
  <element_node name="Name">
   <text_node>
      <RDB_node>
        <table name="order_tab" />
        <column name="salesp_name" type="char(20)" />
      </RDB_node>
   </text_node>
  </element_node>
</element_node>
<element_node name="OrderDetail" multi_occurrence="YES">
  <element_node name="ItemNo">
   <text_node>
      <RDB_node>
        <table name="detail_tab" />
        <column name="itemno" type="char(9)"/>
      </RDB_node>
   </text_node>
  </element_node>
  <element_node name="Quantity">
   <text_node>
      <RDB_node>
        <table name="detail_tab" />
        <column name="quantity" type="integer"/>
      </RDB_node>
   </text_node>
  </element_node>
  <element_node name="UnitPrice">
    <text_node>
      <RDB_node>detail_tab" />
```
4444444444444444444444444444444444444444444444444444444

 $\overline{4}$  $\overline{4}$  $\overline{4}$ 4  $\overline{4}$  $\overline{4}$ 

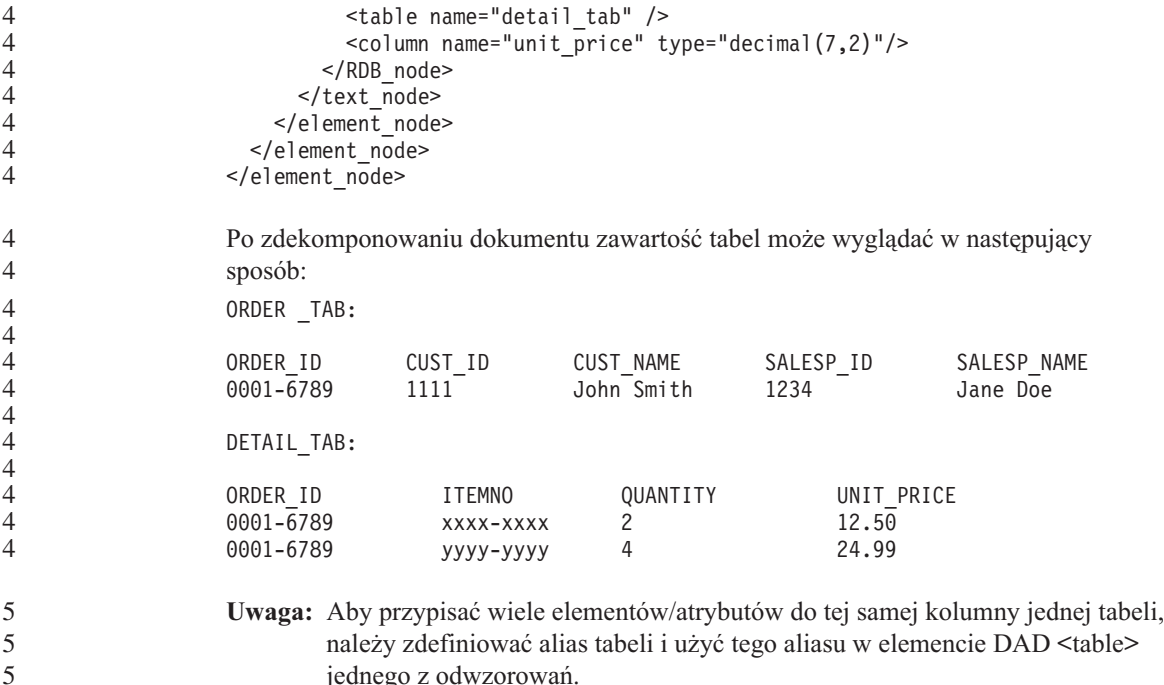

4

#### **Informacje dodatkowe**

#### **Zmiana w działaniu serwera Unicode**

W wersji 7 serwery używające kodu Unicode ignorowały wszelkie graficzne strony kodowe dostarczane przez aplikacje w czasie połączenia i zakładały, że używana jest strona Unicode UCS2 (strona kodowa 1200). W wersji 8 serwery kodu Unicode respektują stronę kodową przesyłaną przez klienta.

#### **Metoda SQLException.getMessage() nie zwraca pełnego tekstu komunikatu**

#### Domyślnie właściwość

DB2BaseDataSource.retrieveMessagesFromServerOnGetMessage jest wyłączona. Jej włączenie spowoduje, że wszystkie wywołania standardowej metody JDBC SQLException.getMessage() będą wywoływać procedurę zapisaną w bazie danych po stronie serwera, która pobierze tekst komunikatu dla danego błędu. Domyślnie, w razie wystąpienia błędu po stronie serwera do klienta nie jest zwracany pełen tekst komunikatu.

Aby pobrać w pełni sformatowany tekst komunikatu, można użyć metody zastrzeżonej DB2Sqlca.getMessage(). Wywołanie metody SQLException.getMessage() spowoduje uruchomienie jednostki pracy tylko wtedy, gdy właściwość retrieveMessagesFromServerOnGetMessage będzie włączona. Wywołanie metody DB2Sqlca.getMessage() spowoduje wywołanie procedury zapisanej w bazie, która
uruchamia jednostkę pracy. W wersjach wcześniejszych od pakietu poprawek 1 metoda DB2Sqlca.getMessage() może powodować zgłoszenie wyjątku.

#### **Funkcje i procedury Java w systemach operacyjnych Linux, UNIX i Windows** 4 4

Ze względu na ograniczenia w mechanizmie JVM procedura Java zdefiniowana z atrybutem NOT FENCED będzie wywoływana tak, jakby miała w definicji atrybut FENCED THREADSAFE. W wersji 8.1 wszystkie procedury języka Java określone jako NOT FENCED (niechronione) są traktowane jak procedury FENCED (chronione). Funkcje UDF w języku Java zdefiniowane za pomocą stylu parametrów DB2GENERAL zawierające wskaźnik LOB w definicji argumentu funkcji UDF nie będą działały. Należy te funkcje zmodyfikować tak, aby zamiast wskaźnika wykorzystywały argumenty BLOB lub CLOB. Wskaźniki LOB dla funkcji UDF w języku Java są obsługiwane jedynie jako argumenty wejściowe, jeśli określony jest styl parametrów DB2JAVA.

## **Angielskie pliki komponentów MDAC (Microsoft Data Access Components) są używane dla wszystkich wersji narodowych programu DB2 Universal Database wersja 8.1, o ile w pierwszej kolejności nie zostaną zainstalowane przetłumaczone pliki MDAC.**

Jeśli nie zainstaluje się narodowej wersji językowych oprogramowania MDAC 2.7 przed zainstalowaniem narodowej wersji językowej programu DB2, program DB2 Universal Database zainstaluje domyślnie angielskie pliki komponentów MDAC. Z tego powodu panele administracji źródłami danych ODBC w narodowej wersji systemu Windows wyświetlane są w języku angielskim. Aby rozwiązać ten problem, można zainstalować pakiet "MDAC 2.7 RTM - Refresh" dostępny na stronie internetowej firmy Microsoft pod adresem: http://www.microsoft.com/data/download\_270RTM.htm. Należy tam wybrać odpowiedni język, pobrać odpowiedni plik wykonywalny i uruchomić go. Spowoduje to zainstalowanie przetłumaczonych plików administracji źródłami danych ODBC.

# **Aktualizacje i zmiany Pomocy**

### **Konfigurowanie środowiska C dla procedur SQL zapisanych w bazie w Centrum projektowania**

Jeśli używany jest program DB2® for Windows® na serwerze oraz kompilator Visual C++, należy skonfigurować opcje budowania SQL. Procedur SQL zapisanych w bazie nie można skompilować bez skonfigurowanych opcji budowania SQL.

Opcje budowania SQL można skonfigurować w Centrum projektowania za pomocą notatnika Właściwości połączenia z bazą danych.

#### **Aby skonfigurować środowisko kompilatora C dla procedur SQL zapisanych w bazie:**

- 1. Na stronie Ustawienia budowania SQL tego notatnika określ środowisko kompilatora, którego chcesz użyć do budowania obiektów SQL.
	- v Kliknij przycisk **Odśwież**.
	- v W polu **Środowisko kompilatora** wpisz położenie pliku VC98\BIN\VCVARS32.BAT na serwerze Windows.
- 2. Kliknij przycisk **OK**, aby zamknąć notatnik i zapisać zmiany. Po kliknięciu przycisku **Zastosuj** zmiany zostaną zapisane i będzie można kontynuować modyfikowanie właściwości.

# **Włączanie dokowania widoku podczas dostępu do Centrum projektowania za** 2 **pomocą programu Hummingbird Exceed** 2

- Gdy dostęp do Centrum projektowania w systemie UNIX® realizowany jest za pośrednictwem programu Hummingbird® Exceed, przenoszenie i dokowanie widoków przez przeciąganie ich pasków tytułu w oknie Centrum projektowania wymaga wcześniejszego włączenia rozszerzenia XTEST w wersji 2.2.
- Aby włączyć rozszerzenie XTEST:
	- 1. Z menu Start wybierz kolejno polecenia **Programy** –> **Hummingbird Connectivity 7.0** –>**Exceed** –>**XConfig**. Zostanie otwarte okno XConfig.
	- 2. Opcjonalnie: Jeśli konfiguracja wymaga hasła, wpisz hasło programu XConfig.
	- 3. Kliknij dwukrotnie ikonę **Protocol** (Protokół). Zostanie otwarte okno Protocol (Protokół).
		- 4. Zaznacz pole wyboru **X Conformance Test Compatibility** (Test zgodności z systemem X).
	- 5. W oknie **Protocol** (Protokół) kliknij przycisk **Extensions...** (Rozszerzenia). Zostanie otwarte okno Protocol Extensions (Rozszerzenia protokołu).

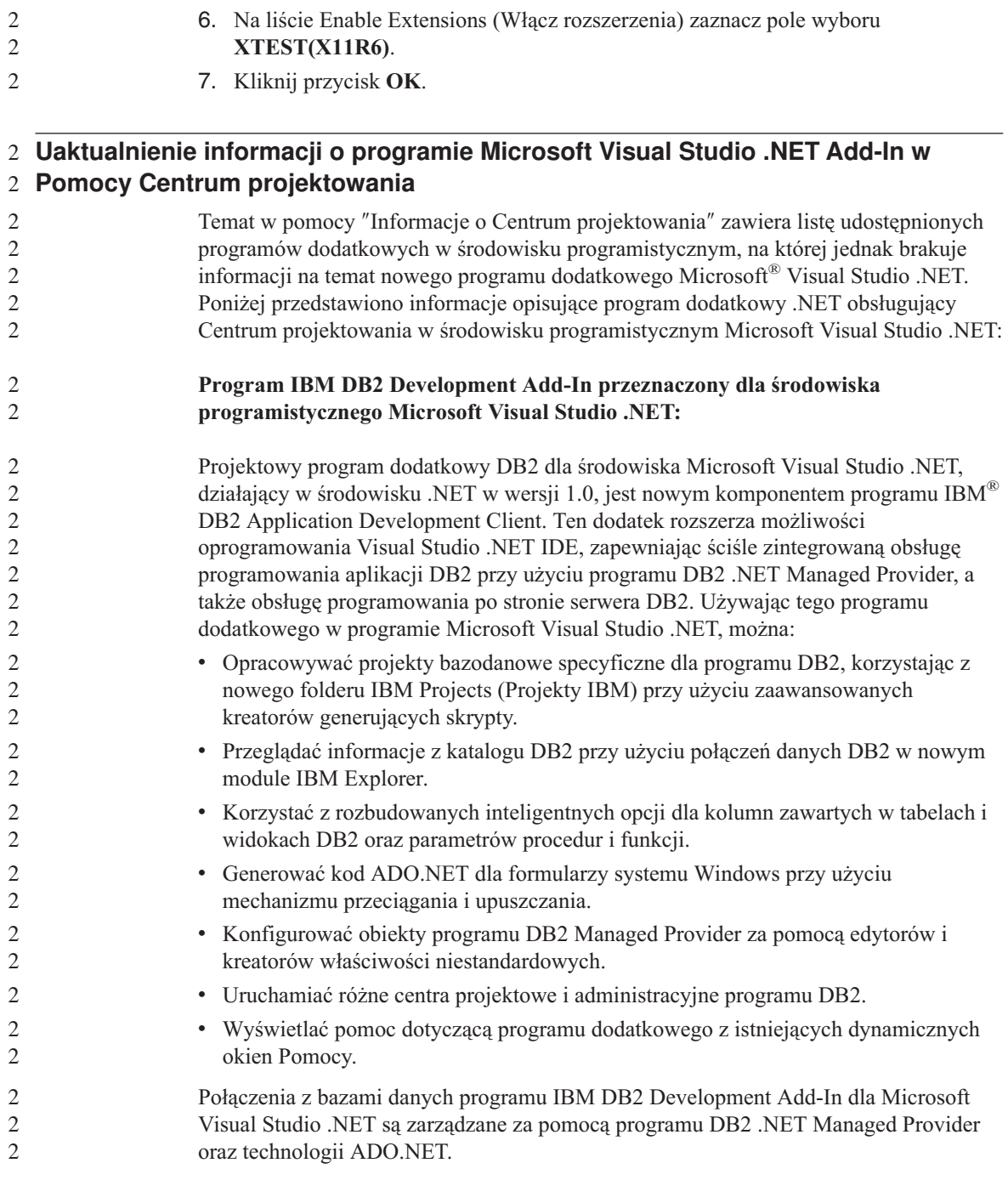

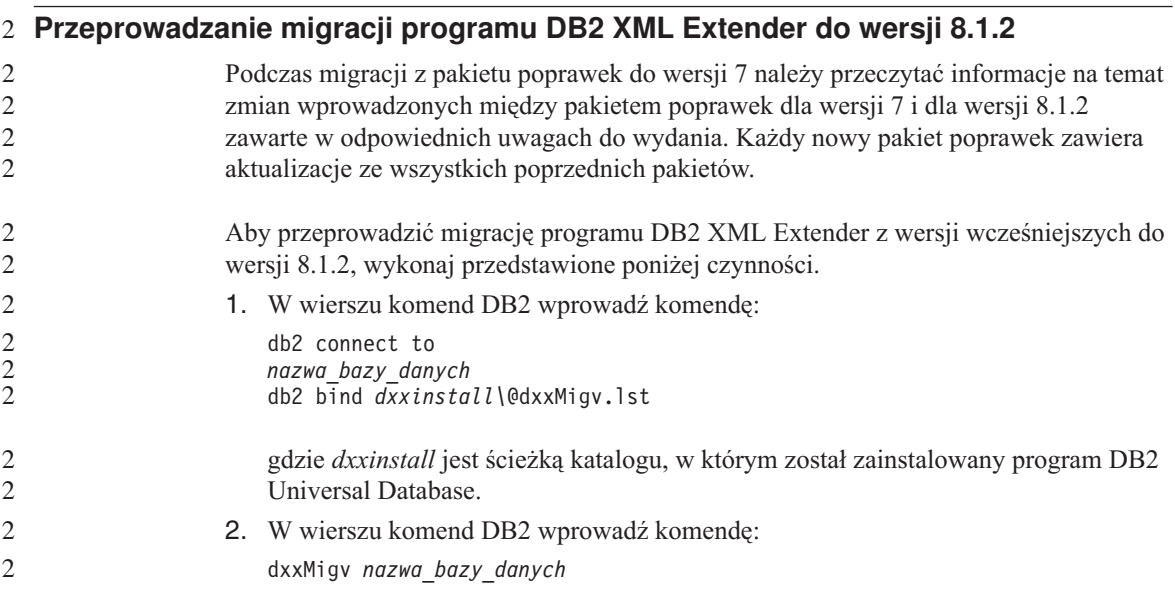

# **Ustawienia ścieżki umożliwiające kompilowanie procedur Java w Centrum projektowania**

Kompilowanie procedur języka Java™ w Centrum projektowania możliwe jest pod warunkiem wskazania lokalizacji wersji pakietów programistycznych. Ich domyślne lokalizacje są zapisywane w pliku \$HOME/IBM/DB2DC/DB2DC.settings podczas pierwszego uruchomienia Centrum projektowania. Można je skopiować do pliku \$USER.settings i zmodyfikować za pomocą edytora kodu Unicode albo utworzyć dowiązania symboliczne do katalogów pakietów programistycznych znajdujących się w domyślnych lokalizacjach.

#### **Okno dialogowe Runstats – zmienione informacje o sposobie wyświetlania**

Aby otworzyć notatnik Runstats:

- 1. W Centrum sterowania rozwijaj drzewo obiektów, aż do znalezienia folderu Tabele.
- 2. Kliknij folder Tabele. W panelu zawartości zostaną wyświetlone wszystkie dostępne tabele.
- 3. Kliknij prawym przyciskiem wszystkie tabele, dla których chcesz uruchomić statystykę, i wybierz z menu podręcznego opcję Uruchom statystykę. Zostanie otwarty notatnik Runstats.

### **Określanie opcji budowania dla procedury Java zapisanej w bazie w Centrum projektowania**

Opcje kompilacji, które będą używane podczas budowania procedury Java zapisanej w bazie, można określić za pomocą notatnika Właściwości procedury zapisanej w bazie.

Poniższe kroki wchodzą w skład większego zadania, zmieniania właściwości procedury zapisanej w bazie.

#### **Aby określić opcje budowania procedury zapisanej w bazie:**

- 1. Na stronie Buduj notatnika Właściwości procedury zapisanej w bazie określ opcje kompilacji obowiązujące przy budowaniu procedury zapisanej w bazie. Informacje na temat dostępnych opcji można znaleźć w dokumentacji kompilatora.
	- a. W polu Opcje prekompilacji wpisz opcje prekompilatora DB2 Universal Database™, które będą używane podczas budowania procedur zapisanych w bazie. Nazwa pakietu nie może być dłuższa niż 7 znaków.
	- b. W polu Opcje kompilacji wpisz opcje kompilatora, które będą używane podczas budowania procedur zapisanych w bazie.
- 2. Kliknij przycisk **OK**, aby zamknąć notatnik i zapisać zmiany. Po kliknięciu przycisku **Zastosuj** zmiany zostaną zapisane i będzie można kontynuować modyfikowanie właściwości.

# **Dodatek A. Struktura katalogów dysku CD-ROM**

#### **Systemy operacyjne Windows**

Pliki na dysku CD-ROM z pakietem poprawek są rozmieszczone w następujący sposób:

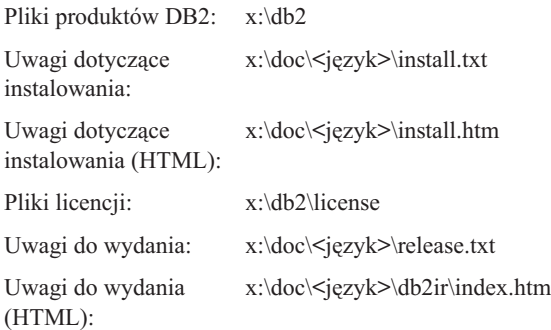

#### **Systemy operacyjne UNIX**

Pliki na dysku CD-ROM z pakietem poprawek są rozmieszczone w następujący sposób:

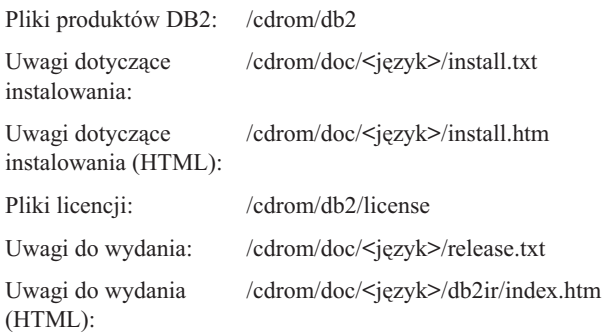

#### gdzie:

- x: jest literą dysku CD-ROM (Windows)
- /cdrom jest punktem podłączenia (UNIX)
- v <język> jest katalogiem odpowiednim dla danego języka, określanego pięcioznakowym kodem:

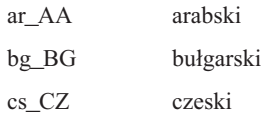

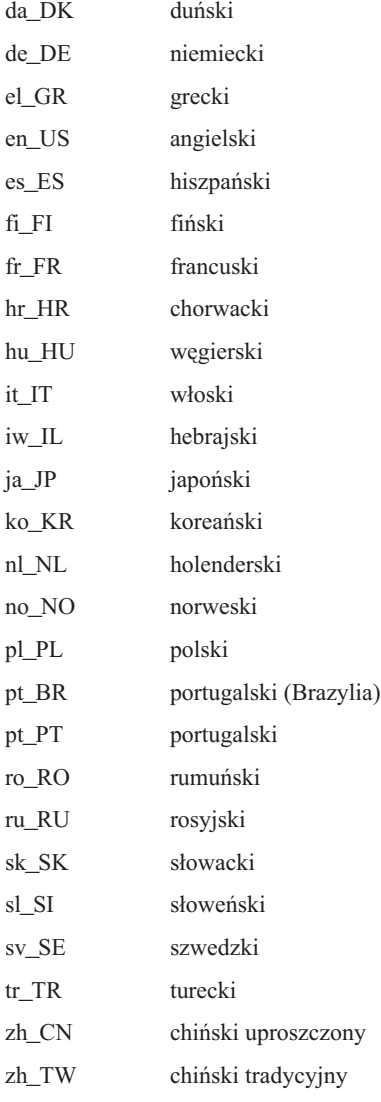

#### **Uwagi:**

- 1. Nazwy katalogów mogą być pisane wielkimi lub małymi literami, zależnie od używanego systemu operacyjnego.
- 2. Niektóre z powyższych katalogów mogą nie być zawarte na danym dysku CD-ROM, ponieważ nie wszystkie dyski instalacyjne zawierają pełen zestaw wersji językowych.

# **Dodatek B. Uwagi**

Produktów, usług lub opcji opisywanych w tym dokumencie firma IBM nie musi oferować we wszystkich krajach. Informacje o produktach i usługach dostępnych w danym kraju można uzyskać od lokalnego przedstawiciela firmy IBM. Jakakolwiek wzmianka na temat produktu, programu lub usługi firmy IBM nie oznacza, że może być zastosowany jedynie ten produkt, ten program lub ta usługa firmy IBM. Zamiast nich można zastosować ich odpowiednik funkcjonalny, pod warunkiem, że nie narusza to praw własności intelektualnej firmy IBM. Jednakże cała odpowiedzialność za ocenę przydatności i sprawdzenie działania produktu, programu lub usługi pochodzących od producenta innego niż IBM spoczywa na użytkowniku.

IBM może posiadać patenty lub złożone wnioski patentowe na towary i usługi, o których mowa w niniejszej publikacji. Używanie tego dokumentu nie daje żadnych praw do tych patentów. Wnioski o przyznanie licencji można zgłaszać na piśmie pod adresem:

IBM Director of Licensing IBM Corporation North Castle Drive Armonk, NY 10504-1785 U.S.A.

Zapytania dotyczące zestawów znaków dwubajtowych (DBCS) należy kierować do lokalnych działów własności intelektualnej firmy IBM (IBM Intellectual Property Department) lub wysłać je na piśmie na adres:

IBM World Trade Asia Corporation Licensing 2-31 Roppongi 3-chome, Minato-ku Tokyo 106, Japan

**Poniższy akapit nie obowiązuje w Wielkiej Brytanii, a także w innych krajach, w których jego treść pozostaje w sprzeczności z przepisami prawa miejscowego:** FIRMA INTERNATIONAL BUSINESS MACHINES CORPORATION DOSTARCZA TĘ PUBLIKACJĘ W TAKIM STANIE, W JAKIM SIĘ ZNAJDUJE "AS IS" BEZ UDZIELANIA JAKICHKOLWIEK GWARANCJI (W TYM TAKŻE REKOJMI), WYRAŹNYCH LUB DOMNIEMANYCH, A W SZCZEGÓLNOŚCI DOMNIEMANYCH GWARANCJI PRZYDATNOŚCI HANDLOWEJ ORAZ PRZYDATNOŚCI DO OKREŚLONEGO CELU LUB GWARANCJI, ŻE PUBLIKACJA NIE NARUSZA PRAW OSÓB TRZECICH. Ustawodawstwa niektórych krajów nie dopuszczają zastrzeżeń dotyczących gwarancji wyraźnych lub domniemanych w odniesieniu do pewnych transakcji; w takiej sytuacji powyższe zdanie nie ma zastosowania.

Informacje zawarte w niniejszej publikacji mogą zawierać nieścisłości techniczne lub błędy drukarskie. Informacje te są okresowo aktualizowane, a zmiany te zostaną ujęte w kolejnych wydaniach tej publikacji. IBM zastrzega sobie prawo do wprowadzania ulepszeń i/lub zmian w produktach i/lub programach opisanych w tej publikacji w dowolnym czasie, bez wcześniejszego powiadomienia.

Jakiekolwiek wzmianki na temat stron internetowych nie należących do firmy IBM zostały podane jedynie dla wygody użytkownika i nie oznaczają, że firma IBM w jakikolwiek sposób firmuje te strony. Materiały dostępne na tych stronach nie są częścią materiałów opracowanych dla tego produktu IBM, a użytkownik korzysta z nich na własną odpowiedzialność.

IBM ma prawo do korzystania i rozpowszechniania informacji przysłanych przez użytkownika w dowolny sposób, jaki uzna za właściwy, bez żadnych zobowiązań wobec ich autora.

Licencjobiorcy tego programu, którzy chcieliby uzyskać informacje na temat programu w celu: (i) wdrożenia wymiany informacji między niezależnie utworzonymi programami i innymi programami (łącznie z tym opisywanym) oraz (ii) wykorzystywania wymienianych informacji, powinni skontaktować się z:

IBM Canada Limited Office of the Lab Director 8200 Warden Avenue Markham, Ontario L6G 1C7 CANADA

Informacje takie mogą być udostępnione, o ile spełnione zostaną odpowiednie warunki, w tym, w niektórych przypadkach, uiszczenie odpowiedniej opłaty.

Licencjonowany program opisany w tym dokumencie oraz wszystkie inne licencjonowane materiały dostępne dla tego programu są dostarczane przez IBM na warunkach określonych w Umowie IBM z Klientem, Międzynarodowej Umowie Licencyjnej IBM na Program lub w innych podobnych umowach zawartych między IBM i użytkownikami.

Wszelkie dane dotyczące wydajności zostały zebrane w kontrolowanym środowisku. W związku z tym rezultaty uzyskane w innych środowiskach operacyjnych mogą się znacząco różnić. Niektóre pomiary mogły być dokonywane na systemach będących w fazie rozwoju i nie ma gwarancji, że pomiary te wykonane na ogólnie dostępnych systemach dadzą takie same wyniki. Niektóre z pomiarów mogły być estymowane przez ekstrapolację. Rzeczywiste wyniki mogą być inne. Użytkownicy powinni we własnym zakresie sprawdzić odpowiednie dane dla ich środowiska.

Informacje dotyczące produktów innych firm zostały uzyskane od dostawców tych produktów z opublikowanych przez nich zapowiedzi lub innych powszechnie

dostępnych źródeł. Firma IBM nie testowała tych produktów i nie może potwierdzić dokładności pomiarów wydajności, kompatybilności ani żadnych innych danych związanych z tymi produktami. Pytania dotyczące możliwości produktów innych firm należy kierować do dostawców tych produktów.

Jakiekolwiek wzmianki na temat kierunków rozwoju firmy IBM mogą ulec zmianie lub anulowaniu bez uprzedzenia i dotyczą jedynie ogólnych celów i założeń.

Publikacja ta może zawierać przykładowe dane i raporty używane w codziennej działalności biznesowej. W celu kompleksowego zilustrowania tej działalności podane przykłady zawierają nazwy osób, firm i ich produktów. Wszystkie te nazwiska/nazwy są fikcyjne i jakakolwiek ich zbieżność z prawdziwymi nazwiskami/nazwami jest całkowicie przypadkowa.

#### LICENCJA NA PRAWA AUTORSKIE:

Niniejsza publikacja może zawierać przykładowe aplikacje w kodzie źródłowym, ilustrujące techniki programowania w różnych systemach operacyjnych. Użytkownik może kopiować, modyfikować i rozpowszechniać te programy przykładowe w dowolnej formie bez uiszczania opłat, w celu rozbudowy, użytkowania, handlowym lub w celu rozpowszechniania aplikacji zgodnych z aplikacyjnym interfejsem programowym dla tego systemu operacyjnego, dla którego napisane były programy przykładowe. Programy przykładowe nie zostały gruntownie przetestowane. Firma IBM nie może zatem gwarantować lub sugerować niezawodności, użyteczności i funkcjonalności tych programów.

Każda kopia lub dowolna część programów przykładowych, albo też dowolna praca pochodna, musi zawierać poniższą informację o prawach autorskich:

© (*nazwa\_firmy\_użytkownika*) (*rok*). Części niniejszego kodu pochodzą z programów przykładowych firmy IBM Corp. © Copyright IBM Corp. \_*rok\_lub\_lata*\_. Wszelkie prawa zastrzeżone.

### **Znaki towarowe**

Następujące nazwy są znakami towarowymi firmy International Business Machines Corporation w Stanach Zjednoczonych i/lub innych krajach i zostały użyte w co najmniej jednym dokumencie z biblioteki DB2:

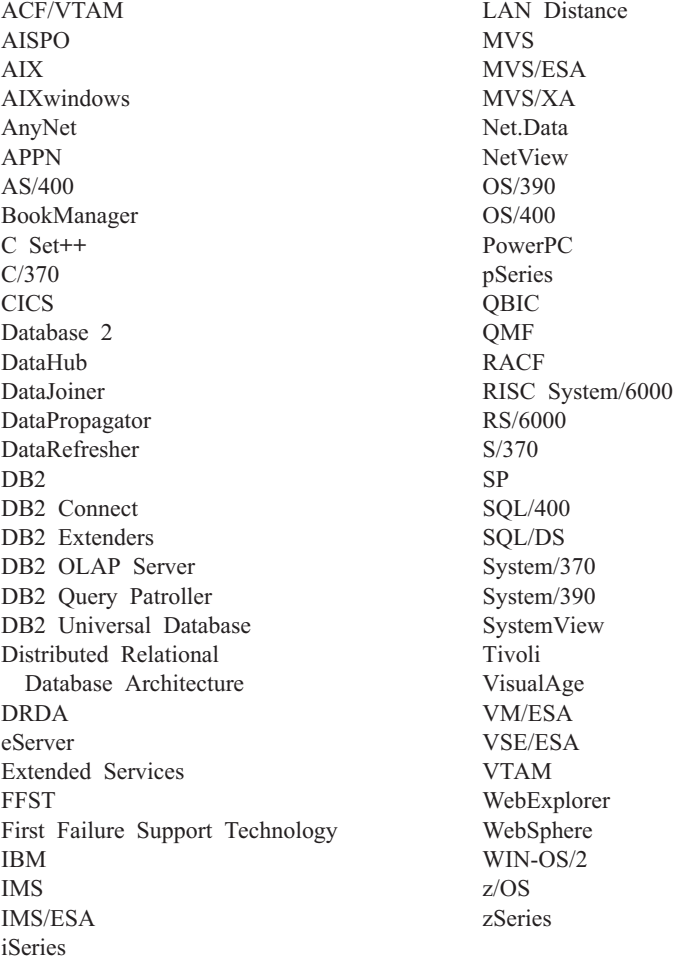

Poniższe nazwy są znakami towarowymi lub zastrzeżonymi znakami towarowymi innych firm i zostały użyte w co najmniej jednym dokumencie z biblioteki DB2:

Microsoft, Windows, Windows NT oraz logo Windows są znakami towarowymi firmy Microsoft Corporation w Stanach Zjednoczonych i/lub innych krajach.

Intel i Pentium są znakami towarowymi firmy Intel Corporation w Stanach Zjednoczonych i/lub innych krajach.

Java i wszystkie znaki towarowe związane z językiem Java są znakami towarowymi firmy Sun Microsystems, Inc. w Stanach Zjednoczonych i/lub innych krajach.

UNIX jest zastrzeżonym znakiem towarowym The Open Group w Stanach Zjednoczonych i innych krajach.

Inne nazwy firm, produktów i usług mogą być znakami towarowymi lub znakami usług innych firm.

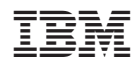